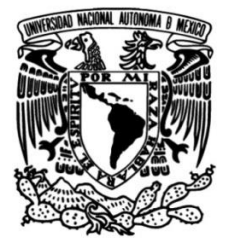

## **UNIVERSIDAD NACIONAL AUTÓNOMA DE MÉXICO**

### **FACULTAD DE INGENIERÍA**

# **Análisis de llamadas al Kernel en un servidor XEN mediante un ataque DoS**

### **TESIS**

Que para obtener el título de **Ingeniero en Telecomunicaciones**

### **P R E S E N T A N**

Daniel Martínez Velázquez

Edgar Rodrigo Sánchez Cobos

### **DIRECTOR DE TESIS**

Dr. Luis Francisco García Jiménez

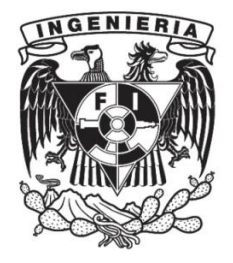

**Ciudad Universitaria, Cd. Mx., 2021**

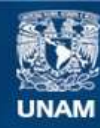

Universidad Nacional Autónoma de México

**UNAM – Dirección General de Bibliotecas Tesis Digitales Restricciones de uso**

#### **DERECHOS RESERVADOS © PROHIBIDA SU REPRODUCCIÓN TOTAL O PARCIAL**

Todo el material contenido en esta tesis esta protegido por la Ley Federal del Derecho de Autor (LFDA) de los Estados Unidos Mexicanos (México).

**Biblioteca Central** 

Dirección General de Bibliotecas de la UNAM

El uso de imágenes, fragmentos de videos, y demás material que sea objeto de protección de los derechos de autor, será exclusivamente para fines educativos e informativos y deberá citar la fuente donde la obtuvo mencionando el autor o autores. Cualquier uso distinto como el lucro, reproducción, edición o modificación, será perseguido y sancionado por el respectivo titular de los Derechos de Autor.

**II**

# **Agradecimientos**

*Por parte de Rodrigo*

A mis padres, mi infinito agradecimiento por tanta paciencia a lo largo de todos estos años, su apoyo incodicional y su confianza en mí.

A mis amigos, mi eterna gratitud por estar ahí para mí siempre, hacerme dar cuenta de mis aciertos y errores y saber siempre sacarme una sonrisa a pesar de todo. Soy hoy quien soy por ustedes.

A Ale, gracias por tanto cariño y amor a lo largo de prácticamente toda mi carrera universitaria. Sigo sin tener palabras para terminar de agradecerte el tiempo que me has permitido estar a tu lado.

A mis compañeros y maestros, les agradezco el haberme transmitido no sólo conocimiento para desarrollarme como ingeniero, sino por haberme permitido aprender a desarrollarme como ser humano.

A la UNAM, mi impagable deuda por haberme dado una educación de nivel extraordinario y más que eso.

Y por último, pero no por eso menos, a Sisi y a Cati.

#### *Por parte de Daniel*

Quiero agradecer a mis padres quienes siempre me han apoyado, motivado e inspirado. Quiero que sepan que son mi mayor orgullo y no olvido todas esas palabras que me ayudaban a seguir adelante.

También quiero agradecer a mi hermana, eres la persona con quien más me identifico. Estuviste siempre presente a lo largo de este proceso, soportando mis malos momentos.

A mis amigos, por compartir tantos momentos y emociones que jamás olvidaré, por ayudarme a reflexionar sobre mis errores, aceptarlos y madurar juntos. Quiero mencionar de forma especial a mi mejor amigo Luis, quien me ha apoyado desde el principio.

A mi tutor Francisco, quien nos ha apoyado y guiado a lo largo de este proyecto. A la UNAM, por brindarme la oportunidad de cumplir mis metas, por ser una institución extraordinaria.

Por otro lado, agradecemos el apoyo brindado por parte del proyecto DGAPA-PAPIIT IA105520.

**IV**

# **Índice general**

#### **[Resumen](#page-11-0) 1**

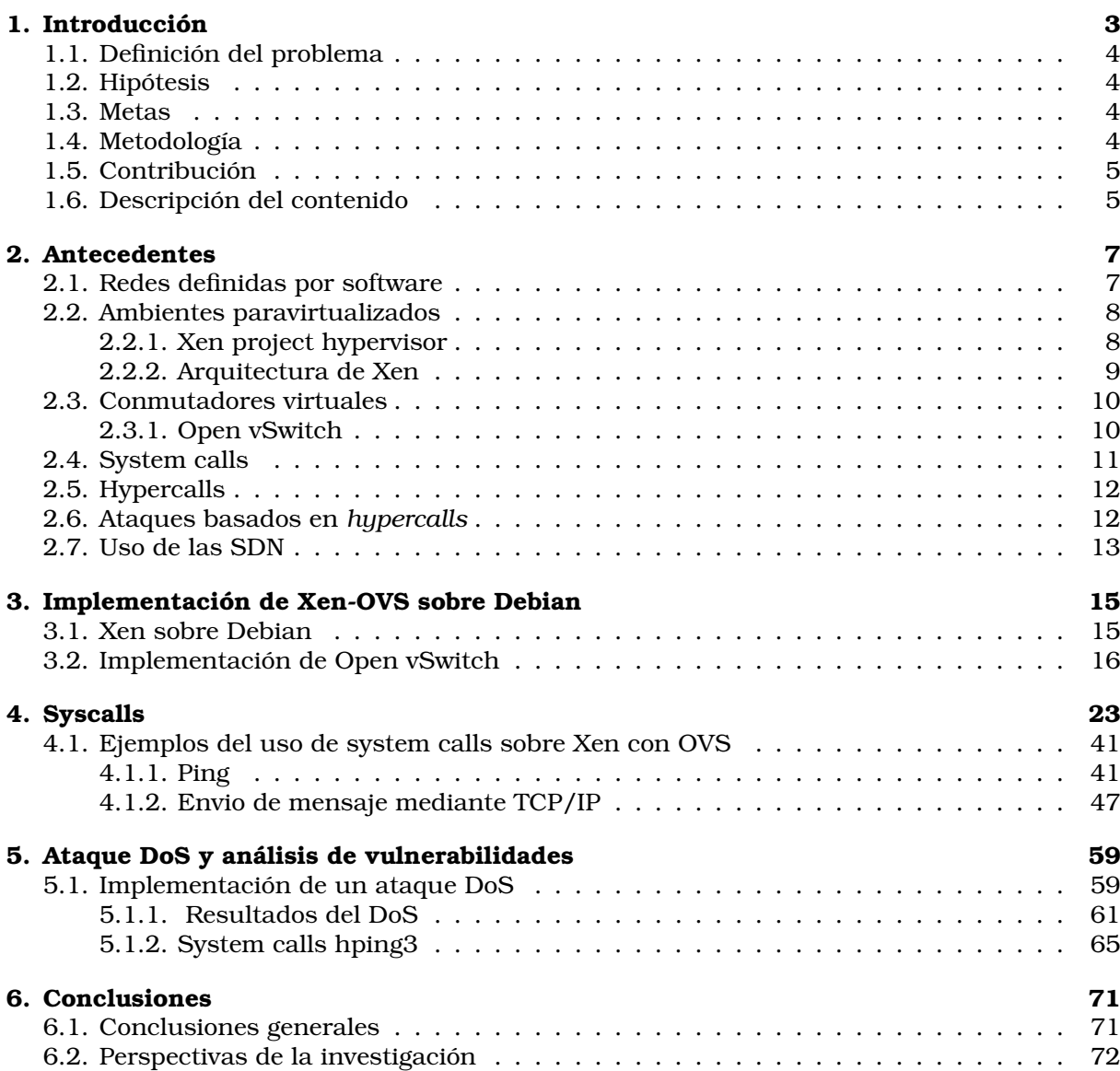

# **Índice de figuras**

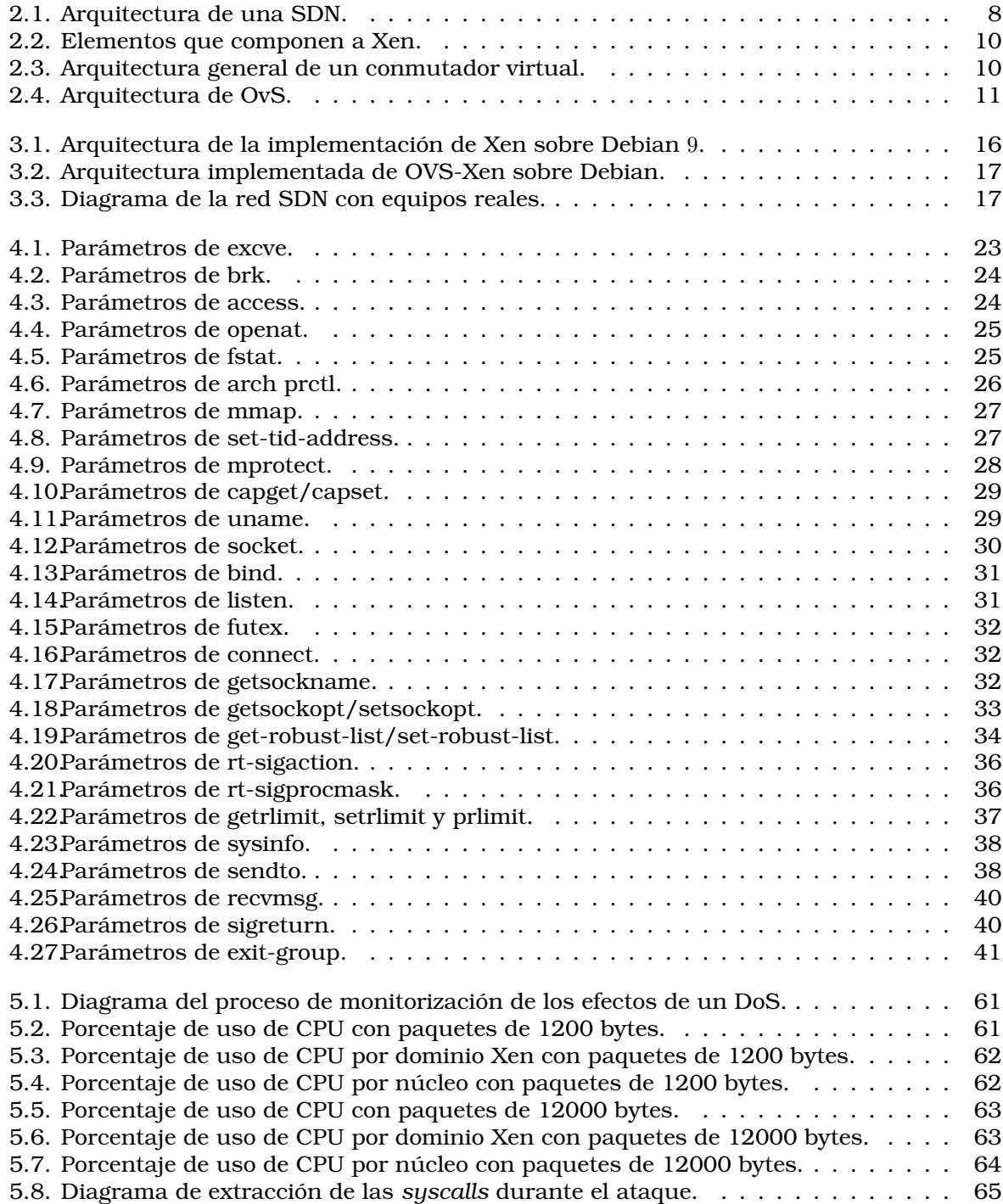

# **Índice de acrónimos**

- 1. SDN: *Software Defined Network*, red definida por software.
- 2. DoS: *Denial of Service*, negación de servicio.
- 3. IP: *Internet Protocol*, protocolo de Internet.
- 4. IDS: *Intrusion Detection System*, sistema detector de intrusiones.
- 5. IoT: *Internet of Things*, Internet de las cosas.
- 6. API: *Application Programming Interface*, interfaz de programación de aplicaciones.
- 7. CPU: *Central Processing Unit*, unidad central de procesamiento.
- 8. vNIC: *Virtual Network Interface Card*, tarjeta de interfaz de red virtual.
- 9. pNIC: *Physical Network Interface Card*, tarjeta de interfaz de red física.
- 10. OVS: *Open Virtual Switch*, conmutador virtual abierto.
- 11. SNMP: *Simple Network Management Protocol*, protocolo simple de gestión de red.
- 12. IPFIX: *Internet Protocol Flow Information Export*, exportación de información de flujo del protocolo de Internet.
- 13. OS: *Operating System*, sistema operativo.
- 14. IDPS: *Intrusion Detection and Prevention System*, sistema de detección y prevención de intrusiones.
- 15. NaaS: *Network as a Service*, red como servicio.
- 16. SOA: *Service Oriented Architecture*, arquitectura orientada a servicios.
- 17. VLAN: *Virtual Local Area Network*, red de área local virtual.
- 18. LVM: *Logical Volume Manager*, gestor de volúmen lógico.
- 19. MB: Megabyte.
- 20. VM: *Virtual Machine*, máquina virtual.
- 21. DHCP: *Dynamic Host Configuration Protocol*, protocolo de configuración dinámica de Host.
- 22. MAC: *Media Access Control*, control de acceso al medio.
- 23. IPv4: *Internet Protocol Version 4*, protocolo de Internet versión 4.
- 24. UID: *User ID*, identificador de usuario.
- 25. GID: *Group ID*, identificador de grupo.
- 26. TCP: *Transport Control Protocol*, protocolo de control de transporte.
- 27. IPv6: *Internet Protocol Version 6*, protocolo de Internet versión 6.
- 28. UDP: *Universal Datagram Protocol*, protocolo de datagrama universal.
- 29. BSD: *Berkeley Software Distribution*, distribución de software de Berkeley.
- 30. RAM: *Random Access Memory*, memoria de acceso aleatorio.

# <span id="page-11-0"></span>**Resumen**

Actualmente, Internet transporta volúmenes de datos que jamás se creyeron viables hace apenas unos años. Una de las tecnologías más sobresalientes en los últimos años son las redes definidas por software (SDN), las cuales pueden transportar volúmenes masivos de información de manera dinámica y eficiente, por ello esta tecnología se convirtió en la base más popular para la creación de servicios en la nube (*Cloud Computing*) [\[1\]](#page-83-0). Sin embargo, con toda nueva tecnología surgen nuevas vulnerabilidades que pueden verse explotadas por individuos o corporaciones que busquen un beneficio. Si bien el hecho de que las SDN suelen estar aisladas por medio de la virtualización, aún pueden ser vulneradas por otros medios [\[2\]](#page-83-1).

La virtualización actualmente es uno de los componentes más utilizados en los sistemas en la nube. El *hypervisor* Xen, por ejemplo, es un administrador de sistemas virtualizados que permite la creación y gestión de múltiples máquinas virtuales dentro de un mismo servidor, el cuál usa privilegios del *kernel* para gestionar el control de todas las máquinas. El *hypervisor* Xen fue desarrollado por el laboratorio de computación de la Universidad de Cambridge con el fin de proporcionar flexibilidad en la creación de máquinas virtuales orientadas a los grandes servicios de red, así como para trabajar con servicios de encaminamiento como *Open vSwitch*, el cuál proporciona una interfaz programable para manipular múltiples protocolos de encaminamiento. Sin embargo, el *hypervisor* Xen es uno de los sistemas más atacados en los servicios en la nube. Esto se debe a que si un atacante toma el control del *hypervisor*, entonces puede tomar el control de las máquinas virtuales.

En este trabajo de tesis se analizan las vulnerabilidades del *hypervisor* Xen bajo un ataque de denegación de servicio (DoS). Para ello, desde una máquina virtual se hace una inundación de solicitudes SYN, y conforme transcurre el ataque se extraen las llamadas al *kernel* (*syscalls*) de la máquina virtual. De esta manera se puede crear un nuevo ataque DoS a nivel *kernel*, el cual no puede ser detectado haciendo uso del modelo TCP/IP, ya que usualmente no existen detectores de intrusos (IDS) a nivel *kernel*, lo que lo hace muy peligroso si el ataque se consolida. Más aún, no existe una herramienta que le permita al *kernel* distinguir las *syscalls* legitimas de las que no lo son.

## <span id="page-13-0"></span>**Capítulo 1**

# **Introducción**

El mundo que nos rodea ha entrado en una era digital cada vez más avanzada, donde cada aspecto de la vida puede transformarse en datos valiosos para el mercado. Con el advenimiento de Internet y sus tecnologías circundantes, hoy en día, estas tecnologías impulsan muchas de las decisiones que se toman a diversas escalas, desde personales hasta globales.

Por otro lado, los agentes que proporcionan servicios de transporte de datos deben mantener ciertos estándares de calidad, ofreciendo adaptabilidad de los sistemas. Para ello, la gestión de estos sistemas de transporte de datos requieren un alto grado de flexibilidad y seguridad, así como de velocidad y capacidad de procesamiento para cumplir con las expectativas actuales. Tradicionalmente estos agentes han enfocado sus esfuerzos en mantener y fortalecer una infraestructura monolítica, la cual no es aprovechada en su totalidad o en situación contraria, no cuenta con los recursos suficientes para la cantidad de demanda que se presenta en la red. Por el contrario, las redes definidas por software (SDN) son un nuevo paradigma que da solución a lo antes mencionado, ya que proporcionan herramientas flexibles y a bajo costo comparadas con las redes tradicionales. Estas redes tienen la capacidad de adaptarse a múltiples servicios, encenderse o apagarse automáticamente, fungir como nodos de cómputo en la nube, entre muchas más. Además, las SDN contemplan un sinfín de aplicaciones que benefician tanto al usuario común, como al cliente empresarial y gubernamental. Hoy en día, por ejemplo, existen varias empresas que proporcionan sus servicios en redes definidas por software como son Amazon, Microsoft, Google, Huawei, Alibaba, entre otros agentes minoritarios.

Este modelo de red interactúa con máquinas virtuales, donde un nodo administrador o *hypervisor* controla las interacciones entre las máquinas virtuales y los recursos de la máquina física. Estas interacciones son traducidas a instrucciones a nivel del *kernel* conocidas como llamadas al sistema o *syscalls*. Por medio de éstas, el *hypervisor* hace uso de la estructura física de la computadora para la gestión de la información solicitada por los nodos virtuales, y de esta manera les proporciona el acceso a los distintos espacios en memoria, así como el acceso a dispositivos de red.

Las *syscalls* comprenden la parte más fundamental del sistema, puesto que de ellas dependen el correcto funcionamiento de las máquinas virtuales y todos los servicios montados en ellas. Adentrarse en su manejo y cómo se manifiestan en las distintas acciones que pueden darse entre las máquinas virtuales y el *hypervisor* provee una herramienta fundamental para evitar que el *hypervisor* sea atacado. En la actualidad, no existe un detector que advierta al *hypervisor* cuando una llamada al sistema es legítima de las que no lo son. Esto da lugar a ataques de tipo *DoS* orientados al *hypervisor* [\[2\]](#page-83-1). El estudio de estos ataques son de suma importancia, ya que estos no se registran haciendo uso del modelo OSI o del modelo TCP/IP, por lo que un detector de intrusos al sistema (IDS) no es capaz de detenerlos, lo que los hace muy peligrosos si el ataque se consolida.

### <span id="page-14-0"></span>**1.1. Definición del problema**

Si bien el concepto de las redes definidas por software no es nuevo, su adopción y adición a los sistemas de redes celulares, IoT y cómputo en la nube es un tópico relativamente reciente y en auge, como se puede constatar en [\[3\]](#page-83-2) y [\[4\]](#page-83-3). La necesidad de procesar, transportar y monitorizar el viaje de grandes masas de datos ha dado lugar a la reestructuración de las redes en general, propiciando ideas para mejorar el cómputo de los datos como es el *fog computing*, concepto introducido para las redes futuras con lo que se busca complementar el cómputo en la nube con la ejecución de cálculos de la información en nodos intermedios antes de que los datos alcancen la nube, agilizando los procesos de minado, análisis y despliegue de los mismos. Las SDN ofrecen una flexibilidad para el manejo de los paquetes de datos, ajustándose a la variación en el flujo de los mismos que pasan a través de la red con vistas a cumplir las expectativas de los necesidades actuales. El actual despliegue e implementación de las SDN significan una nueva oportunidad para los atacantes informáticos que aprovechan las vulnerabilidades que aún no se han explorado, por lo que el hallazgo de alguna debilidad en estos sistemas comprometerían los datos de los usuarios, la integridad de algún sector de la red, o inclusive de un sistema completo.

### <span id="page-14-1"></span>**1.2. Hipótesis**

Un ataque DoS mediante inundación de solicitudes SYN permite extraer las llamadas al sistema para crear un ataque a nivel *kernel*.

#### <span id="page-14-2"></span>**1.3. Metas**

#### **1.3.0.1. Meta general**

Analizar las llamadas al sistema generadas a partir del intercambio de información entre una maquina virtual y el *hypervisor* mientras este último es atacado por un DoS.

#### **1.3.0.2. Metas particulares**

- Configurar y levantar un servidor XEN para la creación de máquinas virtuales.
- Instalar y configurar un switch virtual con el software *Open vSwitch* para interconectar las máquinas virtuales.
- Estudiar las llamadas al sistema *(syscalls)* generadas a partir del intercambio de información entre máquinas virtuales a manera de una red de conmutación de paquetes por IP.
- Realizar un ataque de negación de servicios *(Denial of Service)* entre dominios, y estudiar las llamadas al sistema generadas.

### <span id="page-14-3"></span>**1.4. Metodología**

- Realizar la implementación conjunta del ambiente de paravirtualización Xen en el sistema operativo Debian 9.
- Realizar la anexión del conmutador virtual *Open vSwitch* para crear las tareas de conmutado entre los segmentos de red diseñados.
- Diseñar un ataque de tipo DoS para determinar la vulnerabilidad del *hypervisor* ante ataques de este tipo y obtener conclusiones.

### <span id="page-15-0"></span>**1.5. Contribución**

Analizar las posibles vulnerabilidades a nivel *kernel* cuando el *hypervisor* es atacado mediante un DoS.

### <span id="page-15-1"></span>**1.6. Descripción del contenido**

Con el fin último de alcanzar las metas aquí planteadas, la estructura de este trabajo se presenta de la siguiente forma:

- El capítulo [2](#page-17-0) presenta una inmersión en los conceptos que engloban las redes definidas por software, su arquitectura y aplicaciones.
- El capítulo [3](#page-25-0) describe el procedimiento para desplegar una red definida por software sobre la versión 9 de Debian, así como otras configuraciones dentro del sistema operativo para propiciar un correcto funcionamiento del sistema.
- El capítulo [4](#page-33-0) presenta las principales llamadas al sistema obtenidas del despliegue de la red para entender de mejor forma los procesos que el sistema realiza para crear estos ambientes paravirtualizados.
- El capítulo [5](#page-69-0) explica la implementación del ataque de tipo DoS en el sistema para explorar las posibles vulnerabilidades en esta clase de ambientes y los resultados obtenidos de la ejecución de dicho ataque.
- El capítulo [6](#page-81-0) sintetiza el contenido del trabajo y ofrece las observaciones finales obtenidas a través de su desarrollo, así como algunas vertientes de investigación futuras.

### <span id="page-17-0"></span>**Capítulo 2**

# **Antecedentes**

En este capítulo se exponen los conceptos clave utilizados para la creación de una red definida por software como son los ambientes paravirtualizados y los conmutadores virtuales, así como las llamadas al kernel. También se hace una revisión breve de algunos trabajos relacionados a sistemas de protección en SDN.

### <span id="page-17-1"></span>**2.1. Redes definidas por software**

Las redes definidas por software surgen de un paradigma cuya principal característica es la deconstrucción de las redes tradicionales. La principal idea de las SDN es hacer que la conexión entre las redes sea dinámica y elásticamente escalable, esto es posible gracias a que separa el plano de datos del plano de control. Esto da lugar a un punto de control central llamado controlador, que coordina y gestiona la red. Teniendo todo esto en cuenta, la virtualización completa de la red es realizable y cumple con el requisito de flexibilidad.

Gracias a esta separación entre planos, las SDN ofrecen un mayor control de la red mediante la creación de interfaces de comunicación adaptables mediante programación. Esta característica trae consigo beneficios en la configuración y rendimiento para las operaciones de la red, ya que el tráfico se reenvía mediante reglas que se adaptan según las condiciones actuales de la red.

La arquitectura SDN propuesta por la *Open Networking Foundation* se muestra en la figura [2.1,](#page-18-2) la cual está conformada por tres capas:

<span id="page-18-2"></span>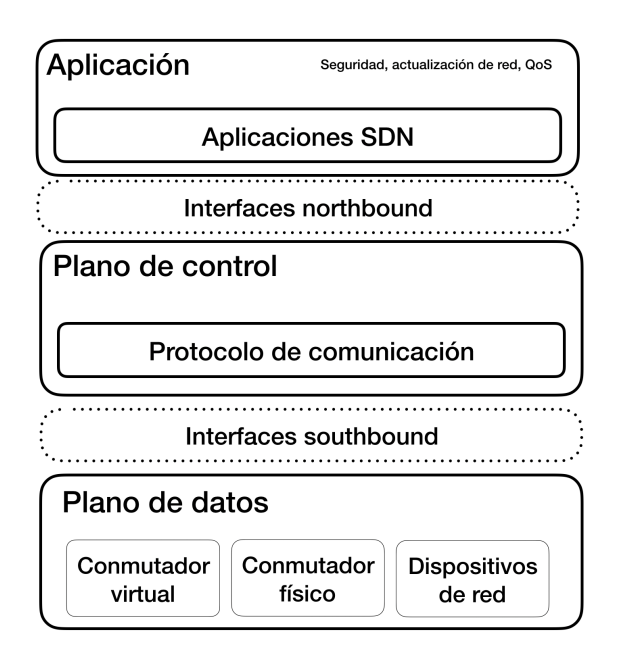

Figura 2.1: Arquitectura de una SDN.

- Capa de aplicación: esta capa contiene principalmente aplicaciones orientadas a servicios de red que se comunican con la capa de control. Ejemplos de aplicaciones de red, pueden ser sistemas de detección de intrusos, balanceadores de carga, cortafuegos, entre otros. Entre la capa de aplicación y la capa de control se utiliza la API *northbound* para establecer una interfaz de comunicación con el controlador de la SDN.
- Capa de plano de control: esta capa consiste en un controlador central que actúa como el cerebro de la SDN, sus funciones principales son mantener una vista global y dinámica de la red, tomar las peticiones de la capa de aplicación y administrar los dispositivos de red (estos dispositivos son, para una SDN, virtuales o reales).
- Capa de plano de datos: este plano consiste en los dispositivos de red (estos son los switches y routers virtuales o físicos) de una SDN. Entre la capa de control y la capa de plano de datos se usa la API *southbound* que establece la interfaz de comunicación entre ambas capas [\[5\]](#page-83-4). Es en esta interfaz donde el controlador mediante programación establece las reglas de reenvío [\[6\]](#page-83-5).

### <span id="page-18-0"></span>**2.2. Ambientes paravirtualizados**

La paravirtualización es un método de virtualización cuya principal característica es mejorar el rendimiento. Esto se logra al eliminar elementos emulados que requieren una gestión especial como instrucciones con privilegios al kernel [\[7\]](#page-83-6). En un ambiente paravirtualizado existe una entidad llamada *hypervisor*, también conocida como *virtual machine monitor* (VMM), la cual es la entidad esencial de software que crea la separación entre máquinas virtuales [\[8\]](#page-83-7).

#### <span id="page-18-1"></span>**2.2.1. Xen project hypervisor**

*Xen project hypervisor* es un monitor de máquinas virtuales que soporta múltiples *guest-OS* con un alto nivel de aislamiento y rendimiento. Una de las principales características de Xen es la paravirtualización de las máquinas virtuales, lo que permite su optimización. Xen es un software *open-source* que es usado como la base de muchas aplicaciones en la nube. Xen puede ser instalado con Linux como el stack de control principal (*host*) o también llamado dominio 0 (*Dom0*), mientras que los dominios secundarios (máquinas virtuales) pueden ejecutar distintos sistemas operativos. El *Dom0* ejecuta la pila de herramientas de administración de Xen y tiene privilegios especiales, como poder acceder al hardware directamente. El *Dom0* contiene los controladores para el hardware y proporciona acceso a la red y a los discos de los sistemas invitados (máquinas virtuales). Xen denomina a estas máquinas virtuales como dominios no privilegiados (*DomU*). Los *DomU* mantienen un driver paravirtualizado *(netfront)*, con el cual pueden interactuar con los componentes del dominio 0 [\[8\]](#page-83-7).

#### <span id="page-19-0"></span>**2.2.2. Arquitectura de Xen**

Xen hace uso de los siguientes elementos para lograr su operación:

- Xen *hypervisor*: es la capa básica, la cual es responsable de gestionar el CPU, particionar la memoria de múltiples máquinas virtuales y de controlar la ejecución de estas.
- Dominio 0: es una modificación del kernel de linux que es usado como el sistema operativo base (*host*). Xen necesita que el dominio 0 se ejecute en el arranque de la máquina física para poder encender las demás máquinas virtuales y es la única máquina virtual con acceso a los recursos físicos I/O *(Input-Output)*. El dominio 0 cuenta con dos drivers: *network backend*, cuya función es la de establecer una comunicación con el hardware local de red para el procesamiento de las peticiones hechas en las máquinas virtuales y *block backend*, el cual se comunica con el almacenamiento local del disco para leer y escribir datos basado en las peticiones del dominio U.
- Dominio de gestión y control *(Xen DM&C)*: estos elementos se ejecutan en el dominio 0 y consisten en la gestión y control de un ambiente virtualizado. Estos son los elementos que conforman el dominio de gestión y control:
	- Xend: es un demonio *(se le conoce como demonio a un programa que se ejecuta como proceso en segundo plano esperando un evento)* programado en Python que se encarga de gestionar el ambiente de Xen. *Xend* hace uso de *libxenctrl* para hacer peticiones a Xen *hypervisor*.
	- Xm: es una herramienta que toma las entradas de usuario mediante línea de comandos y las envía a Xen vía XML.
	- Xendstored: es un demonio que contiene un registro de información de memoria y enlaces de canales de eventos entre el dominio 0 y el dominio U.
	- Libxenctrl: es una biblioteca de C que permite la comunicación entre *Xend* y Xen *hypervisor* mediante el dominio 0.
	- Qemu-dm: esta herramienta maneja las peticiones del dominio U de disco y red para permitir un ambiente virtualizado.
- Dominio II

Se le llama dominio U a todas las máquinas virtuales y las máquinas paravirtualizadas que son ejecutadas por Xen *hypervisor*. También se les conoce como dominios U PV y cada una puede ejecutar su propio sistema operativo. Los dominios U contienen dos drivers para los accesos a la red y al disco; *PV network* y *PV block* [\[9\]](#page-83-8), en la figura [2.2](#page-20-2) se ilustra la composición de Xen.

<span id="page-20-2"></span>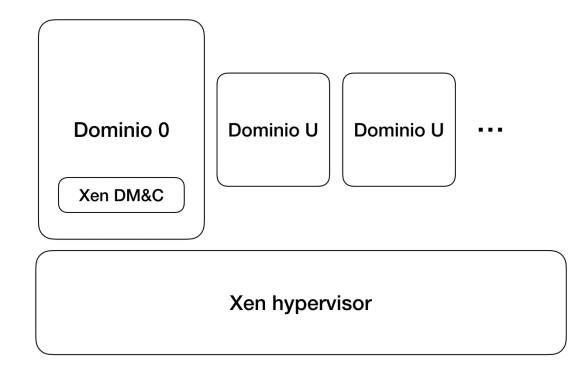

Figura 2.2: Elementos que componen a Xen.

### <span id="page-20-0"></span>**2.3. Conmutadores virtuales**

Los conmutadores virtuales *(Virtual Switch)* forman parte fundamental de un ambiente virtualizado ya que, de forma análoga a los *switches* físicos, son los responsables de que las máquinas virtuales puedan ser interconectadas entre ellas y a la red física. Algunas de las ventajas que traen consigo los conmutadores virtuales son su flexibilidad, el bajo costo y la eliminación de costosas licencias de marcas propietarias.

De forma general, los conmutadores virtuales conectan las tarjetas de red virtuales (*vNIC*) con las interfaces de red física (*pNIC*). La arquitectura de un conmutador virtual permite el tráfico entre *vNICs* a *vNIC* y de *vNIC* a *pNIC*. En la figura [2.3](#page-20-3) se ilustra la arquitectura de un conmutador virtual.

<span id="page-20-3"></span>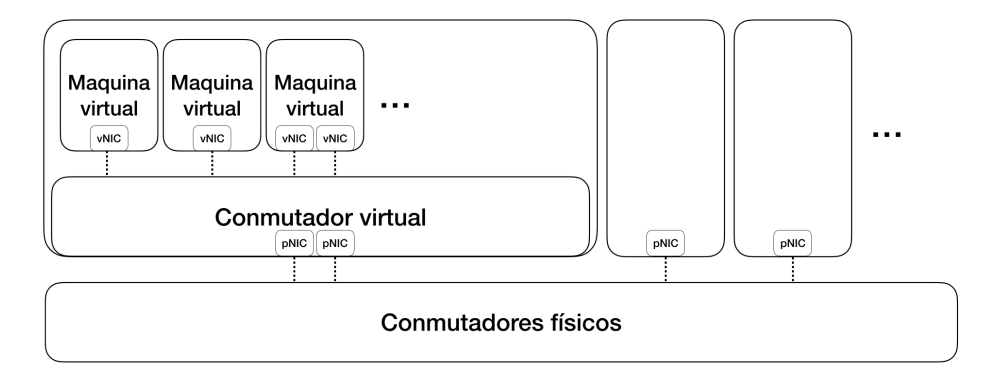

Figura 2.3: Arquitectura general de un conmutador virtual.

#### <span id="page-20-1"></span>**2.3.1. Open vSwitch**

*Open vSwitch* (OVS) es un conmutador virtual multicapa *open-source* diseñado para permitir una automatización de la red mediante su programación, soporta distintos estándares como OpenFlow, SNMP e IPFIX [\[10\]](#page-83-9).

OVS cuenta con dos rutas de procesamiento, en ambas rutas los componentes principales son *ovs-vswitchd* que controla el conmutador e implementa el protocolo OpenFlow y *datapath* que es un módulo del kernel que implementa el reenvío de paquetes [\[11\]](#page-83-10). Los paquetes que son procesados por *datapath* pueden tomar rutas rápidas (*fast path*), de modo que son procesados directamente por el módulo del kernel. Esto es gracias a que el procesamiento en *datapath* se hace mediante reglas del sistema que mantienen una tabla de flujo en memoria, la cual asocia el flujo con acciones. Por otro lado, los paquetes que no son procesados por *datapath* deben tomar rutas lentas (*slow path*), el cual es implementado por *vswitchd* mediante las reglas de OpenFlow, que copia el paquete en el espacio de usuario como se ilustra en la figura [2.4](#page-21-1) [\[10\]](#page-83-9).

A continuación se mencionan los principales componentes de *Open vSwitch*:

- *OVS-vswitchd*: es el principal programa de espacio de usuario en *Open vSwitch*. Permite leer la configuración desde la base de datos *ovsdb-server* y transfiere la información a la biblioteca *ofproto*.
- Ofproto: es la biblioteca de *Open vSwitch* que implementa OpenFlow. Permite la comunicación de los controladores de OpenFlow por medio de la red.
- Netdev: es una biblioteca de *Open vSwitch* que interactúa con los dispositivos de red como las interfaces ethernet. Es capaz de abrir puertos mediante el uso del demonio *netved provider*.
- Netdev-provider: trabaja con el hardware y software de los conmutadores e implementa un sistema operativo y una interfaz específica de hardware a los componentes de red como eth0.
- Dpif: explota las reglas *wildcard* en las entradas de emparejamiento, esto permite búsquedas de reglas más rápidas mediante funciones *hash* [\[12\]](#page-83-11).

<span id="page-21-1"></span>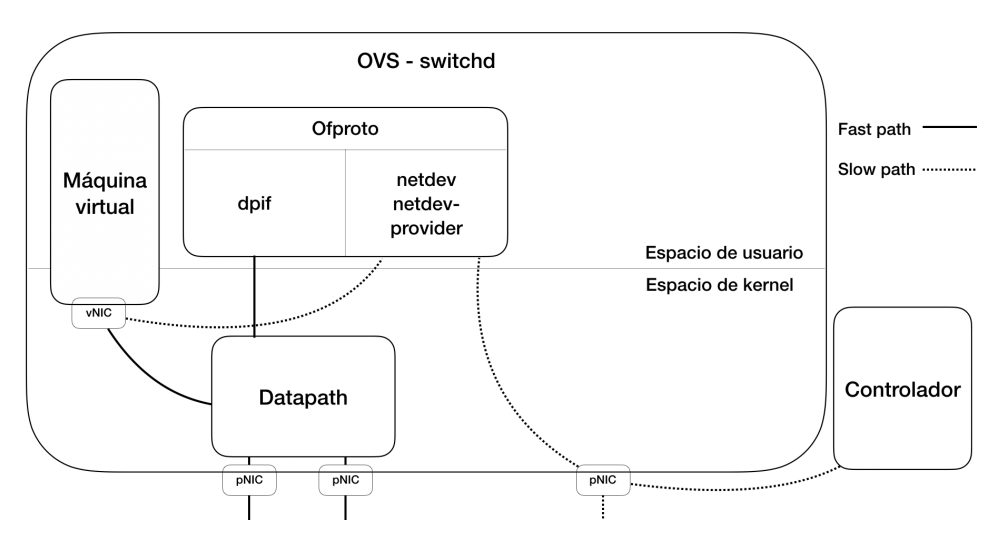

Figura 2.4: Arquitectura de OvS.

### <span id="page-21-0"></span>**2.4. System calls**

El *kernel* de Linux tiene como tarea principal proveer una serie de servicios a los programas y al mismo tiempo mantener una integridad del sistema. La forma en la que los programas solicitan recursos al kernel es por medio de *syscalls*. Es decir, *system calls (syscalls)* son el mecanismo que permite el acceso a los recursos físicos y es el medio que permite la comunicación entre capas desde el modo de usuario al espacio del *kernel*, es por esta razón que las *syscalls* son un mecanismo conveniente para un atacante, ya que puede invocar llamadas maliciosas al sistema operativo (OS) del *host* [\[13\]](#page-83-12).

Las *syscalls* son instrucciones a bajo nivel optimizadas que ofrecen integridad al *kernel*, y deben cumplir con las siguientes restricciones:

- Retornar un número entero.
- El argumento del usuario al *kernel* es de la misma longitud.
- Los datos enviados al *kernel* se hacen por referencia, esto se refiere a que se deberán usar apuntadores a las estructuras, de este modo se logra optimizarlas.

Para utilizar las *syscalls* se debe importar la biblioteca de C *<unistd.h>*. Es importante mencionar de manera general algunos de los servicios que ofrecen las *syscalls*:

- Gestión y programación de procesos.
- Gestión de memoria.
- Servicios de red.
- Completar la interfaz de manejo de las señales.
- Servicios del sistema de archivos [\[14\]](#page-84-0).

### <span id="page-22-0"></span>**2.5. Hypercalls**

Las *hypercalls* tienen la capacidad de ejecutar instrucciones de bajo nivel, es por ello que son la forma en la que los dominios (*DomU*) solicitan recursos. Algunas de las instrucciones que pueden realizar las *hypercalls* son:

- Manejo de excepciones.
- Programación (*scheduling*).
- Gestión de memoria.
- Control de acceso de discos y dispositivos de red.
- Operaciones de CPU.
- Comunicación entre dominios.

Al igual que las *syscalls*, las *hypercalls* son el mecanismo con el que se establece una interacción de capas entre Xen y las máquinas virtuales. Los dominios usan las *hypercalls* para solicitar operaciones de alto privilegio como peticiones de memoria de bajo nivel.

Ya que las *hypercalls* son usadas para acceder a los recursos del hardware y ejecutar instrucciones, los atacantes buscan alterar las *hypercalls* para acceder a espacios con privilegios [\[15\]](#page-84-1).

### <span id="page-22-1"></span>**2.6. Ataques basados en** *hypercalls*

Las *hypercalls* comprenden las llamadas al sistema hechas por los *guests* (máquinas virtuales) en sesión activa, las cuales pasan hacia el *hypervisor* del sistema, el cual las autoriza o niega para que las primeras puedan tener acceso y hacer uso de los *drivers* y la memoria de la máquina física. Dentro de este mismo ámbito, estas llamadas no son filtradas, por lo que es muy difícil reconocer su legitimidad de una manera simple para el sistema. Por ello, un ataque de negación de servicio (DoS) basado en el uso de estas llamadas se complica detectarlo, ya que existe poca viabilidad de reconocer una secuencia de llamadas legítimas de una secuencia maliciosa o malintencionada.

Como se detalla en [\[2\]](#page-83-1), los medios por los cuales estos ataques buscan cumplir su objetivo son los siguientes:

- Corrupción de imagen del *host*: a través de la sobreescritura de espacios de memoria del *host* o el desbordamiento del *buffer* de memoria disponible, se busca inutilizar el sistema operativo para evitar que éste pueda seguir proporcionando servicio al resto de los *guests* no infectados.
- Errores de tiempo de ejecución: a través de la búsqueda de excepciones no pre-programadas en el *kernel*, se busca caer en una condición que haga imposible que éste ultimo pueda seguir trabajando.

Agotamiento de memoria: el propósito de este ataque consiste en disminuir la memoria disponible en el *host*, de tal suerte que no tenga suficiente memoria para atender sus propios procesos y como consecuencia disminuir la estabilidad de los sistemas invitados (máquinas virtuales).

Aunado a todo lo anterior, como puede constatarse en [\[16\]](#page-84-2), el intervalo entre el descubrimiento de las vulnerabilidades en el *hypervisor* y la creación de una solución puede ser amplia, lo que permite que en ese espacio temporal surja una mayor cantidad de ataques. Por ello, se han propuestos mecanismos de seguridad para evitar este tipo de ataques, conocidos como Sistemas de Prevención y Detección de Intrusos (IDPS). Algunos ejemplos de estos abarcan métodos como *Collabra*, en el cual se etiquetan las invocaciones de las *hypercalls* como maliciosas o benignas partiendo del uso de políticas para determinar su legitimidad, muy similar a la forma en la que lo hace el sistema *XSM-FLASK*; o el sistema *RandHyp*, los cuales verifican aleatoriamente los valores de los parámetros de ciertas *hypecalls* para bloquear la ejecución desde locaciones que pudieran resultar de poca fiabilidad. Sin embargo, los autores en [\[16\]](#page-84-2) afirman que estos sistemas no logran ser efectivos contra ataques que utilicen secuencias muy comunes de *hypecalls* que no sean sujetas a control por tratarse de sitios comunes de invocación o de rutina. Ante dichas circunstancias, existen trabajos que proponen IDPS más avanzados, con sistemas inteligentes de detección y un criterio más amplio de reconocimiento de comportamientos anómalos en el *kernel*. Por ejemplo, el sistema propuesto en [\[16\]](#page-84-2) presenta una herramienta que los autores nombran como *hInjector*; la cual, a grandes rasgos, contiene una serie de ataques realistas, para evaluar al IDPS y es entrenado para que reconozca ataques con ciertos patrones de comportamiento, así como para evaluar el *overhead* incurrido por la utilización de estos sistemas en un ambiente real. Con un enfoque distinto, en [\[17\]](#page-84-3) se usa un algoritmo diseñado con base en las reglas de frecuencia de la invocación de las llamadas al sistema cuya operación estuvo en observación experimental a priori durante un intervalo de tiempo prolongado. A partir de esto, puede hacerse un análisis de tráfico con reglas que sean capaces de reconocer los patrones anómalos de un *guest* posiblemente infectado.

### <span id="page-23-0"></span>**2.7. Uso de las SDN**

Hoy en día, es importante recalcar las grandes aportaciones que los sistemas virtualizados han proporcionado a múltiples servicios de red. Dos grandes ramas que se han visto beneficiadas por este tipo de arquitectura de red son las redes de *Data Centers* y servicios de tipo *Network as a Service (NaaS)*; este último, le permite a múltiples usuarios acceder a servicios de red y procesamiento desde un punto centralizado en la nube, lo que lo hace menos costoso que una infraestructura tradicional [\[18\]](#page-84-4). Esta arquitectura de red está orientada a servicios, conocidos como *Service Oriented Architecture (SOA)*, y basadas en un sistema de software integrado en múltiples unidades lógicas. El canon al que responde esta arquitectura se centra en el abastecimiento de recursos de procesamiento *on-demand* en un modelo de negocio llamado *pay-as-you-go*. La utilización conjunta de estos modelos de servicios permiten la obtención de interfaces de usuario de alto potencial que controlan las distintas capas de red y observan su proceder.

En cuanto a los *Data Centers*, las SDN les han provisto de una mayor escalabilidad comparadas con las redes tradicionales, debido a que estos sistemas virtualizados aprovechan todos los recursos de hardware, además que el uso de protocolos como OpenFlow proporcionan mejoras notables en el desempeño de procesamiento y de ancho de banda, reduciendo de forma importante el costo y tiempo de operaciones de las configuraciones de los conmutadores. Por otra parte, el creciente tráfico de datos da lugar a una mayor probabilidad de congestionamiento, algo afrontado frecuentemente a través de costosas operaciones de *multipathing*, los cuales muchas veces resultan en pérdidas dentro de los flujos; ante esta situación, la provisión de una solución que reduce considerablemente estas pérdidas representa una ventaja inconmensurable a favor de las SDN por sobre las redes tradicionales. Esto se logra a través de la implementación por software de métodos de reducción del sobrecoste en la actualización de los *path-loads*.

Otra ventaja que las SDN proporcionan a los *Data Centers* comprende la adaptabilidad a las diferentes aplicaciones en la nube, removiendo las limitaciones por el número de VLAN disponibles y actualizaciones *on-demand* de la red.

Por otro lado, OpenFlow ayuda a los *Data Centers* a aumentar el rendimiento de la red, ya que modifica los encabezados, reemplazando la información redundante con identificadores de flujo, con lo que mejora la latencia. Esta solución de la arquitectura OpenFlow se conoce como *Scissor*.

### <span id="page-25-0"></span>**Capítulo 3**

# **Implementación de Xen-OVS sobre Debian**

### <span id="page-25-1"></span>**3.1. Xen sobre Debian**

Para el desarrollo experimental de este trabajo de tesis, se siguieron las recomendaciones mostradas en el sitio web del proyecto Xen [\[19\]](#page-84-5), donde se detalla la guía de instalación del sistema operativo Debian en conjunto con Xen *hypervisor*. A continuación, se describen los pasos más importantes:

- Se instala el sistema operativo Debian 9 en una computadora portátil que sirva como máquina *host*.
- Se instala la última versión de Xen estable (4.9.0.12) a través del sistema de gestor de paquetes *apt* mediante la instrucción apt-get install xen-linux-system-amd64, xen-tools, bridge-utils.
- Se instala el gestor de volúmenes lógicos de Linux *(LVM)* para generar la unidad de memoria dentro de la cual serán alojadas las máquinas virtuales.
- Se configuran las herramientas de encaminamiento para que las máquinas virtuales puedan comunicarse unas con otras. También se crea un puente entre las máquinas virtuales y las interfaces de red de la máquina *host* para que tengan salida a Internet.
- Finalmente, se pueden crear las máquinas virtuales mediante los comandos propios del *hypervisor*. Aquí se puede indicar la cantidad de memoria del volumen lógico que alojará una máquina virtual, así como el sistema operativo que usará y cómo le será asignada la dirección IP. A continuación se presenta un ejemplo:

```
xen-create-image --hostname=tutorial-pv-guest \
-memory=512mb \
--vcpus=2-1vm=vq0 \backslash-dhcp \lambda--pygrub \
--dist=buster
```
donde:

• hostname: es el nombre que llevará la máquina, queda a discreción del administrador de red, aunque siempre se recomienda asignar un nombre que la haga fácil de identificar, como su función o un número. En el caso de este trabajo de tesis, se optó por asignarles un número.

- memory: corresponde a la cantidad de memoria que se reserva a la imagen creada, para este ejemplo es de 512 MB. Dicha medida puede cambiar si el administrador así lo programa, para que dicho espacio sea asignado a otra VM o se le asigne un mayor espacio.
- vcpus: designa un número determinado de CPU a los que la máquina tendrá acceso para llevar a cabo sus tareas.
- $\bullet$  lvm: determina el volumen lógico en el cual dicha máquina se aloja.  $\forall q \in \mathcal{Q}$  es el nombre del volumen lógico creado para almacenar particiones lógicas.
- dhcp: dictamina de qué manera recibirá la IP para ser reconocida como parte de una red, siendo en este caso por DHCP, aunque de igual forma puede asignarse de forma estática o manual.
- pygrub: pygrub es una herramienta proveniente desde las versiones más tempranas de Xen, con la cual el *bootloader* de cada máquina puede ser administrado desde su propio *kernel* en vez de tener que recurrir a uno localizado en el Dom0.
- dist: Xen permite que la distribución instalada en el *host* no necesariamente sea la que se instale a las máquinas huéspedes, por lo que cuenta con un catálogo de distintas distribuciones de Linux que se pueden instalar al crear la imagen de cada una de las máquinas. Para esta tesis, se optó por utilizar la distribución 9 y 10 de Debian, 'stretch' y 'buster', respectivamente. Como dato curioso, las distribuciones de Debian reciben sus nombres de los personajes de la afamada saga de películas de Disney-Pixar, Toy Story.

La figura [3.1](#page-26-1) esquematizada el *hypervisor* y las dos máquinas virtuales creadas para esta tesis.

<span id="page-26-1"></span>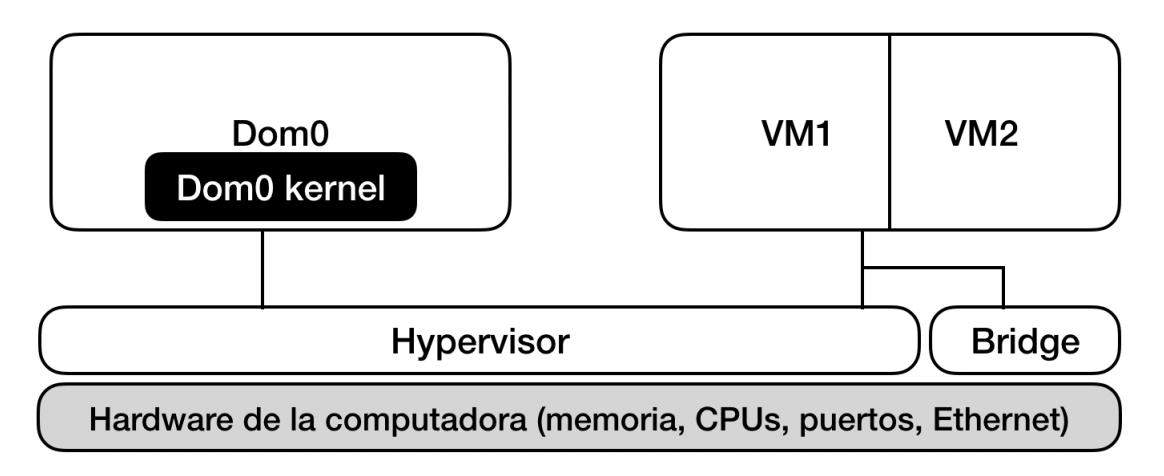

Figura 3.1: Arquitectura de la implementación de Xen sobre Debian 9.

Es importante resaltar que hasta el momento no se han definido flujos de tráfico determinados, por lo que las máquinas paravirtualizadas se pueden comunicar unas con otras a través del bridge.

### <span id="page-26-0"></span>**3.2. Implementación de Open vSwitch**

La compilación e instalación del proyecto Open vSwitch se puede seguir de [\[20\]](#page-84-6). A continuación se describen los pasos para la construcción de la arquitectura utilizada en esta tesis:

1. Se activa el sistema de gestión de OVS, en el cual se exportan los *scripts* descriptores del sistema para su inicialización desde la localidad en /usr/local/share/openvswitch/.

Para ello se exporta la siguiente variable de entorno y se guarda en el *bash\_profile* del usuario:

export PATH=\$PATH:/usr/local/share/openvswitch/scripts

2. El servicio *Open vSwitch* trabaja con dos comandos esenciales: ovs-vsctl, el cual se refiere al sistema de conmutadores en general; y ovs-ofctl, el cual se refiere a cada uno de los conmutadores generados y su manejo de flujos de información. Para esta tesis se propone la arquitectura mostrada en las figuras [3.2](#page-27-0) y [3.3:](#page-27-1)

<span id="page-27-0"></span>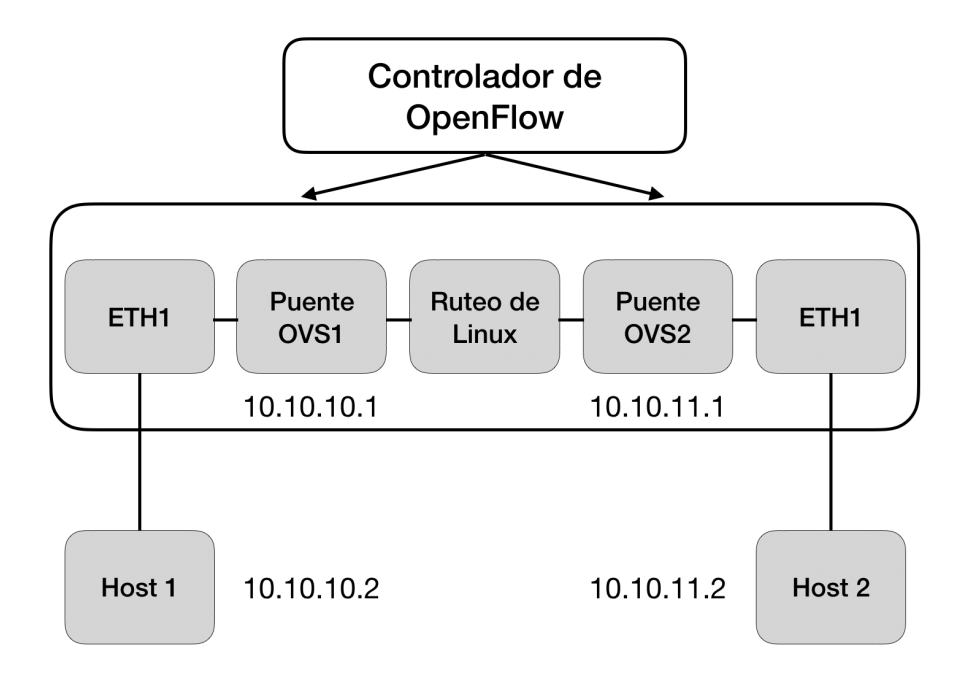

Figura 3.2: Arquitectura implementada de OVS-Xen sobre Debian.

<span id="page-27-1"></span>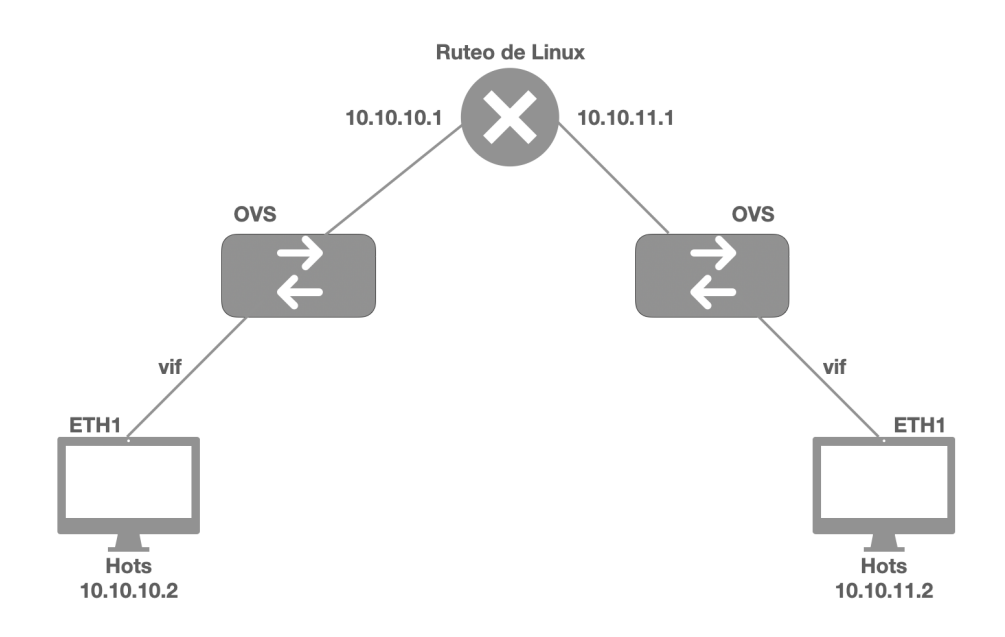

Figura 3.3: Diagrama de la red SDN con equipos reales.

Para la creación de los dos conmutadores mostrados en la figura [3.2,](#page-27-0) se hace uso de ovs-vsctl, de la siguiente forma:

```
ovs-vsctl add-br OVSbrx
```
donde x corresponde al número de puente que se desea crear.

3. Una vez creados los conmutadores se les puede asignar sus direcciones IP, para lo cual se hace uso de la herramienta de configuración de red en Linux ifconfig. De este modo, para ambos conmutadores se ejecuta:

```
ifconfig OVSbr1 10.10.10.1/24 up
ifconfig OVSbr2 10.10.11.1/24 up
```
Con el fin de asegurarse que los cambios fueron aplicados en las interfaces recién descritas, se ejecuta el comando ip add en la línea de comandos:

```
8: OVSbr1: <BROADCAST,MULTICAST,UP,LOWER_UP> mtu 1500 qdisc noqueue
    state UNKNOWN group default qlen 1000
link/ether ba:8d:41:35:53:4f brd ff:ff:ff:ff:ff:ff
inet 10.10.10.1/24 brd 10.10.10.255 scope global OVSbr1
   valid_lft forever preferred_lft forever
inet6 fe80::b88d:41ff:fe35:534f/64 scope link
   valid_lft forever preferred_lft forever
9: OVSbr2: <BROADCAST,MULTICAST,UP,LOWER_UP> mtu 1500 qdisc noqueue
state UNKNOWN group default qlen 1000
link/ether be:a9:db:ce:45:45 brd ff:ff:ff:ff:ff:ff
inet 10.10.11.1/24 brd 10.10.11.255 scope global OVSbr2
   valid_lft forever preferred_lft forever
inet6 fe80::bca9:dbff:fece:4545/64 scope link
   valid_lft forever preferred_lft forever
```
4. Una vez asignadas las IP a cada conmutador, es necesario indicarle a las máquinas virtuales que su conexión sea a través de estos conmutadores como salida hacia el exterior. Para esto es necesario modificar los archivos de configuración de cada una de las máquinas virtuales (/etc/xen/mach1.cfg y /etc/xen/mach2.cfg) que se localizan en cada extremo de la red (ver figura [3.2\)](#page-27-0), así como el archivo general de configuración de inicialización /etc/xen/xl.conf.

Relativo a los archivos de configuración de cada máquina, es necesario indicar en la sección de *Networking* la conexión a su puente. Por default, dicha sección está descrita de la siguiente manera:

```
#Networking
dhcp ='dhcp'vif =['mac=xx:xx:xx:xx:xx:xx']
```
donde las xx representan cada par de dígitos correspondientes a la clave hexadecimal de los componentes de la dirección MAC de la máquina virtual. A lo que se debe añadir:

```
#Networking
dhcp ='dhcp'
vif =[\text{mac}=xx:xx:xx:xx:xx:xx,bridge=0V8bry']
```
donde y representa el número de conmutador al cual la máquina está conectada. Por otro lado, la modificación del archivo de configuración general para todas las máquinas xl.conf se lleva a cabo en la sección de script de interfaz virtual para los *guests*, de la siguiente manera:

> #default vif script to use if none is specified in the guest config vif.default.script='vif-openvswitch'

Con estos cambios en los archivos de configuración, las máquinas podrán inicializarse y conectarse a sus respectivos conmutadores.

5. Descrita la inicialización de las máquinas virtuales en conjunto con OVS, el siguiente paso es iniciar las máquinas virtuales con el comando xl create -c para cada máquina. Si se revisa una vez más la configuración de red, se notará que se han añadido el número de máquinas virtuales inicializadas al conjunto de dispositivos de red, siendo en este caso interfaces virtuales o vif. Mediante el comando ip add, se obtiene una lectura como la siguiente:

10: vif5.0: <BROADCAST,MULTICAST,UP,LOWER\_UP> mtu 1500 qdisc mq master ovs-system state UP group default qlen 32 link/ether fe:ff:ff:ff:ff:ff brd ff:ff:ff:ff:ff:ff inet6 fe80::334a:6b59:16a1:fb39/64 scope link valid\_lft forever preferred\_lft forever

Tanto en los sistemas de conmutado virtual, como en los físicos, es necesario implementar reglas de flujo; dicha configuración se lleva a cabo dentro de cada conmutador, haciendo uso de la herramienta ovs-ofctl, por ejemplo:

Se puede verificar el número de interfaces virtuales activas de acorde con el número de máquinas huésped inicializadas haciendo uso de ovs-ofctl show OVSbrx, donde x representa el identificador correspondiente a cada conmutador, para el caso de esta tesis 1 y 2. La salida de dicho comando del conmutador OVSbr1, se muestra a continuación:

```
OFPT_FEATURES_REPLY (xid=0x2): dpid:0000ba8d4135534f
n_tables:254, n_buffers:0
capabilities: FLOW_STATS TABLE_STATS PORT_STATS QUEUE_STATS
ARP_MATCH_IP
actions: output enqueue set_vlan_vid set_vlan_pcp strip_vlan
mod_dl_src mod_dl_dst mod_nw_src mod_nw_dst mod_nw_tos
mod_tp_src mod_tp_dst
1(vif5.0): addr:fe:ff:ff:ff:ff:ff
   config: 0
   state: 0
    speed: 0 Mbps now, 0 Mbps max
LOCAL(OVSbr1): addr:ba:8d:41:35:53:4f
   config: 0
   state: 0
    speed: 0 Mbps now, 0 Mbps max
OFPT_GET_CONFIG_REPLY (xid=0x4): frags=normal miss_send_len=0
```
donde vif5.0 corresponde a la interfaz virtual conectada con la máquina virtual de acuerdo a su archivo de configuración de inicialización.

Con las máquinas inicializadas y correctamente conectadas a su conmutador, se puede definir los flujos de tráfico que serán permitidos en dicho segmento. Esto es

de vital importancia, ya que por default no viene ninguna regla definida; por lo que sin flujos, la máquina huésped no podrá transferir datos a su propio conmutador, ni al exterior de su segmento.

Mediante el comando ovs-ofctl dump-flows OVSbrx, se puede verificar las reglas de flujo definidas, hasta este momento, se obtendrá una salida nula, ya que aún no se establece ninguna regla que regule el tráfico en el conmutador. Para definir estas reglas, es necesario ejecutar un par de instrucciones por máquina:

> ovs-ofctl add-flow OVSbrx in\_port=y,actions=LOCAL ovs-ofctl add-flow OVSbrx in\_port=LOCAL,actions=output:y

donde una vez más, x corresponde al identificador del conmutador donde se fijará la regla y, en este caso, y es el número de puerto en el cual se ubicó la interfaz virtual de la(s) máquina(s) inicializada(s) dentro del subconjunto de red propio del conmutador. Estas reglas permiten el flujo bidireccional entre el puerto definido y el conmutador virtual. Hecho esto, si se vuelve ejecutar el comando ovs-ofctl dump-flows OVSbrx, la salida debería ser diferente de nula y en este caso deberá mostrar en dónde se insertó el número de puerto de la interfaz virtual, y el nombre de la interfaz. A continuación se muestra la respuesta para el conmutador 1, cuya interfaz virtual se encuentra en el puerto 1:

```
root@tesis:~# ovs-ofctl show OVSbr1
OFPT_FEATURES_REPLY (xid=0x2): dpid:0000ba8d4135534f
n_tables:254, n_buffers:0
capabilities: FLOW_STATS TABLE_STATS PORT_STATS QUEUE_STATS
ARP_MATCH_IP
actions: output enqueue set vlan vid set vlan pcp strip vlan
mod_dl_src mod_dl_dst mod_nw_src mod_nw_dst mod_nw_tos
mod_tp_src mod_tp_dst
 1(vif6.0): addr:fe:ff:ff:ff:ff:ff
     config: 0
     state: 0
     speed: 0 Mbps now, 0 Mbps max
 LOCAL(OVSbr1): addr:ba:8d:41:35:53:4f
     config: 0
     state: 0
     speed: 0 Mbps now, 0 Mbps max
OFPT GET CONFIG REPLY (xid=0x4): frags=normal miss send len=0
root@tesis:~# ovs-ofctl dump-flows OVSbr1
 cookie=0x0, duration=100.699s, table=0, n_packets=68,
 n_bytes=7124, priority=0 actions=NORMAL
root@tesis:~# ovs-ofctl add-flow OVSbr1 in_port=1,actions=LOCAL
root@tesis:~# ovs-ofctl add-flow OVSbr1 in_port=LOCAL,actions=output:1
root@tesis:~# ovs-ofctl dump-flows OVSbr1
 cookie=0x0, duration=23.020s, table=0, n_packets=10,
 n_bytes=810, in_port="vif6.0" actions=LOCAL
 cookie=0x0, duration=6.770s, table=0, n_packets=0,
 n_bytes=0, in_port=LOCAL actions=output:"vif6.0"
 cookie=0x0, duration=160.672s, table=0, n_packets=86,
 n_bytes=8482, priority=0 actions=NORMAL
```
Como requerimiento adicional, es necesario habilitar la función de *IP forwarding*, la cual permitirá el encaminamiento de paquetes al pasar de las máquinas al conmutador y del conmutador al controlador de Linux. Para ello, se ejecuta: echo 1 > /proc/sys/net/ipv4/ip\_forward

6. Como último paso, en cada una de las máquinas se debe editar el archivo de configuración de red, a modo de que se fije la dirección IPV4:

```
auto eth0
iface eth0 inet static
   address 10.10.x.2/24
    gateway 10.10.x.1
```
donde x representa el segmento de red del conmutador al que pertenece la máquina. Sólo es necesario reiniciar los servicios de red en la máquina con el comando service networking restart, el cual permite que los cambios hechos tomen efecto.

Estos pasos se deben realizar para todas las máquinas virtuales. De esta manera la arquitectura planteada para esta tesis está completa. En los capítulos siguientes se presenta el manejo de llamadas al kernel, así como el diseñó del ataque DoS.

### <span id="page-33-0"></span>**Capítulo 4**

# **Syscalls**

En este capítulo se analizan las *syscalls* obtenidas mediante distintas tareas y protocolos ejecutados entre máquinas virtuales. La estructura, así como la descripción de las *system calls* que a continuación se presentan, se obtuvieron del *Linux manual page* [\[21\]](#page-84-7). Durante la ejecución de las tareas entre las máquinas virtuales, múltiples *system calls* pueden ocurrir, y cada una requiere de la capacidad de intercambiar de un modo no privilegiado *(modo de usuario)* a un modo privilegiado *(modo kernel)* [\[22\]](#page-84-8).

En este punto es necesario diferenciar entre una API *(application programmer interface)* y una *system call*, ya que una API es una definición de función que especifica cómo obtener un servicio determinado, mientras que una *system call* es una petición explícita al *kernel* mediante interrupciones de software. Algunas API son definidas por bibliotecas que forman parte de los sistemas Unix como lo es *libc*, las cuales se refieren a rutinas *wrapper* que tienen como único propósito generar una *system call* [\[23\]](#page-84-9). Una API no corresponde a una llamada al sistema necesariamente ya que estas pueden ofrecer los servicios directamente desde el modo de usuario. Un ejemplo de esto es la implementación de las API malloc(), calloc() y free() que se encuentra en la biblioteca *libc*, es en esta misma biblioteca donde se usa la *system call* brk() para ampliar o reducir la pila de procesos.

Antes de analizar las distintas *system calls* se debe considerar que muchas de ellas tienen un valor de retorno. Algunas rutinas *wrapper* tienen como valor de retorno un número entero, el cual depende de la respuesta de la *system call*. Cuando el valor de retorno es igual a −1 comúnmente implica que el *kernel* se encuentra inhabilitado para cumplir con la petición, esta situación puede ser ocasionada por parámetros inválidos o falta de recursos disponibles. Por otro lado, un valor de retorno positivo o 0 implica una ejecución exitosa de la *system call*.

<span id="page-33-1"></span>De forma general, la primera *system call* que se obtiene al realizar una tarea es execve. Esta *system call* ejecuta el programa referido al parámetro pathname como se muestra en la figura [4.1,](#page-33-1) este parámetro deberá ser un binario ejecutable o un script que comience con la línea #!interpreter [ ]. El programa que se está ejecutando por el proceso de llamada es reemplazado por un nuevo programa con nuevos segmentos de datos inicializados.

#### execve

#include <unistd.h>

int execve(const char \*pathname, char \*const argv[], char \*const envp[ ]);

Figura 4.1: Parámetros de excve.

El parámetro argv es un arreglo de apuntadores a strings, donde el primer elemento de este arreglo (argv[0]) contiene el nombre asociado con el archivo que es ejecutado. El siguiente parámetro, envp, es un arreglo de apuntadores a strings que funciona como el entorno del nuevo programa.

<span id="page-34-0"></span>Así como execve, break es otra *system call* que tiene como tarea cambiar la ubicación de la ruptura del programa, la cual define el final del segmento de datos del proceso. Esta llamada establece el final del segmento de datos al valor especificado por addr siempre que el valor sea razonable o el sistema tenga la memoria suficiente. El valor de retorno de *brk* es 0 cuando la operación es exitosa y -1 cuando ocurre un error (ver figura [4.2\)](#page-34-0).

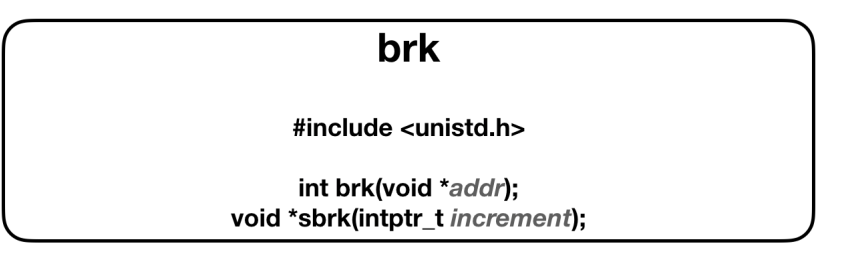

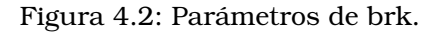

Access tiene como tarea verificar si el proceso puede acceder al archivo referido al parámetro pathname (ver figura [4.3\)](#page-34-1). El parámetro mode especifica la comprobación de accesibilidad. Los valores que mode puede tomar son;  $F$  OK que verifica la existencia de un archivo, R\_OK, W\_OK y X\_OK, estos tres últimos valores de mode verifican la existencia del archivo y otorgan permiso de lectura, escritura y ejecución respectivamente.

Access es de mucha importancia porque el proceso de comprobación se realiza usando *UID* y *GID* del proceso. De forma similar al *root user*, la comprobación usa el conjunto de capacidades permitidas en lugar del conjunto de capacidades efectivas. De esta forma los programas set-user-ID y capability-endowed pueden determinar la autoridad del usuario. Dicho de otra forma, lo que permite es responder a la pregunta *¿El usuario que me invoco puede leer/escribir/ejecutar este archivo?* Esto da la posibilidad a los programas verb-user-ID de prevenir que usuarios maliciosos puedan leer archivos que no deberían.

<span id="page-34-1"></span>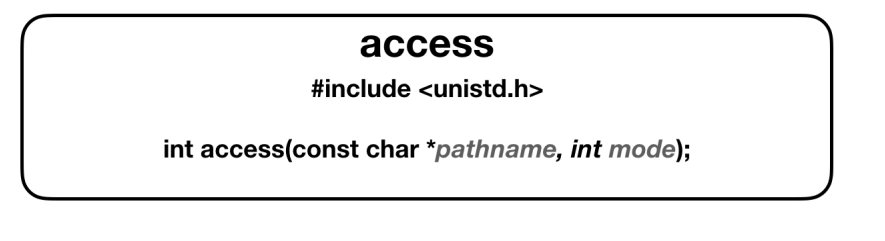

Figura 4.3: Parámetros de access.

Openat es una *system call* que permite abrir el archivo especificado por pathname, si el archivo no existe se puede crear si se especifica con O\_CREAT en el parámetro flags. El valor de retorno es un descriptor del nuevo archivo que debe tomar un valor entero positivo y −1 si ocurre un error. En caso de que dirfd tenga el valor especial AT\_FDCWD, entonces pathname se interpreta como relativo al actual directorio del proceso (ver figura [4.4\)](#page-35-0).

La bandera O\_CLOEXEC será importante para el análisis del comportamiento de las *system calls*. Esta bandera permite al programa evitar operaciones adicionales. Su uso es importante para programas "multihilo", ya que algunas de las operaciones que evita no pueden soportar algunas condiciones donde un hilo abre un descriptor de archivo y trata de establecer su bandera *close-on-exec* y al mismo tiempo otro hilo corre un fork y un execve.

#### openat

#include <sys/types.h> #include <sys/stat.h> #include <fcntl.h>

<span id="page-35-0"></span>int creat(const char \*pathname, mode\_t mode); int openat(int dirfd, const char \*pathname, int flags); int openat(int dirfd, const char \*pathname, int flags, mode\_t mode);

Figura 4.4: Parámetros de openat.

Fstat forma parte de un grupo de *system calls* (*stat, lstat y fstatat*) que obtienen información de un archivo (especificado por el parámetro fd) en statbuf, para el caso de *fstat* es necesario el permiso para ejecutar el archivo (ver figura [4.5\)](#page-35-1).

Como primer elemento de statbuf encontramos el tipo de archivo, a continuación se muestra como la estructura switch-case determina el tipo de archivo mediante el argumento sb.st\_mode & S\_IFMT:

S\_IFBLK block device S\_IFCHR character device S\_IFDIR directory S\_IFIFO FIFO S\_IFLNK symlink S\_IFREG regular file S\_IFSOCK socket

### fstat

#### #include <unistd.h> #include <sys/stat.h> #include <sys/types.h>

<span id="page-35-1"></span>int fstat(int fd, struct stat \*statbuf); int stat(const char \*pathname, struct stat \*statbuf)

Figura 4.5: Parámetros de fstat.

Arch\_prctl establece el proceso específico de la arquitectura o el estado del hilo. El parámetro code selecciona una subfunción, mientras que addr es interpretado como *unsigned long* para las operaciones *"set"*, o como *unsigned long \** para las operaciones *"get"* (ver figura [4.6\)](#page-36-0).
## arch prctl

#include <asm/prctl.h> #include <sys/prctl.h>

int arch\_prctl(int code, unsigned long addr); int arch\_prctl(int code, unsigned long \*addr);

Figura 4.6: Parámetros de arch prctl.

Mmap crea un nuevo mapeo en el espacio de las direcciones virtuales del proceso. El parámetro addr especifica el principio de la dirección para el nuevo mapeo, mientras que length especifica la longitud del mapeo. Existe la posibilidad de que el parámetro addr sea *nulo*, en esta situación el *kernel* elige el comienzo de la dirección. Cuando el valor de addr, si se especifica, el *kernel* lo toma como indicio sobre donde hacer el mapeo siempre considerando un valor mayor que se especifica en /proc/sys/vm/mmap\_min\_addr. En caso de que otro mapeo ya exista en esa dirección, el *kernel* se encargará de elegir una nueva dirección que no necesariamente dependerá del indicio y esta nueva dirección será el retorno de la *system call*. El mapeo es inicializado usando length bytes empezando en offset (este parámetro deberá ser múltiplo del tamaño de la página que se obtiene mediante sysconf (\_SC\_PAGE\_SIZE)) en el archivo referido mediante el descriptor fd. El parámetro prot describe la protección de memoria requerida del mapeo, estas son las posibles banderas que prot puede adoptar:

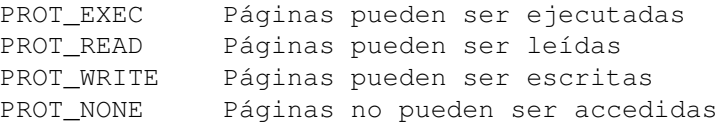

El parámetro flags determina si las actualizaciones del mapeo son visibles para otros procesos de mapeo en la misma región, también si pueden ser llevadas a través de un archivo subyacente. Estas son los posibles comportamientos de flags:

#### MAP\_SHARED:

El mapeo puede ser compartido, las actualizaciones son visibles a los procesos de mapeo en la misma región y se pueden llevar a cabo por un archivo subyacente.

#### MAP\_SHARED\_VALIDATE:

Esta bandera se encuentra disponible a partir de Linux 4.15. Cuando se asigna esta bandera se adopta el comportamiento de MAP\_SHARED, con la diferencia que cuando se usa MAP\_SHARED\_VALIDATE, el kernel verifica que todas las banderas son conocidas y si alguna no lo es, el mapeo falla con el error EOPNOTSUPP.

#### MAP\_PRIVATE:

Con esta bandera se crea un mapeo privado copy-on-write (esta es una técnica de optimización en la que múltiples procesos pueden solicitar recursos iguales, y se les devuelven apuntadores al mismo recurso), las actualizaciones no son visibles y los archivos adyacentes no pueden llevar a cabo las actualizaciones.

MAP\_ANONYMOUS: Esta bandera indica que el mapeo no es respaldado por ningún archivo, por lo que su contenido es inicializado en cero. El parámetro fd es ignorado.

En caso de éxito, mmap devuelve un apuntador al área de mapeo y en caso de error el valor de retorno es −1. Por otro lado, la *system call* munmap elimina el mapeo en la sección de memoria especificada por sus parámetros addr y length.

#### mmap

#### #include <sys/mman.h>

void \*mmap(void \*addr, size\_t length, int prot, int flags, int fd, off\_t offset); int munmap(void \*addr, size\_t length);

Figura 4.7: Parámetros de mmap.

En cuanto a los hilos, el *kernel* tiene dos atributos; set\_child\_tid y clear\_child\_tid, ambos atributos se encuentran en *NULL* por defecto.

set-child-tid: Es usado cuando un hilo es iniciado con la bandera CLONE-CHILD-SETTID. clear-child-tid: Es usado cuando un hilo es iniciado con la bandera CLONE-CHILD-CREARTID.

Set\_tid\_address es usado para establecer un apuntador al ID de un hilo. Por otro lado, cuando *clear-child-tid* no es *NULL*, entonces se escribe 0 en la dirección especificada por *clearchild-tid*. Con esto, se despierta un solo hilo que realiza un *futex* en la memoria.

*Nota: futex (fast userspace mutex) es una system call que es usada para implementar un bloqueo básico).*

<span id="page-37-0"></span>La *system call* set\_tid\_address establece el valor clear\_child\_tid al hilo de llamada del parámetro tidptr. Como valor de retorno, esta *system call* siempre devuelve el ID del hilo de llamada (ver figura [4.8\)](#page-37-0).

## set tid address

#include <linux/unistd.h>

long set\_tid\_address(int \*tidptr);

Figura 4.8: Parámetros de set-tid-address.

Mprotect es una *system call* que será de vital importancia para el análisis de este capítulo (ver figura [4.9\)](#page-38-0), ya que esta se encarga de cambiar la protección de acceso a las páginas de memoria de un proceso, esta sección de memoria contiene rangos de memoria dentro del rango comprendido entre (addr, addr+len-1). En caso de que el proceso intente acceder a la memoria de un modo "violento", el *kernel* genera una señal para el proceso SIGSEGV.

PROT\_NONE: La memoria no puede ser accedida en absoluto. PROT\_READ: La memoria se puede leer. PROT\_WRITE: La memoria puede ser modificada. PROT\_EXEC: La memoria puede ser ejecutada. PROT\_SEM: Esta bandera está disponible a partir de Linux 2.5.7, la memoria puede ser usada para instrucciones atómicas, estas instrucciones son implementadas para realizar múltiples procesos vistos por el sistema como uno solo, de modo que es indivisible. PROT\_SAO: Esta bandera está disponible a partir de Linux 2.6.26, e indica que la memoria debe tener una orden de acceso.

<span id="page-38-0"></span>La ventaja del uso de esta *system call* es que siempre es permitido llamarla en cualquier dirección en el espacio del proceso, por lo que es usada para cambiar el código de mapeo existente y así permitir la escritura.

### mprotect

#include <sys/mman.h>

void mprotect(void \*addr, size\_t len, int prot, int prot);

Figura 4.9: Parámetros de mprotect.

*Capget* y *capset* son la interfaz del *raw kernel*, estas *system calls* obtienen y asignan las capacidades del hilo. Algunos detalles importantes sobre las estructuras son:

```
#define _LINUX_CAPABILITY_VERSION_1 0x19980330
 #define _LINUX_CAPABILITY_U32S_1 1
/* V2 agregado en la versión Linux 2.6.25*/
 #define _LINUX_CAPABILITY_VERSION_2 0x20071026
 #define LINUX CAPABILITY U32S 2 2
/*V3 agregado en la versión Linux 2.6.26*/
 #define LINUX CAPABILITY VERSION 3 0x20080522
 #define _LINUX_CAPABILITY_U32S_3 2
       typedef struct __user_cap_data_struct {
        __u32 version;
            int pid;
           } *cap_user_header_t;
           typedef struct __user_cap_data_struct {
            __u32 effective;
            __u32 permitted;
```

```
__u32 inheritable;
} *cap_user_data_t;
```
Los campos effective, permitted e inheritable son máscaras de las capacidades definidas en *capabilities*, que es un overview de las capacidades de Linux. *Capabilities* tiene como propósito comprobar las funciones de permiso. En los sistemas Unix se implementan dos categorías de procesos: *privileged* (para usuarios cuyo ID es 0, el cual representa al superusuario o *root*) y *unprivileged*. Los procesos privilegiados tienen la capacidad de evitar la revisión de permisos del *kernel*, mientras que los procesos no privilegiados deben comprobar los permisos basado en las credenciales del proceso (*effective ID, effective GID* y *supplementary group list*).

*Capget* (ver figura [4.11\)](#page-39-0) puede obtener las capacidades de cualquier proceso mediante su ID con hdrp->pid.

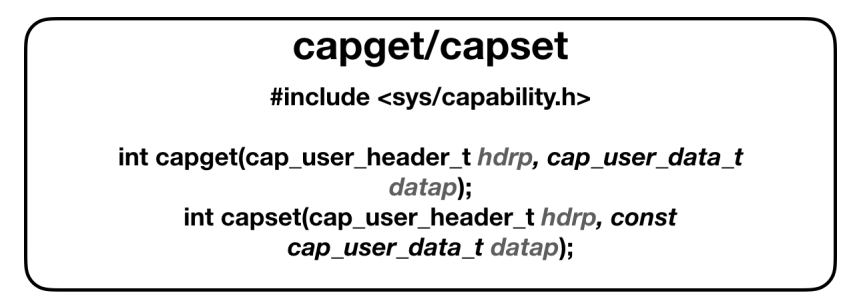

Figura 4.10: Parámetros de capget/capset.

La *system call* uname Devuelve información del sistema usando la estructura apuntada por buf. Esta estructura es llamada utsname y su forma es:

```
struct utsname{
char systname[]; /*Nombre del sistema operativo*/
char nodename[]; /*Nombre en "implementation-defined network"*/
char release[]; /*Edición de systema operativo*/
char versión[]; /*Versión del sistema operativo*/
char machine[]; /*Identificador de hardware*/
};
```
#### uname

#include <sys/utsname.h>

int uname(struct utsname \*buf);

Figura 4.11: Parámetros de uname.

La *system call* socket crea un endpoint para la comunicación y devuelve un archivo descriptor del endpoint creado. El parámetro domain especifica el dominio de comunicación, el cual selecciona el protocolo que será usado (las familias de protocolos de comunicación se definen en <sys/socket.h>) , ver figura [4.12.](#page-40-0)

Nombre Objetivo AF UNIX Comunicación local AF\_INET Protocolo IPv4 AF\_INET6 Protocolo IPv6 AF\_PACKET Interfaz de paquete de bajo nivel

El parámetro type especifica la semántica de la comunicación, mientras que el parámetro protocol asigna el protocolo que se usará con el socket. A continuación se mencionan las banderas que type puede adoptar:

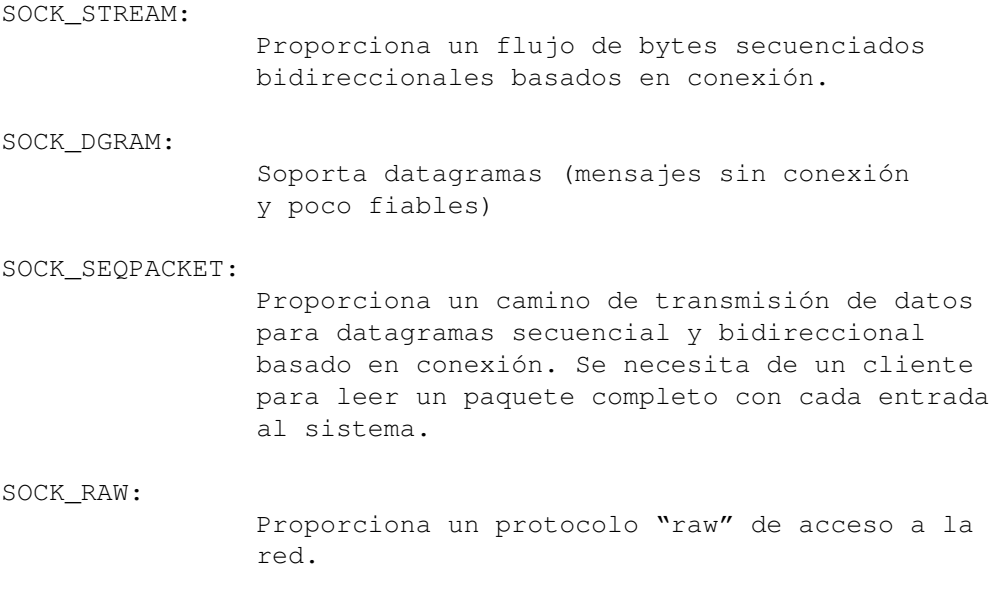

## socket

#include <sys/types.h> #include <sys/socket.h>

<span id="page-40-0"></span>int socket(int domain, int type, int protocol);

Figura 4.12: Parámetros de socket.

Cuando un socket es creado con la *system call* socket, este existe pero no tiene una dirección asignada. Bind (ver figura [4.13\)](#page-41-0) asigna la dirección addr al socket sockfd, y por medio de addrlen se especifica el tamaño (en bytes) de la estructura de dirección apuntada por addr. Comúnmente se asigna una dirección local a un socket de tipo SOCKSTREAM antes de que este pueda recibir conexiones.

*Nota: Esta acción es conocida como "assigning a name to a socket"* La estructura apuntada por addr es:

```
struct sockaddr{
sa_family_t sa_family;
char sa_data[14];
 }
```
*Nota: Esta estructura solo es usada para evitar advertencias del compilador*

## bind

#include <linux/types.h> #include <sys/socket.h>

<span id="page-41-0"></span>int futex(int sockfd, const struct sockaddr \*addr, socklen t addrlen);

Figura 4.13: Parámetros de bind.

La *system call* listen "marca" el socket sockfd como pasivo, lo que quiere decir que ese socket aceptará solicitudes de conexión usando *accept*, ver figura [4.14.](#page-41-1)

El parámetro backlog define la longitud máxima del queue de conexiones pendientes del socket. Si una solicitud de conexión llega cuando el queue está lleno, el cliente recibirá un error con la bandera ACONNREFUSED o en caso de que el protocolo soporte retransmisión, la petición será ignorada y así el cliente intentará conectarse otra vez con éxito.

<span id="page-41-1"></span>Cuando se trata de sockets TCP, el comportamiento del argumento backlog cambia desde Linux 2.2, ahora backlog especifica la longitud del queue para los sockets esperando a ser aceptados. La longitud máxima del queue se define en /proc/sys/net/ipv4/tcp\_max\_syn\_backlog. Cuando syncookies es habilitado, no hay una longitud máxima y este ajuste es ignorado.

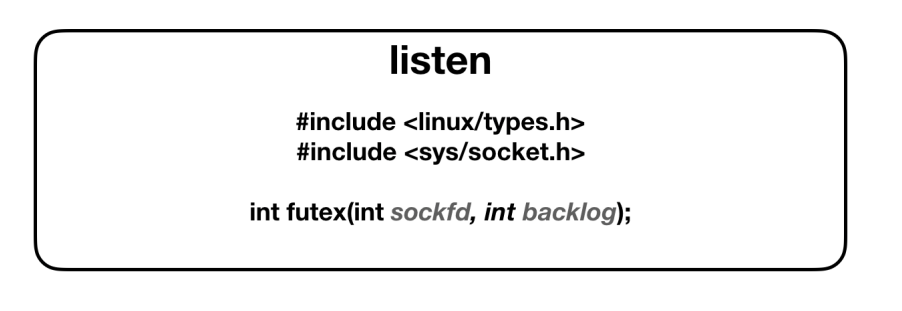

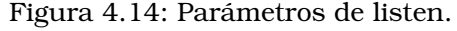

La *system call* futex (ver figura [4.15\)](#page-42-0) cuenta con un método para esperar hasta que una condición específica se cumple. Es usada como bloqueo en el contexto de sincronización de memoria compartida, la mayoría de las operaciones de sincronización se hacen en el espacio de usuario. Otra forma de usar futex es para despertar un proceso o un hilo que esté esperando una condición particular. En procesos multihilo, futex puede ser usada globalmente con el fin de ser compartida por todos los hilos. Si la operación futex solicita el bloqueo de un hilo, el *kernel* lo hará solo si *futex word* tiene el valor que el hilo de llamada proporcionó como valor esperado de *futex word*.

El parámetro uaddr apunta al valor *futex word*, el parámetro futex\_op especifica la operación de futex donde el significado de val depende de la operación futex\_op. Los demás parámetros (timeout, uaddr2 y va13) solo son requeridos para ciertos valores de futex\_op. Algunos valores de futex\_op son:

FUTEX\_PRIVATE\_FLAG:

Esta opción puede ser anexada a todas las operaciones de futex. Su función es informar al kernel que el proceso de futex es privado y no será compartido con otro proceso. La forma de utilizar esta bandera es colocando PRIVATE después de cada operación. Por ejemplo FUTEX\_WAIT\_PRIVATE y FUTEX\_WAKE\_PRIVATE.

FUTEX\_WAKE:

<span id="page-42-0"></span>Esta operación despierta val de los waiters que estan esperando en futex word en la dirección uaddr.

## futex

#include <linux/futex.h> #include <sys/time.h>

int futex(int \*uaddr, int futex\_op, int val, const struct timespec \*timeout, int \*uaddr2, int va13);

Figura 4.15: Parámetros de futex.

<span id="page-42-1"></span>Connect tiene la función de conectar el socket referido por el archivo descrito en el parámetro sockfd en la dirección addr. Cuando sockfd toma el valor de SOCK\_DGRAM el parámetro addr es la dirección a la que se envían los datagramas por defecto. Si sockfd toma el valor de SOCK\_STREAM o SOCK\_SEQPACKET, entonces la llamada establece una conexión con el socket al que está vinculado la dirección addr, ver figura [4.16.](#page-42-1)

## connect #include <sys/types.h> #include <sys/socket.h> int connect(int sockfd, const struct sockaddr \*addr, socklen\_t addrlen);

Figura 4.16: Parámetros de connect.

<span id="page-42-2"></span>La *system call* getsockname devuelve la dirección a la que el socket sockfd está vinculado al buffer apuntado por addr, el parámetro addrlen debe ser inicializado para indicar el total de espacio en bytes señalado por addr, ver figura [4.17.](#page-42-2)

## getsockname

#include <sys/socket.h>

int getsockname(int sockfd, struct sockaddr \*addr, socklen\_t \*addrlen);

Figura 4.17: Parámetros de getsockname.

Getsockopt y setsockopt tienen la capacidad de manipular las opciones del socket referido por el archivo descriptor sockfd. Para poder manipular el socket se debe especificar el nivel y nombre de la opción, ya que existen opciones en el nivel API (en este caso el parámetro level toma el valor de SOL\_SOCKET), para manipular las opciones en los demás niveles, el número del protocolo de la opción es suministrado. El parámetro optname y las opciones especificadas se pasan al módulo de protocolo apropiado para su interpretación, en <sys/socket.h> se incluyen las definiciones para las opciones del nivel del socket. Los parámetros optval y optlen sirven para acceder a los valores de opción de setsockopt. En el caso de getsockopt, los parámetros anteriormente mencionados identifican el buffer al

que se devuelven las opciones solicitadas, de forma particular, optlen es el argumento "valor resultado" y que inicialmente contiene el tamaño del buffer apuntado por optval. Al cerrar un socket, su dirección (compuesta por la IP y el número de puerto) no podrá ser usada por un periodo de tiempo corto, para poder usarla se deberá usar setsockopt, ver figura [4.18.](#page-43-0)

Entre las opciones del socket, las siguientes son algunas que pueden ser asignadas (setsockopt) o leídas (getsockopt) con un nivel de socket en SOL\_SOCKET.

```
SO_ERROR:
Obtiene y limpia los errores pendientes del socket.
   PACKET_AUXDATA:
   Esta opción permite que el socket pase una estructura de metadatos en cada
   paquete en el campo de control de recvmsg. La estructura es:
           struct tpacket_auxdata{
           __u32 tp_status;
            __u32 tp_len; /*longitud del paquete*/
           __u32 tp_snaplen; /*longitud capturada*/
           u16 tp_mac;
            __u16 tp_net;
           __16 tp_vlan_tci;
            __16 tp_vlan_tpid
           }
   PACKET_RX_RING:
       Crea un buffer de anillo de memoria mapeada para los paquetes de recepción
        asíncronos. El paquete del socket reserva una región continua de espacio
        de direcciones de aplicación, lo pone en un array de slots de paquetes y
        copia los paquetes en slots subsecuentes. Cada paquete es seguido de una
        estructura de metadatos.
```
## getsockopt/setsockopt

#include <sys/types.h> #include <sys/socket.h>

<span id="page-43-0"></span>int getsockopt(int sockfd, int level, int optname, void \*optval, socklen t \*optlen); int setsockopt(int sockfd, int level, int optname, void const \*optval, socklen\_t \*optlen);

Figura 4.18: Parámetros de getsockopt/setsockopt.

Las *system call* set\_robust\_list y get\_robust\_list trabajan con listas de futex robustas. Las listas son procesadas en el espacio de usuario, mientras que el *kernel* tiene conocimiento solo de la ubicación del *head* de la lista. La forma en la que el hilo informa al *kernel* sobre la localización de su lista de futex robusta es con set\_robust\_list, mientras que la forma de obtener la dirección de la lista es usando get\_robust\_list. El uso de las listas robustas de futex permite asegurar que en caso de que el hilo fallé accidentalmente al desbloquear un futex antes de que termine o se llame a la *system call* execve, un hilo que esté esperando el futex sea notificado que el propietario del futex ya no existe, ver figura [4.19.](#page-44-0)

La *system call* set\_robust\_list solicita al *kernel* que registre el *head* de la lista robusta de futex cuyo dueño es el hilo de llamada. El parámetro head es el *head* de la lista a registrar, y el parámetro len es el tamaño de \*head.

## <span id="page-44-0"></span>get\_robust\_list / set\_robust\_list

#include <linux/futex.h> #include <sys/types.h> #include <syscall.h>

long get\_robust\_list(int pid, struct robust\_list\_head \*\*head\_ptr, size\_t \*len\_ptr);

long set\_robust\_list(struct robust\_list\_head \*head, size\_t  $len$ :

Figura 4.19: Parámetros de get-robust-list/set-robust-list.

La *system call* sigaction es usada para cambiar la acción tomada por un proceso al recibir una señal (ver figura [4.20\)](#page-46-0). El parámetro signum especifica la señal. Algunas de las señales que puede adoptar signum son:

SIGALRM: Esta señal indica que el "timer" asociado a la función alarm finaliza o que el primer intervalo es configurado, el cual es setitimer. SIGCHLD: Indica al "padre" que el proceso terminó. Generalmente el proceso padre usa la función wait para obtener información del "hijo" y así evitar procesos "zombies". SIGINT: Esta señal se genera al presionar DELETE o Control-C para finalizar un proceso. SIGKILL: Termina un proceso. SIGTSTP: Se genera al presionar Control-Z. SIGSTOP: Esta señal cumple la función de SIGTSTP, pero a diferencia de la anterior, esta no puede ser ignorada. SIGCONT: Reanuda un proceso que fue suspendido por SIGSTOP. SIGQUIT: Sale desde el teclado. SIGRTMIN/SIGRTMAX: Desde la versión 2.2, linux es capaz de soportar señales en tiempo real, el rango de señales en tiempo real soportadas se define por SIGRTMIN y SIGRTMAX. El kernel de linux soporta un rango de 33 diferentes señales en tiempo real (desde los números 32 a 64). La implementación de hilos glibc POSIX utilizan por lo general dos (para NPTL) o tres (para LinuxThreads) señales en tiempo real y ajustan el valor de SIGRTMIN a 34 o 35.

Cuando el parámetro act es distinto de NULL, la acción previa se salva en el parámetro oldact. La estructura de *sigaction* es:

struct sigaction{

```
void (*sa_handler)(int);
  void (*sa_sigaction)(int, siginfo_t *, void *);
  sigset_t sa_mask;
  int sa_flags;
  void (*sa_restorer)(void);
};
```
donde sa\_handler especifica la acción a la que estará asociado signum, generalmente es un apuntador a una función de manejo de señales. sa\_mask especifica la máscara de señales, la cual debe ser bloqueada durante la ejecución del "operador" de señales. sa\_flags especifica el conjunto de banderas que modifican el comportamiento de la señal [\[24\]](#page-84-0), algunas de ellas son:

```
SA_INTERRUPT:
```
Esta bandera indica un "operador" de interrupciones rápido. Las interrupciones "rápidas" se ejecutan con todas las demás interrupciones deshabilitadas en el procesador actual (los demás procesadores pueden seguir manejando interrupciones). La intención de usar SA\_INTERRUPT solo es en situaciones muy específicas, ya que en los sistemas modernos no hay una gran diferencia entre las interrupciones "rápidas" y "lentas", la única diferencia importante es la deshabilitación de otras interrupciones. SA\_RESTORER: Esta bandera es usada por las bibliotecas de C para indicar que el campo sa\_restorer contiene la dirección de la "signal trampoline".

#### SA\_SIGINFO:

Esta bandera permite al manipulador de la señal tomar tres argumentos. Estos tres argumentos son: sig:

Es el número de la señal que causa la invocación del manipulador. info:

Es un apuntador a siginfo\_t, el cual es una estructura que contiene información sobre la señal.

ucontext:

Este es un apuntador a la estructura ucontext\_t, esta estructura contiene la información de contexto de la señal que es salvada en el espacio de usuario por el kernel.

#### SA\_RESTART:

Esta bandera proporciona un comportamiento compatible con las semánticas de una señal BSD reiniciando ciertas system calls a través de las señales.

Por último, sa\_restorer, indica la dirección de "signal trampoline".

Nota: Si SA\_SIGINFO se especifica en sa\_flags, entonces sa\_sigaction será usada para especificar la función "signal-handling" para signum.

<span id="page-46-0"></span>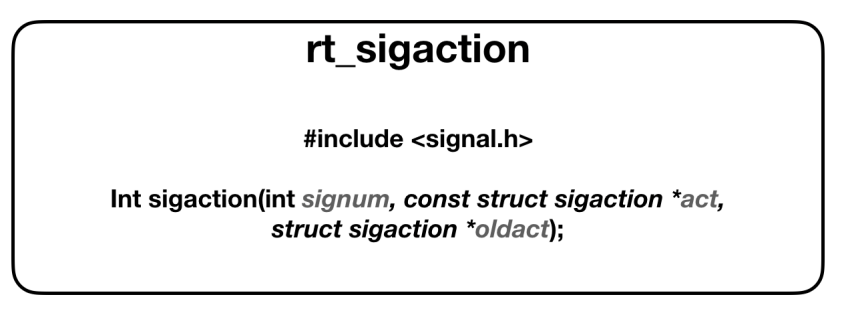

Figura 4.20: Parámetros de rt-sigaction.

La *system call* rt\_sigprocmask es usada para traer (o cambiar) la máscara de una señal del hilo de llamada. El parámetro how describe el comportamiento de rt\_sigprocmask. A continuación se presentan los tres principales valores que puede adoptar este parámetro:

```
SIG_BLOCK:
    El conjunto de señales bloqueadas es la unión del actual conjunto
     con el argumento set.
SIG_UNBLOCK:
    Las señales del argumento set son eliminadas por el conjunto
    actual de señales bloqueadas.
SIG_SETMASK:
    El conjunto de señales bloqueadas se coloca en el argumento set.
```
Cuando el parámetro oldset es diferente a NULL, el valor previo de la mascara de señal se guarda en oldset. Si set es NULL, la máscara de señal no cambia y su valor actual es guardado en oldset. El parámetro sigsetsize especifica el tamaño (en bytes) del conjunto de señales en set y oldset.

## rt\_sigprocmask

#include <signal.h>

Int rt\_sigprocmask(int how, const kernel\_sigset\_t \*set, kernel\_sigset\_t \*oldset, size\_t sigsetsize);

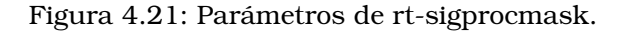

El conjunto de *system calls* getrlimit, setrlimit y prlimit (ver figura [4.22\)](#page-47-0) obtienen y establecen los límites de los recursos, se describen por la estructura rlimit:

```
struct rlimit{
  rlim t rlim cur: /*soft limit*/
  rlim t rlim max; /*hard limit*/
}
```
El parámetro rlim\_cur conocido como soft limit indica el valor que el *kernel* impone para el recurso correspondiente. Por otro lado, el parámetro rlim\_max conocido también como hard limit funciona como un tope para soft limit. Los procesos no privilegiados pueden colocar su soft limit desde un valor 0 hasta el valor de hard limit. Los procesos privilegiados, por otro lado, pueden cambiar arbitrariamente sus límites.

A continuación se muestran algunos de los valores que el argumento resource puede tener:

```
RLIMIT_STACK:
  Este es el máximo tamaño de la pila del proceso, una vez que se llega
   a este límite, una señal SIGSEGV se genera. Este límite también determina
   la cantidad de espacio por los argumentos y variables de entorno de un
  proceso
RLIMIT_CPU:
  Es el límite en segundos de la cantidad de tiempo de CPU que el proceso
  puede consumir. Cuando el proceso alcanza a soft limit, una señal SIGXCPU
   se envía. Lo que esta señal hace normalmente es terminar el proceso,
   en caso de que no se termine el proceso, una señal SIGXCPU será enviada
```
cada segundo hasta que el valor hard limit sea alcanzado y así una señal

La *system call* prlimit tiene las propiedades de *setrlimit* y getrlimit. Si el parámetro new\_limit es distinto de NULL, hace uso de la estructura rlimit para establecer los limites soft limit y hard limit para el parámetro resource. Si el parámetros old\_limit es distinto de NULL, entonces los valores previos de soft limit y hard limit de resource son colocados en la estructura rlimit llamada old limit.

El parámetro pid especifica el ID del proceso, en caso de que pid = 0, entonces la llamada se aplica al proceso de llamada.

<span id="page-47-0"></span>El valor RLIM\_INFINITY indica que un recurso no tiene límites.

SIGKILL es enviada.

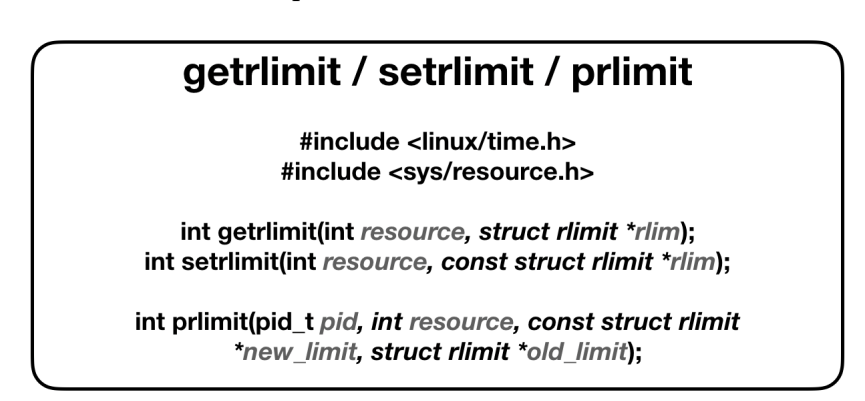

Figura 4.22: Parámetros de getrlimit, setrlimit y prlimit.

La *system call* sysinfo (ver figura [4.23\)](#page-48-0) devuelve estadísticas del uso de la memoria RAM y swap bajo la siguiente estructura:

```
struct sysinfo{
```

```
long uptime; /*Segundos transcurridos desde el arranque*/
unsigned long loads[3]; /*1, 5, y 15 minutos de promedio de carga*/unsigned long totalram; /*Tamaño total de memoria utilizable*/
unsigned long freeram; /*Tamaño de memoria disponible*/
unsigned long shareram; /*Total de memoria compartida*/
unsigned long bufferram; /*Memoria usada por buffers*/
unsigned long totalswap; /*Tamaño total de espacio de swap*/
unsigned long freeswap; /*Espacio de swap aún disponible*/
unsigned short procs; /*Número de procesos actuales*/
unsigned long totalhigh; /*Tamaño total de high memory*/
unsigned long freehigh; /*Tamaño disponible de high memory*/
unsigned int mem_unit; /* Tamaño de unidad de memoria en bytes*/
char _f[20-2*sizeof(long)-sizeof(int)]; /*padding a 64 bytes*/
```
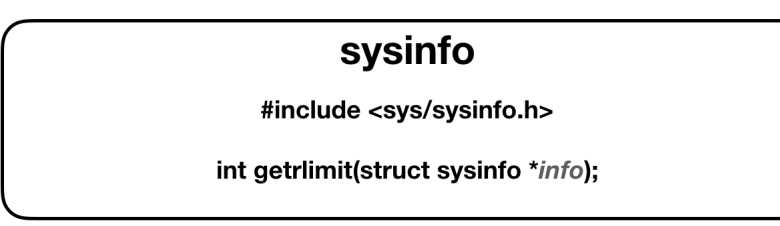

Figura 4.23: Parámetros de sysinfo.

La system call sendto al igual que send y sendmsg tiene como objetivo transmitir un mensaje a otro socket, ver figura [4.24.](#page-48-1)

El parámetro sockfd es el archivo descriptor del socket que enviará el mensaje. En send y sendto el parámetro buf contiene el mensaje con una longitud len. Normalmente el socket no estará en estado "conectado", por lo que la dirección de la tarjeta se proporciona por los parámetros dest\_addr y addrlen. En caso de que el socket se encuentre en estado "conectado", los parámetros dest addr y addrlen serán ignorados.

El parámetro flags puede adoptar las siguientes banderas:

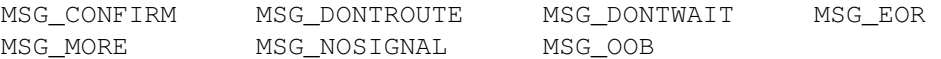

<span id="page-48-1"></span>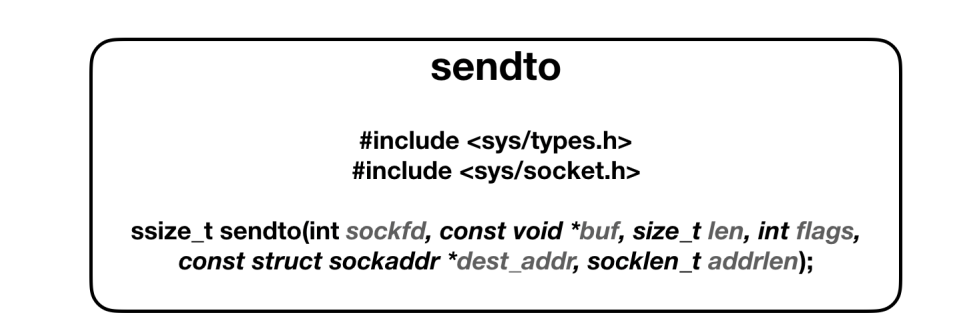

Figura 4.24: Parámetros de sendto.

Recvmsg forma parte de un grupo de *system calls* (que incluye recv y recvfrom) que son usadas para recibir mensajes desde sockets que pueden ser sin conexión u orientados a conexión. Estas *system calls* devuelven la longitud del mensaje en caso de éxito, en caso de que el mensaje sea muy largo para el buffer, los bytes en exceso serán descartados (esto depende del tipo de socket), ver figura [4.25.](#page-50-0) Estas *system calls* hacen uso del parámetro flags, en caso de que este parámetro sea igual a 0 cumpliran la misma función que la *system call* read. Como se mencionó anteriormente, el parámetro flags es de mucha importancia, ya que sin él este grupo de *system calls* perderían relevancia. Flags es formado por valores 0Ring entre otros como se muestra a continuación:

MSG\_GMSG\_CLOEXEC: Esta bandera solo está disponible para la system call recvmsg a partir de la versión de Linux 2.6.23. Se utiliza esta bandera para el descriptor de archivo UNIX usando la operación SCM\_RIGHTS.

<span id="page-48-0"></span>}

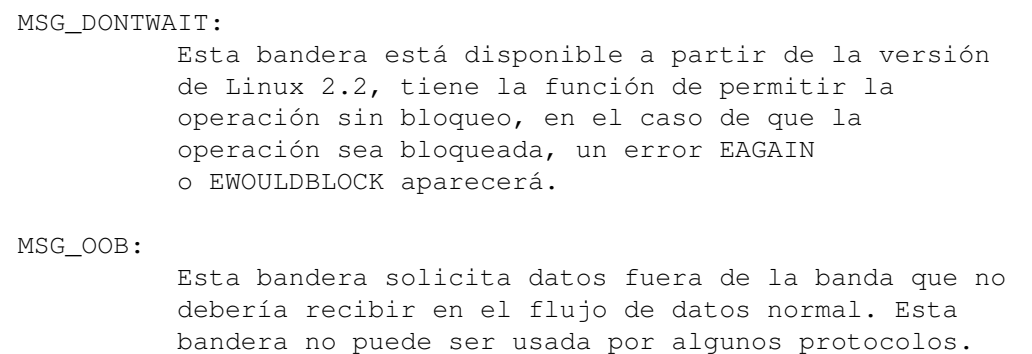

De forma específica, recvmsg hace uso de la estructura msghdr (dentro de sys/socket.h) para minimizar la cantidad de argumentos. A continuación se presenta la estructura:

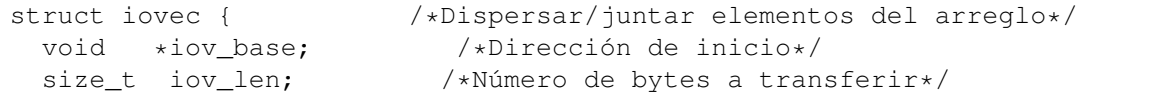

};

```
struct msghdr {
   void *msg_name; /*Dirección opcional*/
   socklen_t msg_namelen; /*Tamaño de la dirección*/
   struct iovec *msg_iov; /*Dispersar/juntar arreglo*/<br>size t msg iovlen; /*Número de elementos en msg
   size_t msg_iovlen; /*Número de elementos en msg_iov*/<br>void *msg_control; /*Datos complementarios*/
   void *msg_control; /*Datos complementarios*/<br>size t msg controllen; /*longitud del buffer de
   size_t msg_controllen; /*longitud del buffer de datos complementarios*/<br>int msg flags; /*Banderas del mensaje recibido*/
                                            /*Banderas del mensaje recibido*/
};
```
Como primer campo de la estructura msghdr se tiene msg\_name, que apunta a un buffer "caller-allocated" el cual regresa la dirección de fuente si el socket está desconectado. Por otro lado, el campo msg\_namelen deberá ser asignado al tamaño del buffer previamente a la llamada, de este modo este campo contendrá la longitud de la dirección de retorno. Los siguientes dos campos de la estructura son msg\_iov y msgiovlen, los cuales describen la ubicación de dispersión.

Los campos msg\_control y msg\_controllen apuntan al buffer para otros mensajes relacionados con el control del protocolo entre otros datos auxiliares y contienen la longitud del buffer en msg\_control, respectivamente. Cuando la operación es exitosa, la llamada contendrá la longitud del mensaje de control, los cuales tienen la siguiente forma:

```
struct cmsghdr {
   size_t cmsg_len; /*contador de bytes de datos (incluyendo el header)*/<br>int cmsg level: /*protocolo de origen*/
                          /*protocolo de origen*/
   int cmsg_type; /*tipo de protocolo*/
};
```
Como último campo de la estructura msghdr se encuentran las banderas msg\_flags, las cuales pueden adoptar los siguientes valores:

#### MSG\_EOR:

Indica el final del registro.

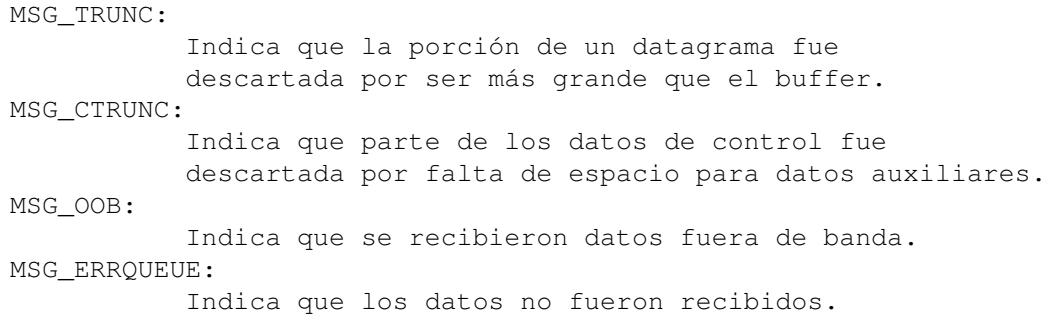

<span id="page-50-0"></span>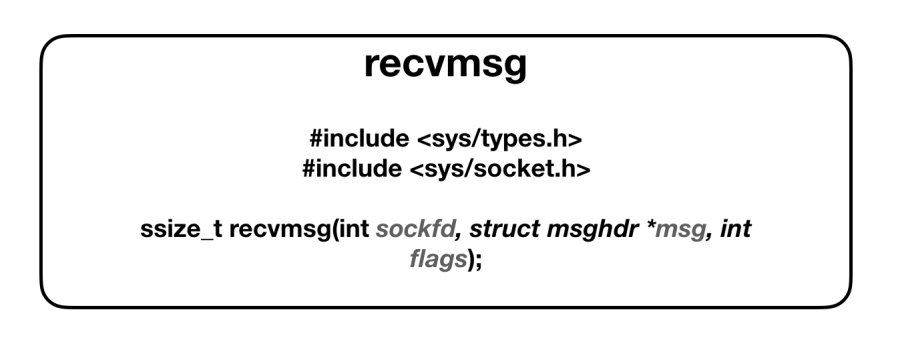

Figura 4.25: Parámetros de recvmsg.

La *system call* sigreturn no devuelve ningun valor, pero es importante ya que en caso de que el *kernel* determine que existe una señal desbloqueada pendiente de un proceso, entonces en la siguiente transición el *kernel* crea un nuevo frame en el espacio de usuario en donde guarda el estado del proceso *(estado del procesador, registros, máscara de señal)*. El *kernel* también llama al operador de señales durante la transición al modo de usuario, donde una vez que el operador de señales termina, el control pasa al espacio de usuario llamado *"signal trampoline"*, el cual llama a sigreturn. sigreturn deshace lo que se hizo, cambia la máscara de señal del proceso, intercambia las pilas de señal para invocar el operador de las señales. Cambiando todos estos parámetros que fueron salvados anteriormente en el espacio de usuario logra hacer que el proceso reanuda la ejecución en el punto en el que fue interrumpido por la señal.

### sigreturn

int sigreturn(...);

Figura 4.26: Parámetros de sigreturn.

Por último mencionaremos a *exit group*, que es equivalente a *exit* a diferencia que *exit group* se limita a terminar no solo el hilo de llamada, sino también termina los demás hilos del grupo de hilos del proceso de llamada.

## exit\_group

#include <linux/unistd.h>

void exit\_group(int status);

Figura 4.27: Parámetros de exit-group.

## **4.1. Ejemplos del uso de system calls sobre Xen con OVS**

### **4.1.1. Ping**

Como primera prueba se realizó un *ping* desde Dom0 a la máquina virtual 2 (véase figura [3.2\)](#page-27-0), la cual comprende la red 10.10.11.0. El comando *ping* es usado para corroborar si una red está disponible y si el host es accesible, de este modo es sencillo utilizar este comando para comprobar si un servidor está funcionando, comprobar el funcionamiento de nuestra conexión a internet, si una máquina remota está conectada a la red, entre otras cosas. La sintaxis del comando *ping* es:

ping [opción] [hostname o dirección IP]

Para obtener las *system calls* fue a través del comando strace, cuya estructura es: strace [opción] [comando a ejecutar] El comando strace ejecuta el proceso descrito

por el parámetro comando a ejecutar mientras permite interceptar y visualizar el nombre, argumentos y valores de retorno de las *system calls* que son llamadas por el proceso.

Mediante strace se puede obtener las *system calls* al ejecutar un ping desde el host 2 (10.10.10.2) hacia la máquina virtual 1:

strace ping 10.10.11.1

Como se mencionó con anterioridad, la primera *system call* que es ejecutada al comenzar un proceso es execve, la cual ejecuta el programa al que se refiere mediante el primer argumento (pathname  $\rightarrow$  /bin/ping), el siguiente argumento es un arreglo y por último, el argumento envp es un apuntador que indica el entorno del nuevo programa:

execve("/bin/ping", ["ping", "10.10.11.1"], 0x7ffcb36852f8 /\* 19 vars \*/) = 0 La siguiente *system call* es brk, la cual cambia la ubicación de la ruptura del programa, pero cuando se obtiene brk(NULL) = dirección de memoria el proceso está pidiendo información de donde termina su memoria acumulada.  $brk(NULL) = 0x55ea20403000$ 

Posteriormente se llama la *system call openat*:

openat(AT\_FDCWD, "/lib/x86\_64-linux-gnu/libcap.so.2", O\_RDONLY|O\_CLOEXEC) = 3

Como primer argumento aparece AT\_FDCWD, que indica que pathname será relativo al actual directorio del proceso con una bandera O\_RDONLY, la que indica una petición para solo lectura y también hace uso de  $\circ$  CLOEXEC que evita el funcionamiento de programas "multihilo".

Las siguientes *system calls* son openat, fstat y mmap, de las cuales solo se muestran algunas por cuestión de espacio:

```
openat(AT_FDCWD, "/lib/x86_64-linux-qnu/libcap.so.2", O_RDONLY|O_CLOEXEC) = 3
fstat(3, {st_model=S_IFREG|0644, st_size=54201, ...}) = 0mmap(NULL, 54201, PROT_READ, MAP_RIVATE, 3, 0) = 0x7f9a98af5000fstat(3, {st mode=S_IFREG|0644, st size=26864, ...}) = 0
mmap(NULL, 8192, PROT_READ|PROT_WRITE, MAP_PRIVATE|MAP_ANONYMOUS, -1, 0)
     = 0x7f9a98af3000
mmap(NULL, 29016, PROT_READ, MAP_PRIVATE|MAP_DENYWRITE, 3, 0) = 0x7f9a98aeb000
```

```
mprotect(0x7f9a98aed000, 16384, PROT_NONE) = 0
mmap(0x7f9a98aed000, 8192, PROT_READ|PROT_EXEC,
     MAP_PRIVATE|MAP_FIXED|MAP_DENYWRITE, 3, 0x2000) = 0x7f9a98aed000mmap(0x7f9a98aef000, 4096, PROT_READ, MAP_PRIVATE|MAP_FIXED|MAP_DENYWRITE,
     3, 0x4000) = 0x7f9a98aef000
mmap(0x7f9a98af1000, 8192, PROT_READ|PROT_WRITE,
     MAP_PRIVATE|MAP_FIXED|MAP_DENYWRITE, 3, 0x5000) = 0x7f9a98af1000
```
Como se puede observar en openat, se refiere a otro archivo *libcap.so.2* con las mismas características en los argumentos que anteriormente se analizó. La siguiente *system call* es fstat, la cual obtiene información sobre el archivo especificado en su primer argumento *(3)*, que se refiere a libcap.so.2 por ser el valor de retorno de openat, después en el segundo argumento se especifica que se trata de un archivo tipo S\_IFREG que es un archivo regular. Ahora las *system calls* mmap, que tienen como primer argumento \*addr, la cual es una dirección de memoria que comprende el mismo segmento de esta, excepto por la primer *system call* (comienza con NULL), y el valor de retorno es la misma dirección ya que la llamada fue exitosa. El segundo argumento length determina hasta donde se hace el mapeo, por lo que la siguiente *system call* mmap consecutiva comenzará desde \*addr + length, donde \*addr está en hexadecimal y length en decimal.

```
Ejemplo para dos mmap consecutivos:
     *addr de primer mmap = 0x7f9a98aed000
    Valor de length en decimal = 8192
    Valor de length en hexadecimal = 2000
    0x7f9a98aed000 + 2000 = 0x7f9a98aef000
    Y el valor *addr del mmap consecutivo es: 0x7f9a98aef000
```
Después, se puede comprobar que la *system call* correspondiente al segundo mprotect protege una sección de la memoria desde addr a addr+len-1, la cual es la sección que ocupan los tres mmap consecutivos con la bandera PROT\_NONE. Esta bandera indica que la memoria no puede ser accedida.

0x7f9a98aed000 + 16384 [base decimal] = 0x7f9a98aed000 + 4000 = 0x7f9a98af1000

En vista de lo anterior, se puede aseverar que esta primer sección de *system calls* protege con la bandera PROT\_NONE 4000 bytes de memoria y hace un mapeo total de 111889 bytes.

A partir de este primer análisis se propone una estructura para analizar las siguientes secciones de *system calls*, las cuales seguirán la estructura básica anterior pero compactada. A continuación se muestra dicha estructura:

```
System call Argumento(s)
openat(*pathname) ·
fstat(*statbuf)[0]
mprotect(*addr, len) ·
mmap (*addr, length)
Bytes protegidos:
Logitud total del mapeo:
```
*Nota: el argumento \*addr del primer mmap será su valor de retorno, ya que el primer mmap de cada sección tiene NULL como argumento*

Segunda sección:

System call Argumento(s) openat(\*pathname) (/usr/lib/x86\_64-linux-gnu/libidn2.so.0) fstat(\*statbuf)[0] (st\_mode=S\_IFREG) mprotect(\*addr, len) No usa mprotect mmap(\*addr, length) (0x7f9a98acc000,122904) mmap(\*addr, length) (0x7f9a98ace000,16384) mmap(\*addr, length) (0x7f9a98ad2000,94208)<br>mmap(\*addr, length) (0x7f9a98ae9000,8192) (0x7f9a98ae9000,8192) Bytes protegidos: 0 bytes Logitud total del mapeo: 241688 bytes Tercera sección: System call **Argumento(s)** openat(\*pathname) (/usr/lib/x86\_64-linux-gnu/libnettle.so.6) fstat(\*statbuf)[0] (st\_mode=S\_IFREG)<br>mprotect(\*addr, len) No usa mprotect mprotect( $*$ addr, len) mmap(\*addr, length) (0x7f9a98a94000,226472) mmap(\*addr, length) (0x7f9a98a9d000,118784) mmap(\*addr, length) (0x7f9a98aba000,61440) mmap(\*addr, length) (0x7f9a98ac9000,12288) Bytes protegidos: 0 bytes Logitud total del mapeo: 418984 bytes Cuarta sección: System call Argumento(s) openat(\*pathname) (/lib/x86\_64-linux-gnu/libresolv.so.2)<br>fstat(\*statbuf)[0] (st\_mode=S\_IFREG) fstat $(*statbuf)$ [0] mmap(\*addr, length) (0x7f9a98a7a000,105088)<br>mprotect(\*addr, len) (0x7f9a98a7e000,73728) mprotect(\*addr, len) mmap(\*addr, length) (0x7f9a98a7e000,53248) mmap(\*addr, length) (0x7f9a98a8b000,16384) mmap(\*addr, length) (0x7f9a98a90000,8192) mmap(\*addr, length) (0x7f9a98a92000,6784) Bytes protegidos: 73728 bytes Logitud total del mapeo: 189696 bytes Quinta sección: System call Argumento(s) openat(\*pathname) (/lib/x86\_64-linux-gnu/libm.so.6)<br>fstat(\*statbuf)[0] (st\_mode=S\_IFREG) fstat(\*statbuf)[0] (st\_mode=S\_IFRE<br>mprotect(\*addr, len) No usa mprotect mprotect(\*addr, len)<br>mmap(\*addr, length) (0x7f9a988f7000,1581384) mmap(\*addr, length) (0x7f9a98904000,651264) mmap(\*addr, length) (0x7f9a989a3000,872448) mmap(\*addr, length) (0x7f9a98a78000,8192) Bytes protegidos: 0 bytes Logitud total del mapeo: 3113288 bytes

#### Sexta sección:

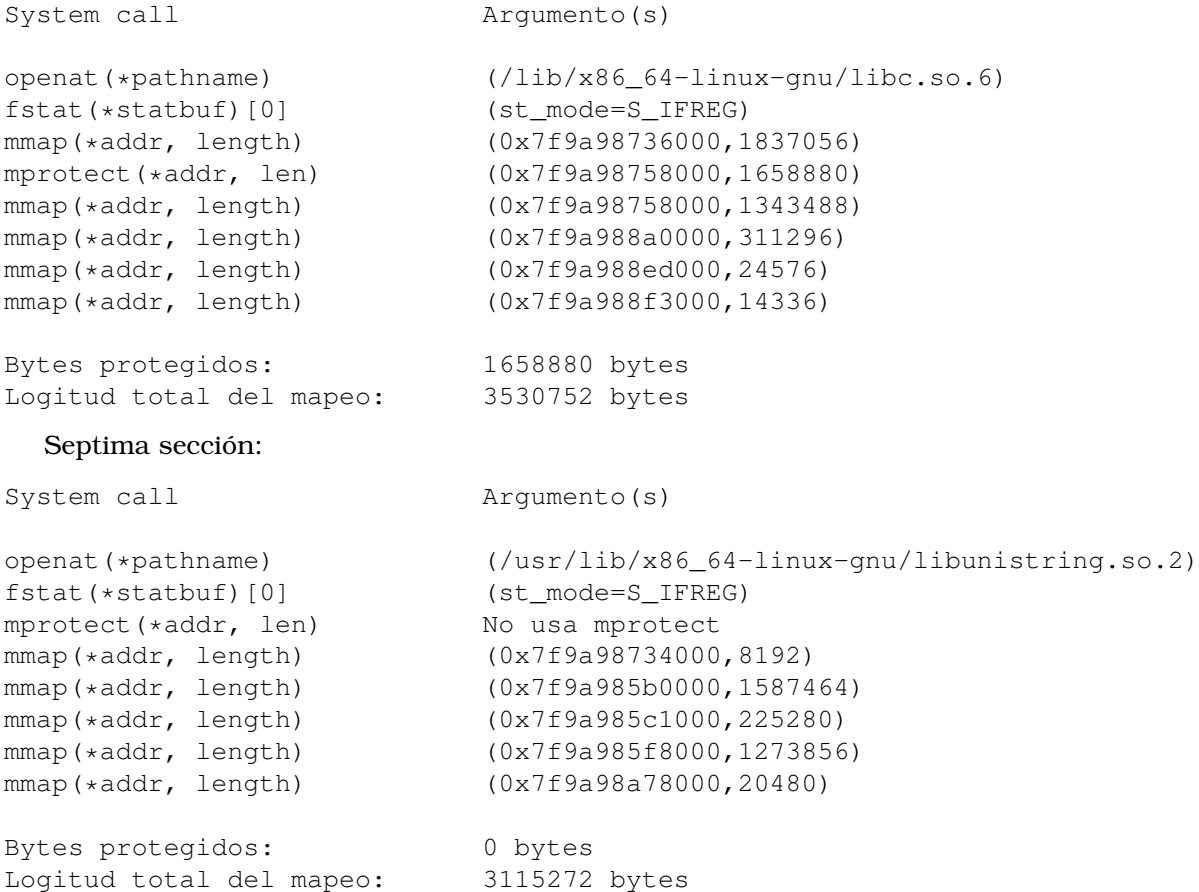

Al terminar estas secciones se usa la *system call* munmap para eliminar el mapeo descrito por sus parámetros addr y length que es la sección de memoria utilizada por el primer mmap de todo el proceso:

```
munmap(0x7f9a98af5000, 54201) = 0
```
En la siguiente sección de *system calls* se hace uso de captget, capset y socket:

```
capget({version=_LINUX_CAPABILITY_VERSION_3, pid=0}, NULL) = 0
capget({version=_LINUX_CAPABILITY_VERSION_3, pid=0}, {effective=0,
   permitted=1<<CAP_NET_ADMIN|1<<CAP_NET_RAW, inheritable=0}) = 0
capset({version=_LINUX_CAPABILITY_VERSION_3, pid=0}, {effective=1<<CAP_NET_RAW,
   permitted=1<<CAP_NET_ADMIN|1<<CAP_NET_RAW, inheritable=0}) = 0
socket(AF_INET, SOCK_DGRAM, IPPROTO_ICMP) = -1 EACCES (Permission denied)
socket(AF_INET, SOCK_RAW, IPPROTO_ICMP) = 3
socket(AF_INET6, SOCK_DGRAM, IPPROTO_ICMPV6) = -1 EACCES (Permission denied)
socket(AF_INET6, SOCK_RAW, IPPROTO_ICMPV6) = 4
```
Las primeras dos *system calls* que son ejecutadas en esta sección son capget. En su primer argumento se puede comprobar que su estructura pertenece a la versión 3 agregada en la versión de Linux 2.6.26, de igual manera esto se comprueba en la *system call* capset. Los argumentos de la estructura \_\_user\_cap\_data\_struct de capset son:

\_\_u32 effective = 1<<CAP\_NET\_RAW \_\_u32 permitted = 1<<CAP\_NET\_RAW|1<<CAP\_NET\_RAW  $\rule{1em}{0.15mm}$  u32 inheritable = 0

#### **4.1 Ejemplos del uso de system calls sobre Xen con OVS 45**

Donde asigna la capacidad CAP\_NET\_RAW al argumento effective. Después se intenta crear el endpoint asignando al argumento domain la bandera AF\_INET, que indica la creación de un socket IPv4. El segundo argumento es type, el cual tiene la bandera SOCK\_DGRAM para soportar mensajes sin conexión y poco fiables. Esta *system call* tiene como valor de retorno −1, lo que indica un falla. Después intenta crear un socket raw IPv4 (contiene las banderas domain=AF\_INET y type=SOCK\_RAW) el cual es exitoso. De forma similar se intenta crear un socket IPV6 pero al fallar se crea un socket raw IPv6. Los valores de retorno para la creación de los sockets IPv4 e IPv6 son 3 y 4 respectivamente, los cuales se usaran para referirse a los sockets creados.

En la siguiente sección de *system calls* se repite el mismo procedimiento anterior, pero ahora se hace uso de capget el cual comprueba que las capacidades para effective es  $1$ <<CAP NET RAW, y con esto se asigna un 0 mediante capset. Al asignar effective = 0, la creación del socket se considera exitosa:

```
socket(AF_INET, SOCK_DGRAM, IPPROTO_IP) = 5
connect(5, {sa_family=AF_INET, sin_port=htons(1025),
   sin\_addr = inet\_addr("10.10.11.1")}, 16) = 0
getsockname(5, {sa_family=AF_INET, sin_port=htons(46211),
   sin\_addr = inect\_addr("10.10.10.2"), [16] = 0
```
En este caso la *system call socket* es exitosa usando la bandera SOCK\_DGRAM sobre un socket IPv4. El siguiente paso es conectar el socket, por lo que se usa la *system call* connect que se usará para conectar el socket a la dirección addr y al puerto UDP 1025. La siguiente *system call* es getsockname, la cual obtiene la dirección a la que el socket esta ligado (sin\_port=htons(46211), sin\_addr=inet\_addr("10.10.10.2")) y es usada para inicializar el total de espacio en bytes que indica socklen\_ $t = [16]$ .

La siguiente sección de *system calls* son *setsockopt* y *getsockopt*:

```
setsockopt(3, SOL_RAW, ICMP_FILTER,
   ~(1<<ICMP_ECHOREPLY|1<<ICMP_DEST_UNREACH|1<<ICMP_SOURCE_QUENCH|
   1<<ICMP_REDIRECT|1<<ICMP_TIME_EXCEEDED|1<<ICMP_PARAMETERPROB), 4) = 0
setsockopt(3, SOL_IP, IP_RECVERR, [1], 4) = 0
setsockopt(3, SOL_SOCKET, SO_SNDBUF, [324], 4) = 0
setsockopt(3, SOL_SOCKET, SO_RCVBUF, [65536], 4) = 0
getsockopt(3, SOL_SOCKET, SO_RCVBUF, [131072], [4]) = 0
```
En las anteriores *system calls* el socket de referencia es 3, el cual es el socket IPv4 creado con anterioridad. Se asigna SOL\_SOCKET al argumento level en ambas setsockopt y se agrega IP\_SNDBUF (para enviar el tamaño del bufer) y IP\_RCVBUF (para recibir el tamaño del buffer) al argumento optname de la penultima y ultima *system call* respectivamente. Los parámetros optval y optlen (optlen contiene el tamaño del buffer apuntador por optval) servirán para acceder a los valores de opción de *setsockopt*. La *system call* getsockopt es usado para obtener las opciones previamente descritas.

```
rt_sigaction(SIGINT, {sa_handler=0x55ea1ec38e30, sa_mask=[],
   sa_flags=SA_RESTORER|SA_INTERRUPT, sa_restorer=0x7f9a9876d840},
  NULL, 8) = 0rt sigaction(SIGALRM, {sa handler=0x55ea1ec38e30, sa_mask=[],
  sa_flags=SA_RESTORER|SA_INTERRUPT, sa_restorer=0x7f9a9876d840},
  NULL, 8) = 0rt sigaction(SIGOUIT, {sa handler=0x55ea1ec38e20, sa_mask=[],
  sa_flags=SA_RESTORER|SA_INTERRUPT, sa_restorer=0x7f9a9876d840},
  NULL, 8) = 0rt_sigprocmask(SIG_SETMASK, [], NULL, 8) = 0
```
En la sección anterior se hace uso de rt\_sigaction y rt\_sigprocmask. Podemos ver que en las tres *system calls* rt\_sigaction se ingresan los mismos argumentos para los campos

act y oldact, lo cual tiene sentido ya que se trata de la misma acción. Lo importante es el cambio en el campo signum porque este determina la señal. Lo que se puede observar es que hace uso de SIGINT, SIGALRM y SIGQUIT, las cuales indican la finalización de un proceso por medio de Control-C, el "timer"finalizó y que existe una salida por teclado respectivamente. La *system call* rt \_sigprocmask describe, por medio del campo how = SIG\_SETMASK que el conjunto de señales bloqueadas se colocan en el campo set([]) cuyo tamaño es sigsetsize = 8 bytes, también se aprecia que no hay nada guardado en el campo oldset.

En la siguiente sección de *system calls* se hace uso de sendto y recvmsg. Primero se usa sendto, como primer argumento se puede observar sock $f$ d = 3, lo que indica que se trabaja sobre el archivo descriptor del socket *3* IPv4 creado anteriormente. El siguiente argumento es buf, el cual contiene el mensaje con una longitud descrita por el valor len. Ya que el socket inicialmente no esta conectado, se proporciona la dirección de la tarjeta por medio de los parámetros dest\_addr y addrle que tienen como valor sa\_family=AF\_INET, bsin port=htons(0), sin addr=inet addr("10.10.11.1") y 16 respectivamente. Esta dirección corresponde a la dirección asignada al socket *5* IPv4 mediante la *system call connect*, sin embargo el número de puerto no se especifica en el argumento de sendto. Después dos *system calls* recvmsg son llamadas, las dos tienen como primer argumento sockfd = 3, lo cual indica que el socket 3 IPv4 es el que recibirá los mensajes. El siguiente argumento msg se refiere a la estructura msghdr a continuación se mencionan los campos más relevantes:

```
msg_name:
     Esta es la dirección de la cual recibe la información. Como argumento
     se asigna {sa_family=AF_INET, sin_port=htons(0),
     sin_addr=inet_addr("10.10.11.1")} y por el tipo de socket y la IP se
     puede notar que corresponde a la dirección asignada al socket 5
     IPv4.
msg_namelen:
     Este es el tamaño de la dirección, el cual tiene como valor 128->16.
```
Como último argumento de la primer *system call recvmsg* tenemos flags = 0, lo que indica que *recvmsg* desarrolla las mismas funciones que la *system call read*.

La segunda *system call recvmsg* solo asigna al campo msg\_namelen=128 de la estructura msghdr, pero ocurre un error ya que el valor de retorno es -1.

Después se ejecuta esta sección de *system calls* (en las que solo algunos parámetros de la structura msghdr cambian) hasta que detenemos la ejecución de *ping*.

```
sendto(3, "\10\0\10|\1\301\0\1Yj\373^\0\0\0\0\321%\t\0\0\0\0\0\20\21\22
   \23\24\25\26\27"..., 64, 0, {sa_family=AF_INET, sin_port=htons(0),
   sin_addr=inet_addr("10.10.11.1")}, 16) = 64
recvmsg(3, {msg_name={sa_family=AF_INET, sin_port=htons(0),
   sin_addr=inet_addr("10.10.11.1")}, msg_namelen=128->16,
  msq_iov=[{iov_base="E\0\0TI\352\0\0@\1\7\251\n\n\v\1\n\n\n\2\0\0\20|
   \1\301\0\1Yj\373^"..., iov_len=192}], msg_iovlen=1,
  msg_control=[{cmsg_len=32, cmsg_level=SOL_SOCKET,
  cmsg_type=SCM_TIMESTAMP, cmsg_data={tv_sec=1593535065,
  tv_usec=599942}}], msg_controllen=32, msg_flags=0, 0) = 84
recvmsg(3, {msg\_namelen=128}, 0) = -1 EAGAIN (Resource
   temporarily unavailable)
```
Es en el momento de parar el *ping* cuando se obtiene esta ultima sección de *system calls*:

```
rt_sigreturn({mask=[]}) = -1 EINTR (Interrupted system call)
exit_group(0)
```
En la última sección de *system calls* son llamas *rt sigreturn* y *exit group*. *rt sigreturn* cumple el propósito de verificar los procesos pendientes del *kernel* para así guardar el contexto del proceso para que en un futuro se reanude la ejecución en el punto donde fue interrumpido

por una señal. El valor de retorno de esta *system call* es -1 EINTR, lo cual indica que fue interrumpida por una señal.

La última *system call* que obtenemos por medio de strace al analizar el *ping* es *exit group*, la cual termina todos los hilos del grupo del proceso de llamada.

#### **4.1.2. Envio de mensaje mediante TCP/IP**

La siguiente prueba envía un mensaje mediante el uso de sockets TCP en Python, en esta prueba se usan dos programas, uno para el cliente en la máquina virtual 1 y otro para el servidor en la máquina virtual 2.

Durante esta prueba se analizan ambas máquinas virtuales *(cliente y servidor)*.

#### **4.1.2.1. Cliente (send.py)**

El script de Python utilizado ejecutado del lado del cliente para el envío de paquetes es el siguiente:

```
import socket
ip = '10.10.11.2'port = 5005
buffer = 1024msg = 'Trying out TCP socket'
s = socket.socket(socket.AF_INET, socket.SOCK_STREAM)
s.connect((ip,port))
for i in range (1000):
   s.send(msg)
   data = s \cdot recv(buffer)print ('ack:', data)
s.close()
```
De forma similar a la prueba del *ping*, la salida en terminal que se obtiene al venir realizando la ejecución del programa *send.py* es la siguiente:

```
1 tesis@dell-inspiron:/ strace python send.py
2 execve("/usr/bin/python",["python","send.py"],0x7ffd0e71c958 /* 19 vars
   \star / ) = 0
3 brk(NULL) = 0x55f701856000
4 access('*/etc/ldso.preload", R_OK) = -1ENOENT (No such file or directory)
5 openat(AT_FDCWD, "/etc/ld.so.cache", O_RDONLY|O_CLOEXEC) = 3
6 fstat(3, {st_mode=S_IFREG|0644, st_size=54201, ...}) = 0
7 mmap(NULL, 54201, PROT_READ, MAP_PRIVATE, 3, 0) = 0x7f6b62159000
8 \text{ close}(3) = 0
```
En esta sección se ejecuta el programa del primer argumento de execve y su último argumento es un apuntador al entorno del nuevo programa. Después el proceso solicita información de la ubicación donde termina su memoria acumulada por medio de *brk*. El valor de retorno de *system call access* indica que el componente pathname = /etc/ld.so.preload no existe. Por medio de la *system call openat* se indica que pathname = /etc/ld.so.cache será relativo al actual directorio del proceso, y la bandera  $\circ$  RDONLY indica que la petición será de solo lectura, mientras la bandera O\_CLOEXEC indica que se evitarán funciones que impiden el funcionamiento de los programas "multihilo", el valor de retorno de esta *system call* es 3, por lo que se referirá como 3 a esta *system call*. La siguiente *system call* es fstat, la cual tiene como valor fd = 3, esto indica que el primer argumento se refiere a /etc/ld.so.cache, de su segundo argumento se sabe que st\_mode = S\_IFREG es un archivo regular. Por último, mmap indica que desde la dirección 0x7f6b62159000 a 0x7f6b62159000 + 54201 bytes el mapeo será privado (donde múltiples procesos pueden solicitar recursos iguales), de solo lectura.

Para analizar las siguientes *system calls* se utilizará la estructura:

```
System call Argumento(s)
openat(*pathname) ·
fstat(*statbuf)[0] ·
mprotect(*addr, len) ·
mmap(*addr, length)
Bytes protegidos:
Logitud total del mapeo:
  Primer sección:
System call Argumento(s)
openat(*pathname) (/lib/x86_64-linux-gnu/libpthread.so.0)<br>fstat(*statbuf)[0] (st mode=S IFREG)
fstat(*statbuf)[0] (st_mode=S_IFRE<br>mprotect(*addr, len) No usa mprotect
mprotect(*addr, len)<br>mmap(*addr, length)
mmap(*addr, length) (0x7f6b62157000,8192)<br>mmap(*addr, length) (0x7f6b62136000,13228
mmap(*addr, length) (0x7f6b62136000,132288)<br>mmap(*addr, length) (0x7f6b6213c000,61440)
                                (0x7f6b6213c000,61440)
mmap(*addr, length) (0x7f6b6214b000,24576)
mmap(*addr, length) (0x7f6b62151000,8192)
mmap(*addr, length) (0x7f6b62153000,13504)
Bytes protegidos: 0 bytes
Logitud total del mapeo: 248192 bytes
  Segunda sección:
System call Argumento(s)
openat(*pathname) (/lib/x86_64-linux-gnu/libdl.so.2)
fstat(*statbuf)[0] (st_mode=S_IFREG)
mprotect(*addr, len) No usa mprotect
mmap(*addr, length) (0x7f6b62131000,16656)<br>mmap(*addr, length) (0x7f6b62132000,4096)
mmap(*addr, length) (0x7f6b62132000,4096)<br>mmap(*addr, length) (0x7f6b62133000,4096)
mmap(*addr, length) (0x7f6b62133000,4096)<br>mmap(*addr, length) (0x7f6b62134000,8192)
                                 (0x7f6b62134000,8192)
Bytes protegidos: 0 bytes
Logitud total del mapeo: 33040 bytes
  Tercera sección:
System call Argumento(s)
openat(*pathname) (/lib/x86_64-linux-gnu/libutil.so.1)
fstat(*statbuf)[0] (st_mode=S_IFREG)
mprotect(*addr, len) No usa mprotect
mmap(*addr, length) (0x7f6b6212c000,16656)<br>mmap(*addr, length) (0x7f6b6212d000,4096)
                                (0x7f6b6212d000,4096)
mmap(*addr, length) (0x7f6b6212e000,4096)
```
mmap(\*addr, length) (0x7f6b6212f000,8192) Bytes protegidos: 0 bytes Logitud total del mapeo: 33040 bytes Cuarta sección: System call Argumento(s) openat(\*pathname) (/lib/x86\_64-linux-gnu/libz.so.1)<br>fstat(\*statbuf)[0] (st\_mode=S\_IFREG) fstat $(*$ statbuf) $[0]$ mmap(\*addr, length) (0x7f6b61f0e000,2216336) mmap(\*audi, i=ngen,  $(0x7f6b61f2a000,2097152)$ <br>mprotect(\*addr, len)  $(0x7f6b61f2a000,2097152)$ mmap(\*addr, length) (0x7f6b6212a000,8192) Bytes protegidos: 2097152 bytes Logitud total del mapeo: 2224528 bytes Quinta sección: System call Argumento(s) openat(\*pathname) (/lib/x86\_64-linux-gnu/libm.so.6) fstat(\*statbuf)[0] (st\_mode=S\_IFREG) mprotect(\*addr, len) No usa mprotect mmap(\*addr, length) (0x7f6b61d8b000,1581384)<br>mmap(\*addr, length) (0x7f6b61d98000,651264) mmap(\*addr, length) (0x7f6b61d98000,651264)<br>mmap(\*addr, length) (0x7f6b61e37000,872448) mmap(\*addr, length) (0x7f6b61e37000,872448)<br>mmap(\*addr, length) (0x7f6b61f0c000,8192)  $(0x7f6b61f0c000,8192)$ Bytes protegidos: 0 bytes Logitud total del mapeo: 3113288 bytes Sexta sección: System call Argumento(s) openat(\*pathname) (/lib/x86\_64-linux-gnu/libc.so.6)<br>fstat(\*statbuf)[0] (st\_mode=S\_IFREG) fstat $(*statbut)$ [0] mmap(\*addr, length) (0x7f6b61bca000,1837056) mprotect(\*addr, len) (0x7f6b61bec000,1658880) mmap(\*addr, length) (0x7f6b61bec000,1343488) mmap(\*addr, length) (0x7f6b61d34000,311296) mmap(\*addr, length) (0x7f6b61d81000,24576) mmap(\*addr, length) (0x7f6b61d87000,14336) Bytes protegidos: 1658880 bytes Logitud total del mapeo: 3530752 bytes

No se describen las secciones pasadas ya que son muy parecidas al ejmplo anterior del *ping*. Después de ejecutar estas acciones, se usa *munmap* para eliminar el mapeo desde addr a addr + length, esta sección de memoria es la sección usada por el primer mmap que obtenemos al ejecutar el programa *send.py*.

```
munmap(0x7f6b62159000, 54201) = 0
set_tid_address(0x7f6b61bc5a10) = 580
set\_robust\_list(0x7f6b61bc5a20, 24) = 0rt_sigaction(SIGRTMIN, {sa_handler=0x7f6b6213c6b0, sa_mask=[],
```

```
sa_flags=SA_RESTORER|SA_SIGINFO, sa_restorer=0x7f6b62148730},
   NULL, 8) = 0rt sigaction(SIGRT 1, {sa handler=0x7f6b6213c740, sa_mask=[],
   sa_flags=SA_RESTORER|SA_RESTART|SA_SIGINFO, sa_restorer=0x7f6b62148730},
   NULL, 8) = 0
rt_sigprocmask(SIG_UNBLOCK, [RTMIN RT_1], NULL, 8) = 0
prlimit64(0, RLIMIT_STACK, NULL, {rlim_cur=8192*1024,
   rlim max=RLIM64 INFINITY}) = 0
ioctl(0, TCGETS, {B38400} opost isig icanon echo ...}) = 0
brk(NULL) = 0x55f701856000brk(0x55f701877000) = 0x55f701877000
```
Posteriormente se utiliza *set-tid-address*, la cual establece un valor clear\_child\_tid al hilo en 0x7f6b61bc5a10 cuyo ID es 580. El valor que es otorgado al hilo ID 580 permite realizar un *futex* en la memoria. La siguiente *system call* utilizada es *set-robust-list*, la cual tiene como parámetro un apuntador al *head* de la lista robusta de futex, la cual se diferencia solo con 16 bytes respecto a la dirección del hilo ID=580 en 0x7f6b61bc5a10. Después se utiliza dos veces *rt-sigaction*. En la primera *system call rt-sigaction*, se utiliza como primer parámetro signum = SIGRTMIN, la cual es una señal que determina el rango de señales en tiempo real. En su segundo argumento se hace referencia a la acción asociada con signum = SIGRTMIN mediante sa\_handler = 0x7f6b6213c6b0 y usando las banderas SA\_RESTORER y SA\_SIGINFO que indican que el campo sa\_restorer contiene la dirección de la "signal trampoline" (SA\_RESTORER) y permiten al manejador de la señal tomar tres parámetros en vez de solo 1 (SA\_SIGINFO). Por último, sa\_restorer indica la dirección de la "signal trampoline".

La segunda *system call rt-sigaction* tiene como argumento signum = SIGRT 1, la cual es una señal utilizada para realizar cambios de credenciales a lo largo del proceso, en su segundo argumento se utiliza otra dirección en sa\_handler, la razón es porque ahora se refiere a la acción asociada con signum. A diferencia de la anterior rt\_sigaction, adicionalmente a SA\_RESTORER y SA\_SIGINFO se utiliza SA\_RESTART, la cual la hace compatible con señales BSD. Por último, el parámetro sa\_restorer es igual a la *system call* anterior, que indica que usan la misma "signal trampoline".

La *system call rt-sigprocmask* se utiliza para cambiar la máscara de la señal del hilo de la llamada. El parámetro how = SIG\_UNBLOCK, indica que las señales del argumento set = [RTMIN RT\_1] son eliminadas por el conjunto actual de señales bloqueadas. La *system call prlimit* permite establecer los limites de los recursos del proceso, su argumento pid = 0, indica que la llamada se aplicará al proceso actual, mientras que el argumento resource = RLIMIT\_STACK indica el máximo valor para el tamaño de la pila del proceso. Una vez alcanzado este límite, una señal SIGSEGV será enviada. El último argumento es la estructura old\_limit = {rlim\_cur=8192\*1024, rlim\_max=RLIM64\_INFINITY}, la cual indica los valores que se colocarán para los límites en la estructura. Es importante mencionar que para el valor de rlim\_max (hard limit) se utiliza el valor RLIM64\_INFINITY, el cual indica que el recurso no tiene límites.

```
mmap(NULL, 262144, PROT_READ|PROT_WRITE, MAP_PRIVATE|MAP_ANONYMOUS, -1,
 0) = 0x7f6b61b85000
 stat("/usr/bin/python", {st_mode=S_IFREG|0755, st_size=3689352, ...})
    = 0stat("/usr/lib/python2.7/os.py", {st_mode=S_IFREG|0644, st_size=25910, ...})
      = 0stat("/usr/lib/python2.7/lib-dynload", {st_mode=S_IFDIR|0755, st_size=4096,
   ...}) = 0
mmap(NULL, 262144, PROT_READ|PROT_WRITE, MAP_PRIVATE|MAP_ANONYMOUS, -1, 0)
 = 0x7f6b61b45000rt_sigaction(SIGPIPE, {sa_handler=SIG_IGN, sa_mask=[], sa_flags=SA_RESTORER,
 sa_restorer=0x7f6b62148730}, {sa_handler=SIG_DFL, sa_mask=[], sa_flags=0},
      8) = 0
```

```
rt_sigaction(SIGXFSZ, {sa_handler=SIG_IGN, sa_mask=[], sa_flags=SA_RESTORER,
sa_restorer=0x7f6b62148730}, {sa_handler=SIG_DFL, sa_mask=[], sa_flags=0},
    8) = 0qetpid() = 580.
  .
  .
stat("/usr/lib/python2.7", {st_mode=S_IFDIR|0755, st_size=20480, ...}) = 0
openat(AT_FDCWD, "/usr/lib/python2.7/site.py", O_RDONLY) = 3
fstat(3, {st_model=S_IFREG|0644, st_size=19947, ...}) = 0openat(AT_FDCWD, "/usr/lib/python2.7/site.pyc", O_RDONLY) = 4
fstat(4, {st mode=S IFREG|0644, st_size=19535, ...}) = 0
fstat(4, {st_model=S_IFREG|0644, st_size=19535, ...}) = 0close(4) = 0
```
La sección anterior de *system calls* comienza haciendo un mapeo desde la dirección  $0x7f6b61b85000$  y hasta  $0x7f6b61b85000 + 262144$ [bytes], este mapeo protege la memoria mediante prot = PROT\_READ/PROT\_WRITE, lo que indica que puede ser leída y también se puede escribir en ella. La forma en la cual las actualizaciones del mapeo serán visibles para otros proceso en la región se determina por flags = MAP\_PRIVATE/MAP\_ANONYMOUS, las cuales indican que el mapeo será privado (lo que indica que las actualizaciones no son visibles) y que el mapeo no es respaldado por ningún archivo. Después se solicita información del archivo pathname = /usr/bin/python mediante la *system call stat*, y se extrae el tipo de archivo de la estructura statbuf, el cual es del tipo S\_IFREG, es decir, es un archivo regular. Posteriormente, dos *system calls stat* se ejecutan solicitando información de /usr/lib/python2.7/os.py y /usr/lib/python2.7/lib-dynload cuya descripción es st\_mode=S\_IFREG (archivo regular) y st\_mode=S\_IFDIR (representa un directorio), respectivamente. La siguiente *system call* en ser ejecutada es mmap, la cual hace un mapeo con las mismas caracteristicas del primer mmap de esta sección de *system calls*, a diferencia que el mapeo inicia en 0x7f6b61b45000. Las siguientes dos *system calls* son rt-sigaction, las cuales cambian la acción de un proceso al recibir una señal, las señales que se presentan son SIGPIPE y SIGXFSZ, las cuales indican *"pipe"* roto: escribir en el *"pipe"* pero sin lectores y que el limite del tamaño del archivo es excedido, con lo cual se termina el proceso. Las acciones a las que están asociadas las señales anteriores son sa\_handler=SIG\_DFL, la cual indica que la acción por defecto asociada a la señal ocurrirá. El ID = 580 del hilo de llamada mencionado anteriormente se obtiene mediante el identificador del proceso usando getpid\verb. Después de una serie de *system calls* rt\_sigaction ocurren (representado en la sección de *system calls* como tres puntos) al terminar getpid. Todas estas *system calls* tienen la estructura sigaction como se muestra a continuación:

rt\_sigaction(SIGHUP, NULL, {sa\_handler=SIG\_DFL, sa\_mask=[], sa\_flags=0}, 8) = 0

El único parámetro que cambia entre todas ellas es el primer parámetro (signum). Para todas ellas el primer elemento de la estructura sigaction es sa\_handler=SIG\_DFL, que indica que la acción asociada a la señal ocurrirá. Las señales de cada *system call* son:

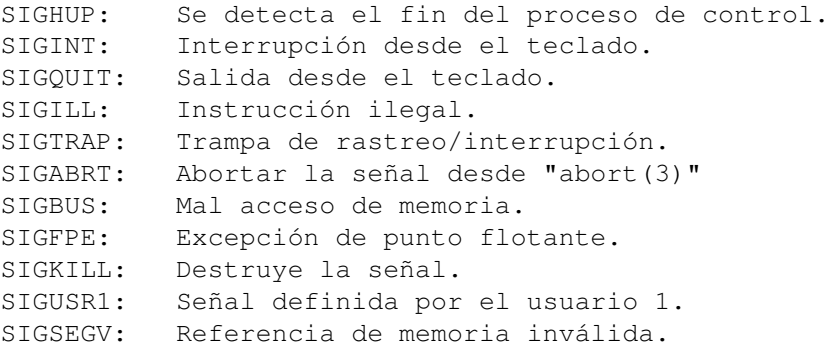

```
SIGUSR2: Señal definida por el usuario 2.
SIGPIPE: Pipe roto.
SIGALRM: Señal de timer.
SIGTERM: Señal de terminación.
SIGSTKFLT: Falla en el stack.
SIGCHLD: Child detenido o terminado.
SIGCONT: Señal para continuar en caso de estar detenido algún proceso.
SIGSTOP: Detener el proceso.
SIGTSTP: Stop escrito desde terminal.
SIGTTIN: Entrada a terminal por el proceso en background.
SIGTTOU: Salida en terminal por el proceso en background.
SIGURG: Condición urgente en el socket.
SIGXCPU: El límite de tiempo de CPU fue excedido.
SIGXFSZ: El límite de tamaño del archivo fue excedido.
SIGVTALRM: Alarma de reloj virtual.
SIGPROF: El temporizador "profiling" expiró.
```
Las últimas *system calls* sigaction tienen como argumento signum = SIGRT\_#, donde # empieza desde 2 a 32. Estas *system calls* indican un cambio de credencial a lo largo del proceso. Después se solicita información del archivo en la ruta de stat, la cual es de tipo st\_mode = S\_IFDIR, lo que indica que es un directorio. Por último se utiliza openat para abrir los archivos :

/usr/lib/python2.7/site.py y /usr/lib/python2.7/site.pyc en modo "solo lectura", después se obtiene la informaión de los archivos mediante *fstat*, la cual gracias a st\_mode=S\_IFREG nos indica que son archivos regulares.

Las siguiente sección de *system calls* hacen uso de openat para abrir archivos y después fstat para obtener qué tipo de archivo es. A continuación se muestran los archivos que fueron usados por estas dos *system calls*:

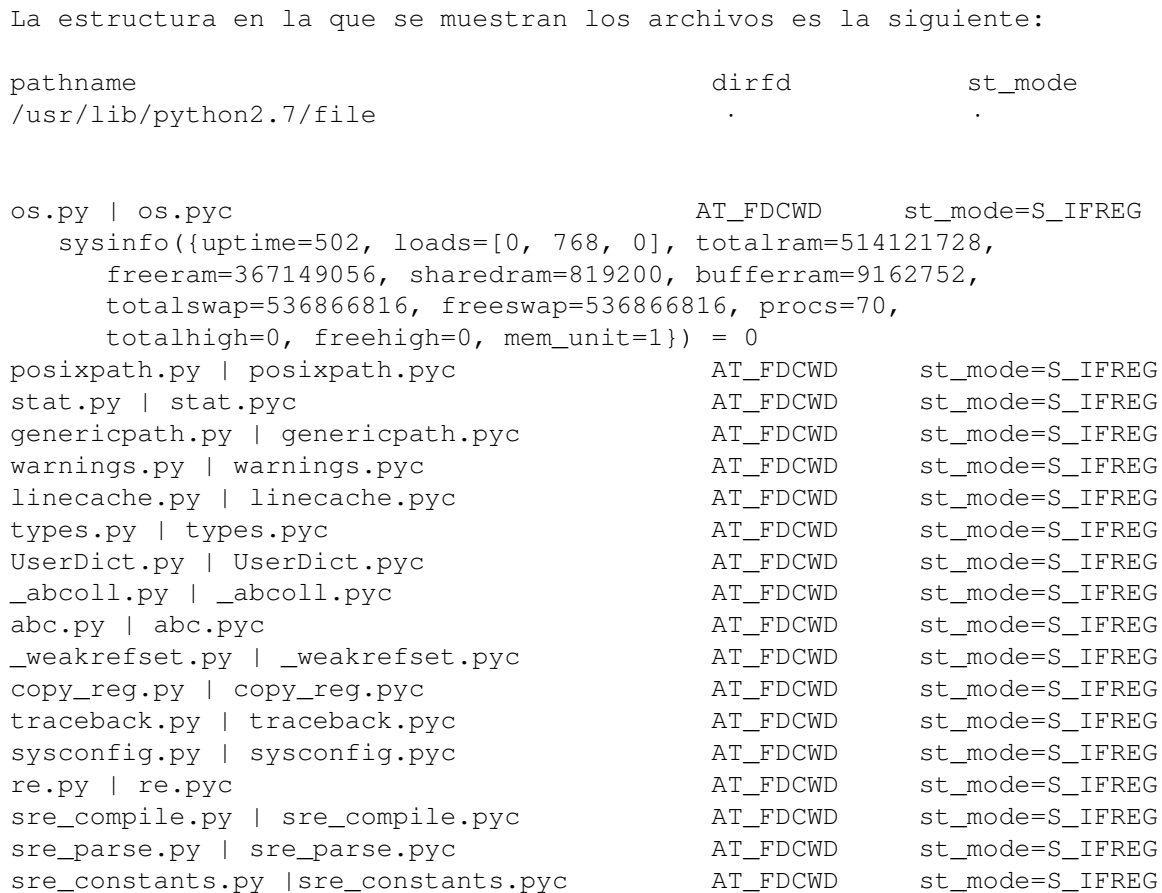

#### **4.1 Ejemplos del uso de system calls sobre Xen con OVS 53**

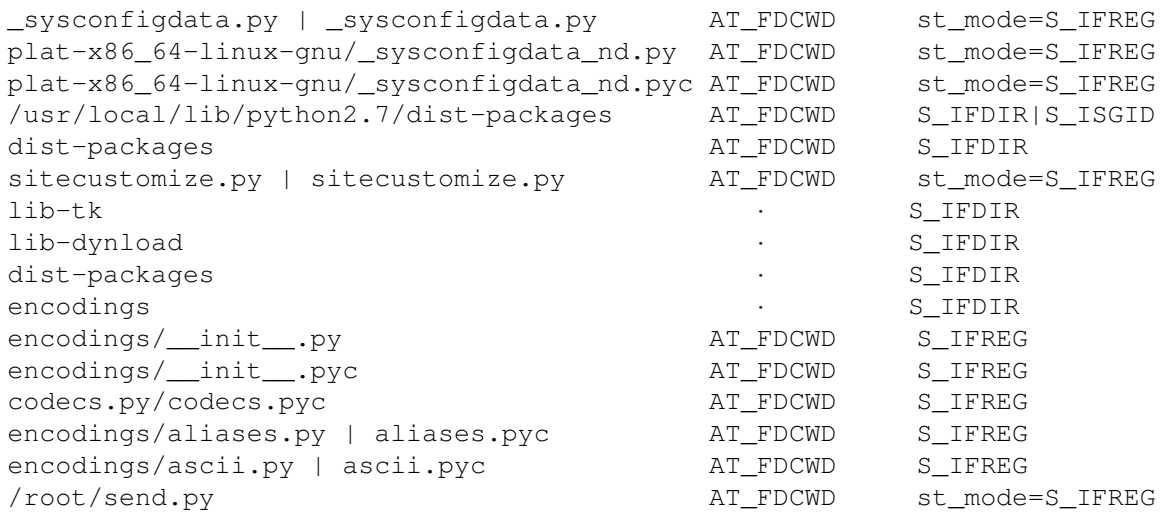

En la sección anterior se obtuvo la *system call* sysinfo, esta *system call* nos indica que el total de memoria ram utilizable es de 514121728 bytes, la memoria ram libre es de 367149056 bytes, la memoria ram compartida es de 819200 bytes y el total de memoria ram en buffers es de 9162752 bytes. También nos indica que el total de espacio de swap es de 536866816 bytes, el espacio de swap libre es de 536866816 bytes y por último, nos muestra la cantidad total de procesos actuales procs = 70. Se puede observar que la mayoria de los archivos en la sección anterior son de tipo S\_IFREG (archivos regulares), mientras que la minoría son directorios (IFDIR).

```
openat(AT_FDCWD, "send.py", O_RDONLY = 3
read(3, "import socket\n\nip='10.10.11.2'\np"..., 198) = 198
read(3, " ', data)\n\ns.close() \n", 4096) = 22
openat(AT_FDCWD, "/usr/lib/python2.7/socket.py", O_RDONLY) = 3
fstat(3, {st_mode=S_IFREG|0644, st_size=20615, ...}) = 0
openat(AT_FDCWD, "/usr/lib/python2.7/socket.pyc", O_RDONLY) = 4
fstat(4, {st_model=S_IFREG|0644, st_size=16092, ...}) = 0close(4)openat(AT_FDCWD, "/usr/lib/python2.7/functools.py", O_RDONLY) = 4
fstat(4, {st_model=S_IFREG|0644, st_size=4806, ...}) = 0openat(AT_FDCWD, "/usr/lib/python2.7/functools.pyc", O_RDONLY) = 5
fstat(5, {st_mode=S_IFREG|0644, st_size=6569, ...}) = 0close(5) = 0
close(4) = 0
openat(AT_FDCWD, "/usr/lib/python2.7/lib-dynload/_ssl.x86_64-linux-gnu.so",
  O RDONLY) = 4
fstat(4, {st mode=S IFREG|0644, st size=110408, ...}) = 0
futex(0x7f6b621350c8, FUTEX_WAKE_PRIVATE, 2147483647) = 0
openat(AT_FDCWD, "/usr/lib/python2.7/lib-dynload/_ssl.x86_64-linux-gnu.so",
  O_RDONLY|O_CLOEXEC) = 5
mmap(NULL, 112672, PROT_READ, MAP_PRIVATE|MAP_DENYWRITE, 5, 0) = 0x7f6b61a38000mprotect(0x7f6b61a40000, 61440, PROT_NONE) = 0
mmap(0x7f6b61a40000, 36864, PROT_READ|PROT_EXEC, MAP_PRIVATE|MAP_FIXED|
  MAP_DENYWRITE, 5, 0x8000) = 0x7f6b61a40000
mmap(0x7f6b61a49000, 20480, PROT_READ, MAP_PRIVATE|MAP_FIXED|MAP_DENYWRITE,
   5, 0x11000) = 0x7f6b61a49000
```

```
mmap(0x7f6b61a4f000, 20480, PROT_READ|PROT_WRITE, MAP_PRIVATE|MAP_FIXED|
  MAP DENYWRITE, 5, 0x16000 = 0x7f6b61a4f000
openat(AT_FDCWD, "/etc/ld.so.cache", O_RDONLY|O_CLOEXEC) = 5
fstat(5, {st_mode=S_IFREG|0644, st_size=54201, \dots}) = 0
mmap(NULL, 54201, PROT_READ, MAP_PRIVATE, 5, 0) = 0x7f6b62159000
openat(AT_FDCWD, "/usr/lib/x86_64-linux-gnu/libssl.so.1.1", O_RDONLY|
  O CLOEXEC) = 5
mmap(NULL, 596272, PROT_READ, MAP_PRIVATE|MAP_DENYWRITE, 5, 0) = 0x7f6b619a6000
mprotect(0x7f6b619c3000, 425984, PROT_NONE) = 0
mmap(0x7f6b619c3000, 315392, PROT_READ|PROT_EXEC, MAP_PRIVATE|MAP_FIXED|
  MAP DENYWRITE, 5, 0x1d000 = 0x7f6b619c3000mmap(0x7f6b61a10000, 106496, PROT_READ, MAP_PRIVATE|MAP_FIXED|MAP_DENYWRITE, 5,
  0x6a000 = 0x7f6b61a10000mmap(0x7f6b61a2b000, 53248, PROT_READ|PROT_WRITE, MAP_PRIVATE|MAP_FIXED|
  MAP_DENYWRITE, 5, 0x84000) = 0x7f6b61a2b000
openat(AT_FDCWD, "/usr/lib/x86_64-linux-gnu/libcrypto.so.1.1", O_RDONLY|O_CLOEXEC)
  = 5fstat(5, {st_mode=S_IFREG|0644, st_size=3031904, ...}) = 0
mmap(NULL, 3051424, PROT_READ, MAP_RIVATE|MAP_DENYWRITE, 5, 0) = 0x7f6b616bdd000mprotect(0x7f6b61742000, 2285568, PROT_NONE) = 0
mmap(0x7f6b61742000, 1695744, PROT_READ|PROT_EXEC, MAP_PRIVATE|MAP_FIXED|
  MAP_DENYWRITE, 5, 0x85000) = 0x7f6b61742000
mmap(0x7f6b618e0000, 585728, PROT_READ, MAP_PRIVATE|MAP_FIXED|MAP_DENYWRITE,
   5, 0x223000) = 0x7f6b618e0000
mmap(0x7f6b61970000, 204800, PROT_READ|PROT_WRITE, MAP_PRIVATE|MAP_FIXED|
  MAP_DENYWRITE, 5, 0x2b2000) = 0x7f6b61970000
mmap(0x7f6b619a2000, 16288, PROT_READ|PROT_WRITE, MAP_PRIVATE|MAP_FIXED|
  MAP_ANONYMOUS, -1, 0) = 0x7f6b619a2000mprotect(0x7f6b61970000, 196608, PROT_READ) = 0
mprotect(0x7f6b61a2b000, 36864, PROT_READ) = 0
mprotect(0x7f6b61a4f000, 4096, PROT READ) = 0
munmap(0x7f6b62159000, 54201) = 0
mmap(NULL, 262144, PROT_READ|PROT_WRITE, MAP_PRIVATE|MAP_ANONYMOUS, -1, 0)
  = 0x7f6b6167d000socket(AF_INET, SOCK_STREAM, IPPROTO_IP) = 3
connect(3, {sa_family=AF_INET, sin_port=htons(5005), sin_addr=
   inet_addr("10.10.11.2")}, 16) = 0
sendto(3, "Trying out TCP socket", 21, 0, NULL, 0) = 21
recvfrom(3, "A C K, king", 1024, 0, NULL, NULL) = 11
close(3) = 0
rt_sigaction(SIGINT, {sa_handler=SIG_DFL, sa_mask=[], sa_flags=SA_RESTORER,
  sa_restorer=0x7f6b62148730}, {sa_handler=0x55f700f75ea0, sa_mask=[],
  sa flags=SA RESTORER, sa restorer=0x7f6b62148730}, 8) = 0
ext{ group}(0) = ?
```
La sección anterior comienza abriendo el archivo *send.py* con el modo O\_RDONLY que indica una petición para solo lectura. Después lee 198 bytes del archivo descriptor send.py en el buffer import socket\n\nip='10.10.11.2, el cual corresponde a la biblioteca *socket* y a la dirección IP de la máquina virtual 2. Después se realiza el mismo procedimiento con los archivos:

/usr/lib/python2.7/socket.py y socket.pyc /usr/lib/python2.7/functools.py y functools.pyc /usr/lib/python2.7/lib-dynload/\_ssl.x86\_64-linux-gnu.so

Posteriormente se utiliza futex que despierta el proceso en la dirección indicada en su primer argumento.

Las siguientes *system calls* usadas son para hacer mapeos y proteger regiones de memoria uilizando mmap y mprotect. El total de memoria mapeada es de *190496* bytes y *61440* bytes protegidos con la bandera PROT\_NONE que indica que la sección de memoria no podrá ser accedida.

Las siguientes *system calls* siguen un procedimiento similar, donde se abre el archivo /etc/ld.so.cache con permisos de lectura y ejecución para después hacer un mapeo de la memoria de *54201* bytes. Después se abre el archivo /usr/lib/x86\_64-linux-gnu/libssl.so.1.1 con permisos de lectura y ejecución y un mapeo total de memoria de *787555* bytes y *425984* bytes protegidos usando la bandera PROT\_NONE. Después se realiza el mismo procedimiento con el archivo /usr/lib/x86\_64-linux-gnu/libssl.so.1.1, con un total de *5553984* bytes de mapeo y *2285568* bytes protegidos con PROT\_NONE.

En las siguientes *system calls* se utiliza una serie de *mprotect* para proteger un total de *237568* bytes en tres regiones de memoria no consecutivas pero cercanas. Después se elimina el mapeo en la dirección 0x7f6b62159000 que fue usada previamente en el mapeo posterior a abrir el archivo /etc/ld.so.cache y se hace un mapeo de *262144* bytes en otra dirección. Después se utiliza la *system call* socket para la creación de un *endpoint*. En su primer argumento se hace uso de la bandera domain = AF\_INET que especifica el uso del protocolo IPv4. El segundo argumento  $type = SOCK\_STERAM$  proporciona un flujo de bytes secuenciados y bidireccionales basados en conexión ya que este argumento especifica la semántica de la comunicación. Después el socket debe ser conectado usando connect, el socket se conecta a la dirección descrita por 10.10.11.2 y el puerto 5005. El siguiente paso es transmitir el mensaje utilizando *sendto*, el parámetro buf = Trying out TCP socket es el mensaje con una longitud len = 21. Luego, el socket recibe un mensaje con *recvfrom*, el mensaje es buf = A C K y se cierra el socket usando *close*.

Por ultimo, se usa rt\_sigaction y exit-group para terminar el grupo de hilos del proceso de llamada. En los parámetros de rt-sigaction se encuentra signum = SIGINT que indica que se presiono DELETE o Control-C para finalizar un proceso.

#### **4.1.2.2. Servidor**

El programa usado para crear al servidor es (rec.py):

```
import socket
TCP IP = ''
TCP PORT = 5005BUFFER_SIZE = 1024
s = socket.socket(socket.AF_INET, socket.SOCK_STREAM)
s.bind((TCP_IP, TCP_PORT))
s.listen(1)
conn, addr = s \cdot accept()print "Connection address: ", addr
while 1:
   data = conn.recv(BUFFER_SIZE)
   if not data: break
   print "received data: ", data
   conn.send('ACK')
conn.close()
```
Al ejecutar el programa anterior se obtienen las siguientes *system calls*:

```
execve("/usr/bin/python", ["python", "rec.py"], 0x7ffdfc15b508 /* 19 vars */) = 0
brk(NULL) = 0x558fd42c7000access('/etc/ld-so.preload", R_OK) = -1 ENOENT (No such file or directory)
openat(AT_FDCWD, "/etc/ld.so.cache", O_RDONLY|O_CLOEXEC) = 3
fstat(3, {st_model=S_IFREG|0644, st_size=55559, ...}) = 0mmap(NULL, 55559, PROT_READ, MAP_PRIVATE, 3, 0) = 0x7f1534e18000
```
La primer *system call* que se observa en la primer sección es execve, que indica que el entorno del nuevo programa será 0x7ffdfc15b508. Después hace una solicitud de información de la ubicación en donde termina su memoria acumulada usando brk. Luego mediante access se comprueba la inexistencia de /etc/ld.so.preload al igual que en el caso del cliente. Después se utiliza openat y fstat para abrir /etc/ld.so.cache en modo lectura y ejecución, también para obtener información del archivo. Por último en esta sección, se hace un mapeo privado en 0x7f1534e18000 de 55559 bytes.

A continuación se utilizan las *system calls* openat, fstat, mprotect y mmap y los archivos que se utilizaron en el cliente, los únicos parámetros que cambian son las direcciones, por lo que esta parte del análisis se puede descartar.

```
set tid address(0x7f1534884a10) = 621
set_robust_list(0x7f1534884a20, 24) = 0
rt_sigaction(SIGRTMIN, {sa_handler=0x7f1534dfb6b0, sa_mask=[], sa_flags=
   SA_RESTORER|SA_SIGINFO, sa_restorer=0x7f1534e07730}, NULL, 8) = 0
rt_sigaction(SIGRT_1, {sa_handler=0x7f1534dfb740, sa_mask=[], sa_flags=
   SA_RESTORER|SA_RESTART|SA_SIGINFO, sa_restorer=0x7f1534e07730}, NULL,
   8) = 0
rt_sigprocmask(SIG_UNBLOCK, [RTMIN RT_1], NULL, 8) = 0
prlimit64(0, RLIMIT_STACK, NULL, {rlim_cur=8192*1024, rlim_max=
   RLIM64 INFINITY}) = 0
```
Al igual que en el programa send.py, el servidor rec.py utiliza las mismas *system calls*. Estas se ilustran en la sección anterior. Primero se usa set\_tid\_address para establecer un valor clear\_child\_tid al hilo 0x7f1534884a10 con ID 621. La siguiente *system call* set\_roboust\_list apunta al head de una lista robusta de futex. Después se utilizan dos *system calls rt-sigaction* para determinar el rango de señales en tiempo real y para realizar cambios de credenciales a lo largo del proceso, respectivamente. En la primera *rt-sigaction* se hace referencia a la acción asociada con signum = SIGRTMIN, sa\_handler = 0x7f1534dfb6b0 y las banderas SA\_RESTORER/SA\_SIGINFO que indican que sa\_restorer tiene la dirección de la *"signal trampoline"* y permiten al manejador de la señal tomar tres parámetros en vez de solo 1. En la segunda rt sigaction se hace uso de las banderas SA\_RESTORER/SA\_SIGINFO y también de SA\_RESTART que proporciona un comportamiento compatible con señales BSD. Por último, ambas *system calls* usan la misma *"signal trampoline".*

Después se usa la *system call rt-sigprocmask* para cambiar la mascara de la señal de hilo de llamada con SIG\_UNBLOCK para eliminar las señales RTMIN RT\_1 del conjunto de señales bloqueadas. La *system call* prlimit establece los limites de los recursos del proceso, pid = 0 indica que esta llamada se aplicará al proceso de llamada actual, resource = RLIMIT\_STACK indica un valor máximo del tamaño de la pila del proceso y cuando este sea alcanzado se enviará una señal SIGSEGV. Los valores en su último argumento indican los límites, el valor rlim  $max = RLIM64IINTTY$  indica que no hay límites.

Después se utiliza una serie de *system calls* stat, rt\_sigaction y openat de la misma forma que en el caso del lado del cliente. En ambos casos se aplicaron a los mismos archivos y señales y la única diferencia se encuentra en las direcciones de memoria, la siguiente *system call* y el siguiente archivo se muestran a continuación:

sysinfo({uptime=481, loads=[11072, 4896, 1856], totalram=514121728, freeram=228864000, sharedram=827392, bufferram=10067968, totalswap=536866816, freeswap=536866816, procs=73, totalhigh=0,

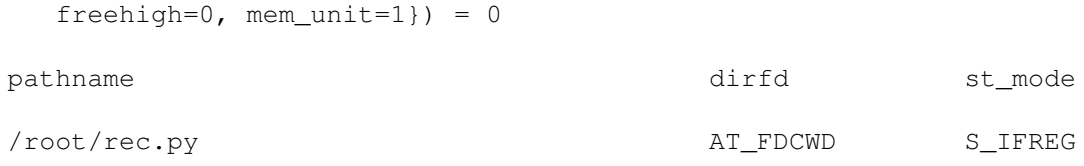

La *system call sysinfo* de la sección anterior indica que el total de memoria ram utilizable es de 514121728 bytes, la memoria ram libre es de 228864000 bytes, la memoria ram compartida es de 827392 bytes, y el total de memoria ram en buffers es de 10067968 bytes. También indica que el total de espacio de swap es de 536866816 bytes, el espacio de swap libre es de 536866816 bytes y por último, muestra la cantidad total de procesos actuales procs = 73. El total de memoria ram utilizable y los espacios de swap mantienen la misma cantidad que en el estudio del cliente, por el contrario, los demás parámetros son distintos, siendo el más relevante el número de procesos.

Del lado del servidor, al igual que en el cliente, se utilizan las mismas *system calls* y se abren los mismos archivos de la última sección. La única diferencia ocurre en los parámetros de la siguientes *system calls*:

```
openat(AT_FDCWD, "/etc/ld.so.cache", O_RDONLY|O_CLOEXEC) = 5
fstat(5, {st_mode=S_IFREG|0644, st_size=55559, ...}) = 0mmap(NULL, 55559, PROT_READ, MAP_PRIVATE, 5, 0) = 0x7f1534e18000
munmap(0x7f1534e18000, 55559) = 0
```
Al igual que en el cliente, en el servidor también se usa la *system call* openat para abrir en modo lectura y ejecución el archivo /etc/ld.so.cache, pero a diferencia del lado del cliente, aquí se hace un mapeo más grande (55559 bytes), por lo que la *system call* munmap también usará el mismo parámetro para la cantidad de bytes.

A continuación se muestra la última sección de *system calls*:

```
socket(AF_INET, SOCK_STREAM, IPPROTO_IP) = 3
bind(3, {sa_family=AF_INET, sin_port=htons(5005), sin_addr=inet_addr
   ("0.0.0.0") }, 16) = 0
listen(3, 1) = 0accept(3, {sa_family=AF_INET, sin_port=htons(32890), sin_addr=inet_addr
   ("10.10.10.2") }, [16] = 4
recvfrom(4, "Trying out TCP socket", 1024, 0, NULL, NULL) = 21
write(1, "received data: Trying out TCP so"..., 37received data: Trying out
    TCP socket) = 37
sendto(4, "A C K", 11, 0, NULL, 0) = 11
\text{recvfrom}(4, \text{''}, 1024, 0, \text{NULL}, \text{NULL}) = 0rt_sigaction(SIGINT, {sa_handler=SIG_DFL, sa_mask=[], sa_flags=SA_RESTORER,
    sa restorer=0x7f1534e07730}, {sa handler=0x558fd3d0eea0, sa mask=[],
    sa_flags=SA_RESTORER, sa_restorer=0x7f1534e07730}, 8) = 0
exit_group(0) = ?
```
En la sección anterior se hace uso de socket para crear el endpoint para la comunicación con el cliente con las mismas características que se usaron para crear el endpoint en el cliente. Después se utiliza la *system call* bind para asignar una dirección temporal al socket 0.0.0.0. Después se usa la *system call* listen para que el socket creado acepte solicitudes de conexión mediante la siguiente *system call* accept, la cual conecta el socket con la dirección 10.10.10.2 correspondiente a la máquina 1. El siguiente paso es recibir un mensaje de la conexión usando recvfrom. Después se transmite un mensaje usando sendto y se recibe un mensaje vació con recvfrom.

Por último se usa rt\_sigaction y exit\_group para terminar el grupo de hilos del proceso. Los argumentos de  $\tt rt\_sigaction$  son los mismos que se usaron en el lado del cliente excepto por las direcciones de memoria.

## **Capítulo 5**

# **Ataque DoS y análisis de vulnerabilidades**

Uno de los ataques más frecuentes en las redes definidas por software es la negación de servicio o por sus siglas en inglés *Denial of Service* (*DoS*). A grandes rasgos, este ataque afecta la estabilidad de una red, ya que consiste en consumir la mayor parte de los recursos disponibles de un servidor por medio de solicitudes fuera de proporción por parte de un *guest* infectado o subyugado por un tercero a nivel de imposibilitarlo para prestar servicio; de ahí su nombre de negación de servicio.

A continuación se presenta cómo se observaría un ataque DoS en una arquitectura de red definida por software y un análisis de las vulnerabilidades que se podrían explotar a través de los parámetros de las llamadas al sistema ejecutadas por un *guest*, a través de las cuales se podría propiciar una negación de servicio en el Dom0.

## **5.1. Implementación de un ataque DoS**

Para la implementación de este ataque, se exploraron varias herramientas preexistentes para la puesta en marcha de un DoS. Una de estas herramientas es conocida como hInjector [\[16\]](#page-84-1), sin embargo ha quedado obsoleta para las arquitecturas actuales del servicio de paravirtualización Xen. Dada esta circunstancia, se utilizó la herramienta de testeo de penetración de red llamada *hping3*. Esta herramienta permite hacer una explotación excesiva de los recursos del Dom0 a través del uso de mensajes de sincronía con el *host* a modo de *Flooding*.

A través de la herramienta *hping3* se realizaron múltiples pruebas para generar estadísticas del uso del CPU y de esta manera determinar el punto en el que el *Dom0* entra en estado de negación de servicio. Para poder generar dichas estadísticas, se hizo uso de la herramienta de monitorización del sistema Linux que lleva por nombre *glances*, la cual muestra en tiempo real los procesos en ejecución y el uso tanto de CPU como de memoria que cada uno consume; así como las interfaces de red y el tráfico que pasa a través de ellas. También esta herramienta permite observar en tiempo real el consumo de memoria y CPU de cada una de las máquinas virtuales implementadas en el servidor Xen mediante la paravirtualización.

En segundo lugar, mientras se ejecuta el ataque se extraen las llamadas al sistema y se hace una análisis detallado. Este análisis se enfoca en aquellas llamadas al sistema cuyos parámetros de solicitud de recursos al Dom0 conllevan una clara vulnerabilidad del sistema en caso de cualquier superación en el límite de memoria del *buffer* o cualquier búsqueda en índices inexistentes a nivel memoria.

Finalmente, se conjuntan estos dos escenarios para dar lugar a un análisis del ataque *DoS* llevado a cabo con la herramienta *hping3* con el fin de estudiar las vulnerabilidades del Dom0 y que den lugar a la posibilidad de que un *guest* provoque el decaimiento de una red virtualizada.

La herramienta de análisis de penetración *hping3* trae consigo diversas opciones de ejecución de acuerdo al tipo de ataque que se desee realizar; para los propósitos experimentales del presente trabajo, se optó por ejecutar el siguiente comando:

hping3 192.168.1.89  $-a -n -d$  1200  $-S -p 80$   $-flood$   $--rand-source$ 

La dirección ip inmediata al comando *hping3* corresponde a la dirección del puente xenbr0 asignado al puerto de salida ethernet de la computadora física; hacia el cual se dirige el ataque. La opción -q se refiere a que la ejecución del proceso se hará de manera silenciosa, por lo que todas las respuestas del host atacado no se muestran en pantalla. La opción -n muestra el número de paquetes lanzados durante el tiempo de ejecución. La opción -d se utiliza para determinar el tamaño de los paquetes de información lanzados; en este caso de 1200 bytes. La opción -p indica el puerto al que el ataque será dirigido. --flood se utiliza para hacer que el envío de los paquetes creados sea lo más rápido posible. Finalmente, --rand-source es una forma de que la herramienta enmascare los paquetes del ataque con direcciones de origen aleatorias. Se puede encontrar mayor información relacionada a esta herramienta en [\[25\]](#page-84-2).

Con el fin de cuantificar el consumo de recursos que representa el sistema víctima, se filtraron los datos proporcionados por la herramienta *glances* descrita anteriormente. Cabe mencionar que en esta herramienta resaltan dos procesos que delatan un cambio en la actividad normal del servidor: ksoftirqd y vif1.0-q0-deall. El primero de ellos corresponde a un hilo de kernel por cada CPU que corre cada vez que una máquina se encuentra bajo una carga alta de interrupciones por software [\[26\]](#page-84-3).

Las interrupciones son una parte esencial en el funcionamiento de las computadoras en el nivel más bajo de procesamiento, éstas alertas detienen la ejecución de un proceso para ejecutar el proceso que haya desencadenado la interrupción. De esta manera, ksoftirqd corresponde a un *daemon* que manipula las interrupciones por software. Asimismo, para una mejor comprensión de los efectos a nivel kernel, se utilizó la herramienta irqtop que muestra en tiempo real los cambios en el archivo */proc/interrupts*, el cual almacena una bitácora de las interrupciones a nivel *kernel*.

Es importante mencionar que con la herramienta topirqd, se pueden categorizar todas las interrupciones generadas a partir del proceso ksoftirqd en tres clases durante el ataque *DoS* en marcha:

- 1. *Rescheduling interrupts*: son interrupciones generalizadas que representan delegaciones de un núcleo de CPU hacia otro pidiéndole que realice el proceso de *scheduling* para distribuir la carga de procesamiento.
- 2. *timer*: las interrupciones de tipo *timer* incurren en la modificación de la frecuencia con la que el procesador realiza el conteo de interrupciones al kernel de forma global al realizar *rescheduling* de ciertos procesos.
- 3. *Tx*: corresponde a las interrupciones generadas en la interfaz virtual creada entre el host y el conmutador virtual al realizar un intercambio de información.

En segundo lugar, vif1.0-q0-deall corresponde a uno de los hilos que corren al iniciar una máquina virtual alojada en el sistema de paravirtualización Xen [\[27\]](#page-84-4).

Por otro lado, la herramienta x1 top forma parte de las utilerías contenidas en Xen, la cual proporciona lecturas de consumo de memoria y CPU por parte de todas las máquinas virtuales en Xen.

La figura [5.1](#page-71-0) muestra un diagrama de bloques de cómo se realizó el ataque de manera general.

<span id="page-71-0"></span>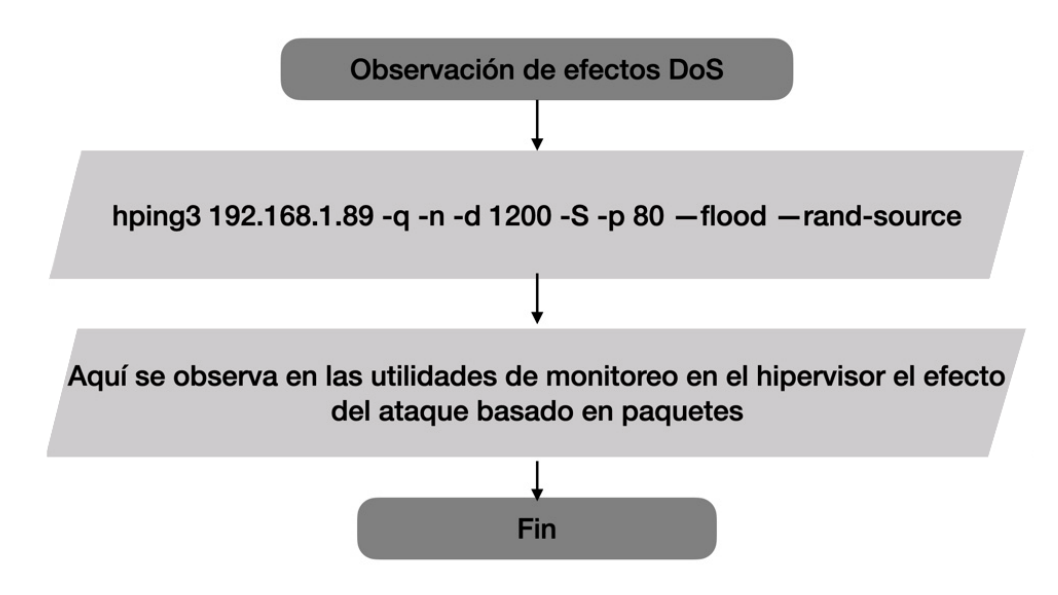

Figura 5.1: Diagrama del proceso de monitorización de los efectos de un DoS.

### **5.1.1. Resultados del DoS**

La figura [5.2](#page-71-1) muestra una cronología del ataque con paquetes de información de 1200 bytes en cuanto al consumo del CPU correspondiente a la máquina 1. Se puede observar en la gráfica obtenida por la herramienta *glances* que el *deamon* ksoftirqd llega al 100 % durante el periodo de ataque *DoS* de un minuto.

<span id="page-71-1"></span>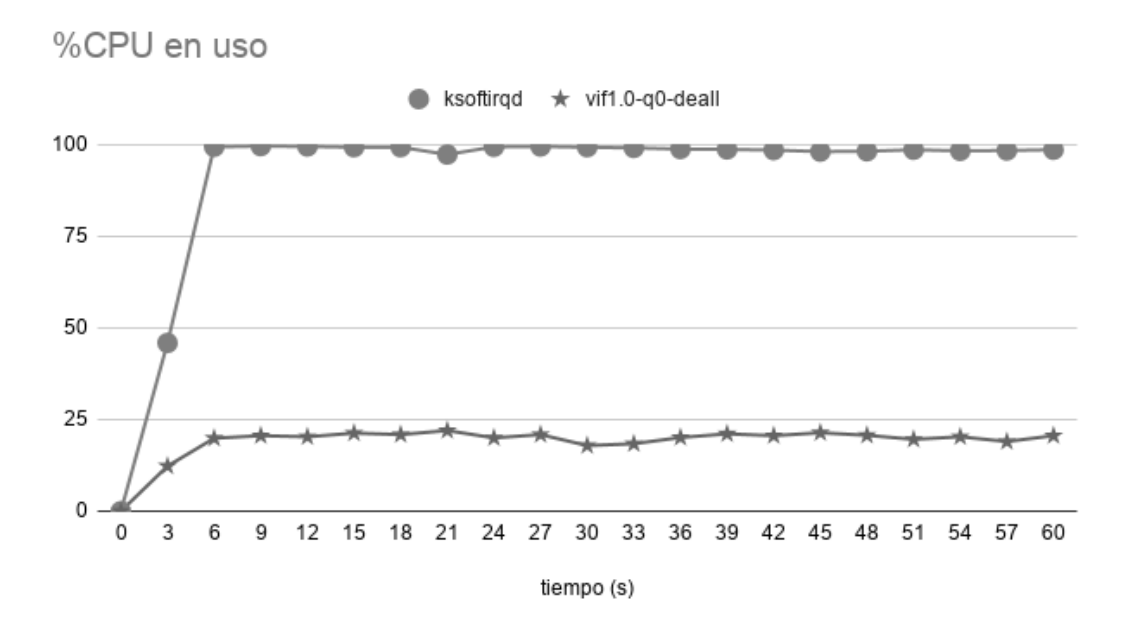

Figura 5.2: Porcentaje de uso de CPU con paquetes de 1200 bytes.

Por otro lado mediante la herramienta xl top se puede observar cómo la sobrecarga del CPU sobrepasa el 100 % como se observa en la figura [5.3.](#page-72-0)
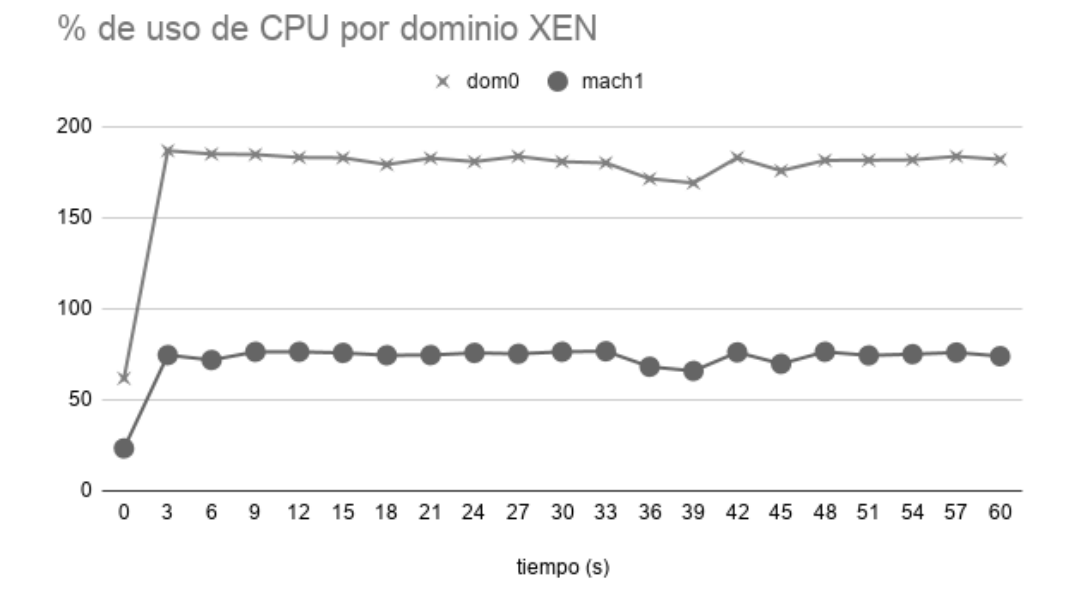

Figura 5.3: Porcentaje de uso de CPU por dominio Xen con paquetes de 1200 bytes.

Es importante aclarar que en las computadoras multi-núcleo la monitorización mediante el comando top muestra la suma del porcentaje en cada núcleo [\[28\]](#page-84-0) (para esta tesis son cuatro núcleos). Por lo que la respuesta a nivel núcleo se puede obtener mediante el comando htop, que es una versión mejorada del comando top. Esto se puede observar en la figura [5.4.](#page-72-0)

<span id="page-72-0"></span>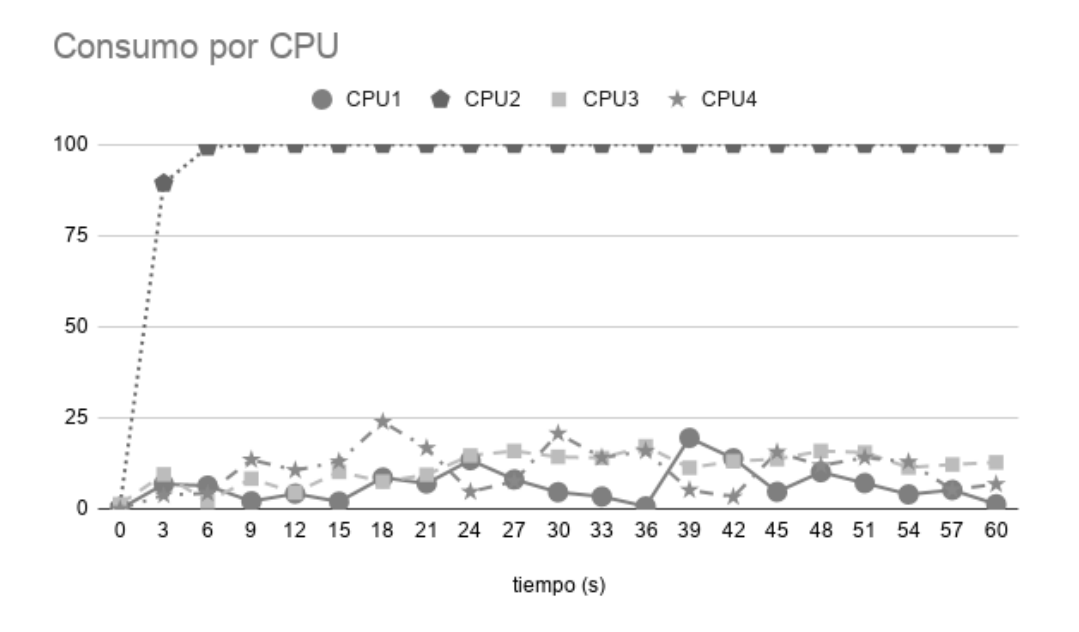

Figura 5.4: Porcentaje de uso de CPU por núcleo con paquetes de 1200 bytes.

Las figuras [5.5,](#page-73-0) [5.6](#page-73-1) y [5.7](#page-74-0) muestran los mismos escenarios anteriores pero con un tamaño de paquete diez veces mayor.

<span id="page-73-0"></span>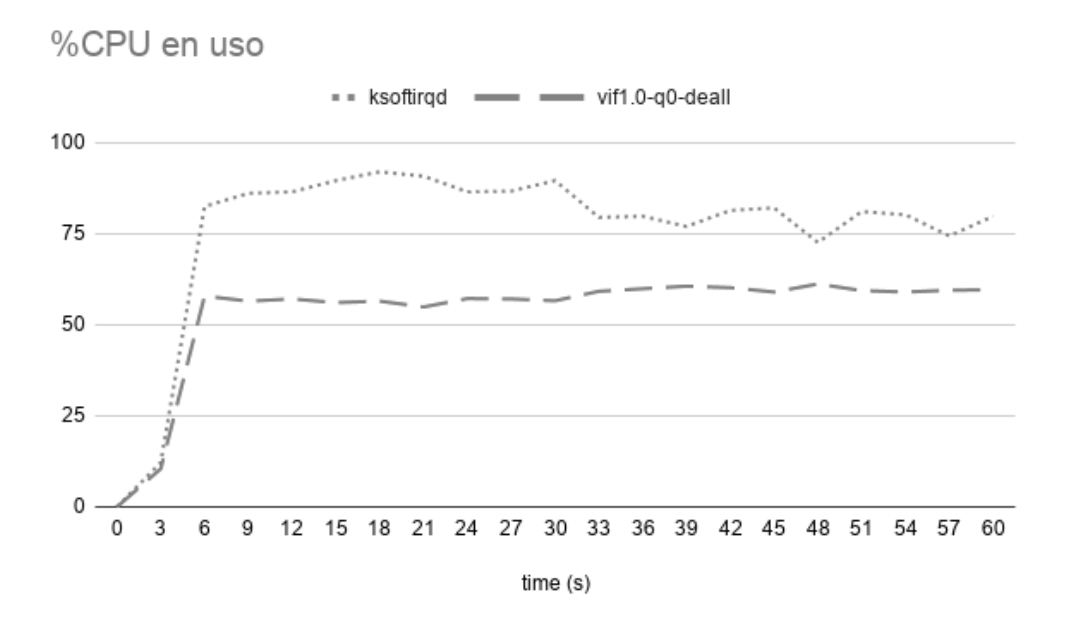

Figura 5.5: Porcentaje de uso de CPU con paquetes de 12000 bytes.

<span id="page-73-1"></span>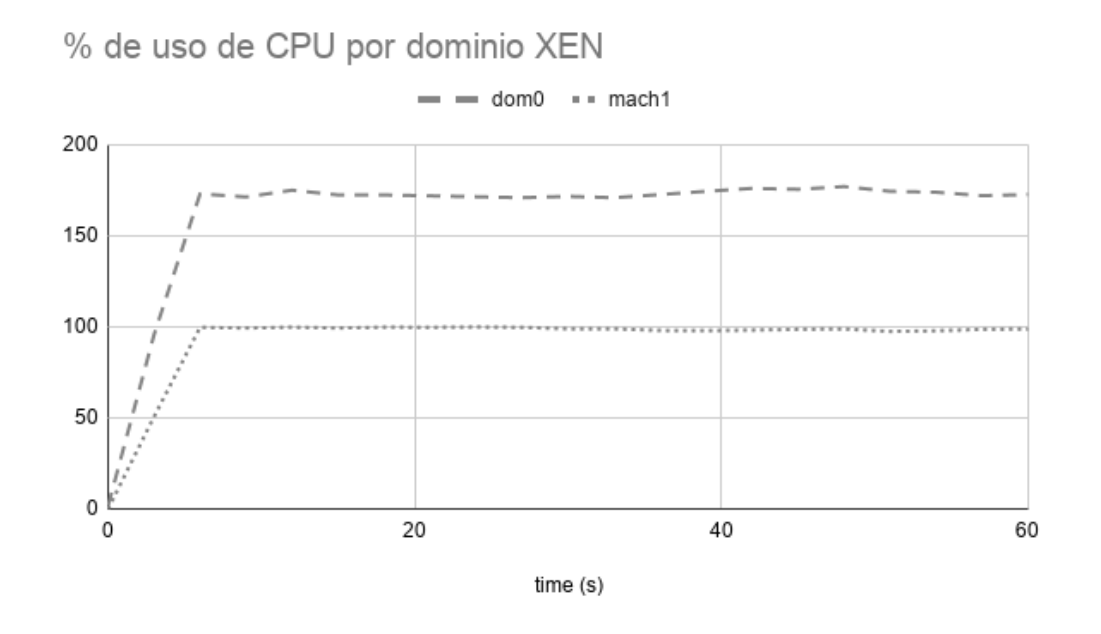

Figura 5.6: Porcentaje de uso de CPU por dominio Xen con paquetes de 12000 bytes.

<span id="page-74-0"></span>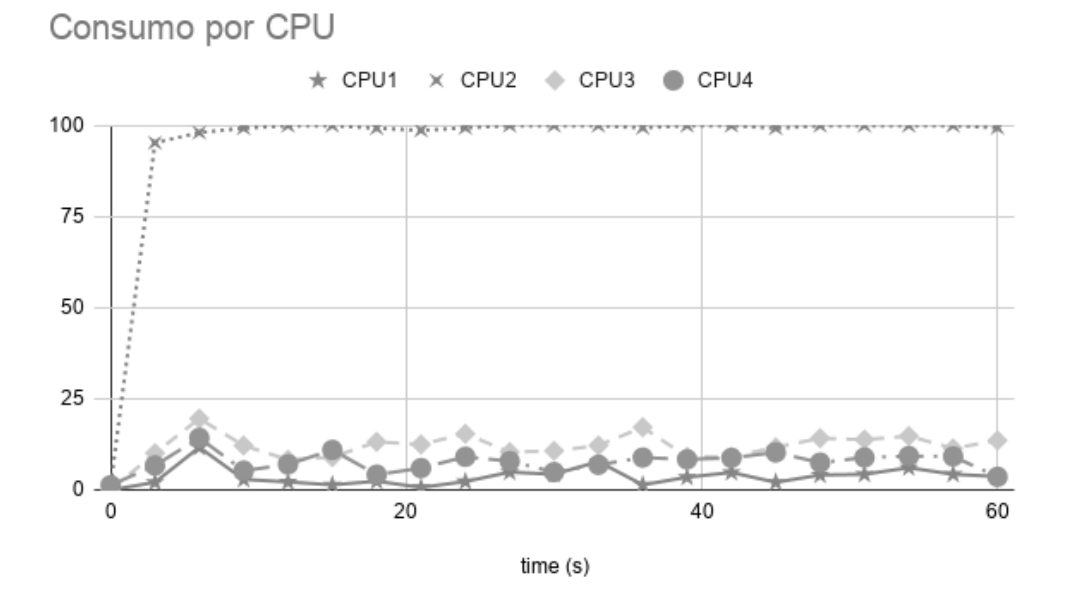

Figura 5.7: Porcentaje de uso de CPU por núcleo con paquetes de 12000 bytes.

Al hacer la comparación de estas últimas gráficas con respecto a las previas obtenidas, se puede observar que:

- 1. Existe poca afectación en el consumo del CPU cuando se varía el tamaño del paquete.
- 2. El procesador cuenta por sí mismo con la capacidad de delegar algunos procesos o *threads* en ejecución a núcleos que cuenten con bajo porcentaje de utilización al momento de verse saturados por uno o un conjunto de procesos en particular.

#### **5.1.2. System calls hping3**

A continuación se analizan las *system calls* obtenidas mediante el ataque *DoS* utilizando el formato del capitulo 4. El ataque se realizó desde una máquina virtual al Dom0 mediante el siguiente comando en la terminal de Linux:

hping3 192.168.1.89 -q -n -d 1200 -S -p 80 --flood --rand-source

<span id="page-75-0"></span>La figura [5.8](#page-75-0) muestra un diagrama de cómo se obtuvieron las llamadas al sistema durante el ataque DoS.

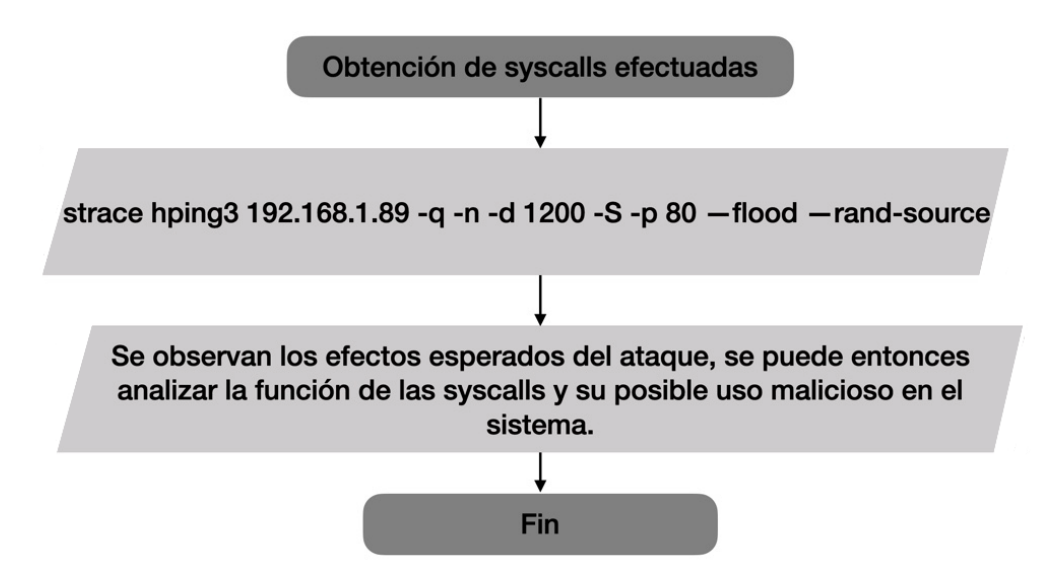

Figura 5.8: Diagrama de extracción de las *syscalls* durante el ataque.

Como se mencionó con anterioridad, la primer *system call* en ser ejeuctada es *execve*:

```
execve("/usr/sbin/hping3", ["hping3", "--rand-source", "--flood",
   "192.168.1.89"], [\frac{\times}13 \text{ vars } \times] = 0brk(NULL) = 0x5641e1fa9000open("/etc/ld.so.cache", O_RDONLY|O_CLOEXEC) = 3
fstat(3, {st_mode=S_IFREG|0644, st_size=20962, ...}) = 0
mmap(NULL, 20962, PROT_READ, MAP_PRIVATE, 3, 0) = 0x7fce2954f000
close(3) = 0
```
la cual ejecuta el programa asociado con el parámetro pathname =  $/usr/sbin/hping3$ , después el primer elemento del *array* indica el nombre del archivo asociado a la ejecución (las demás posiciones del *array* son parámetros complementarios de la ejecución del programa). Posteriormente, se hace una solicitud de información de la ubicación en donde termina la memoria acumulada mediante la *system call brk*. Las siguientes *system calls* utilizadas son *openat* y *fstat* para abrir el archivo /etc/ld.so.cache para su lectura y ejecución. Para terminar esta sección se hace un mapeo privado en la dirección 0x7fce2954f000 de 20962 bytes.

La siguiente sección muestra las *system calls* posteriores, las cuales se estructuran bajo el mismo formato usado en el capítulo 4.

```
open("/usr/lib/x86_64-linux-gnu/libtcl8.6.so", 0_RDONLY|0_CLOEXEC) = 3
mmap(NULL, 8192, PROT_READ|PROT_WRITE, MAP_PRIVATE|MAP_ANONYMOUS, -1, 0)
  = 0x7fce2954d000mmap(NULL, 2365344, PROT_READ|PROT_EXEC, MAP_PRIVATE|MAP_DENYWRITE, 3, 0)
   = 0x7fce290f0000
mprotect(0x7fce29130000, 2093056, PROT_NONE) = 0
```

```
mmap(0x7fce2932f000, 12288, PROT_READ|PROT_WRITE, MAP_PRIVATE|MAP_FIXED|
  MAP DENYWRITE, 3.0x3f000 = 0x7fce2932f000
close(3)
```
La primera *system call* de esta sección es open que abre el archivo descrito por su primer parámetro pathname con la bandera O\_CLOEXEC que evita operaciones adicionales, después se hacen dos mapeos de memoria, el primero es de 8192 bytes en modo lectura y escritura, el segundo es de 2365344 en modo lectura y ejecución. La siguiente *system call* protege una sección de memoria de 2093956 bytes, y por último se hace un mapeo de 12288 bytes en modo de lectura y escritura.

Los siguientes bloques de *system calls* solo se mostrarán y no se explicarán dado su similitud con los procesos analizados en el Capítulo 4.

```
System call Argumento(s)
openat(*pathname) ·
mprotect(*addr, len) ·
mmap(*addr, length)Bytes protegidos:
Logitud total del mapeo:
  Segunda sección:
    System call Argumento(s)
    openat(*pathname) /lib/x86_64-linux-gnu/libm.so.6
    mmap(*addr, length) (0x7fce28a35000, 3158248)
    mprotect(*addr, len) (0x7fce28b38000, 2093056)
    mmap(*addr, length) (0x7fce28d37000, 8192)
    Bytes protegidos: 2093056
    Logitud total del mapeo: 3166440
  Tercer sección:
    System call Argumento(s)
    openat(*pathname) /lib/x86_64-linux-gnu/libpthread.so.0
    mmap(*addr, length) (0x7fce28818000, 2212936)<br>mprotect(*addr, len) (0x7fce28830000, 2093056)
    mprotect(*addr, len) (0x7fce28830000, 2093056)<br>mmap(*addr, length) (0x7fce28a2f000, 8192)
                                (0x7fce28a2f000, 8192)mmap(*addr, length) (0x7fce28a31000, 13384)
    Bytes protegidos: 2093056
    Logitud total del mapeo: 2234512
  Cuarta sección:
    System call Argumento(s)
    openat(*pathname) /lib/x86_64-linux-gnu/libc.so.6<br>mmap(*addr, length) (0x7fce28479000, 3795296)
                                (0x7fce28479000, 3795296)
    mprotect(*addr, len) (0x7fce2860e000, 2097152)
    mmap(*addr, length) (0x7fce2880e000, 24576)<br>mmap(*addr, length) (0x7fce28814000, 14688)
                                (0x7fce28814000, 14688)Bytes protegidos: 2097152
    Logitud total del mapeo: 3834560
```
#### Quinta sección:

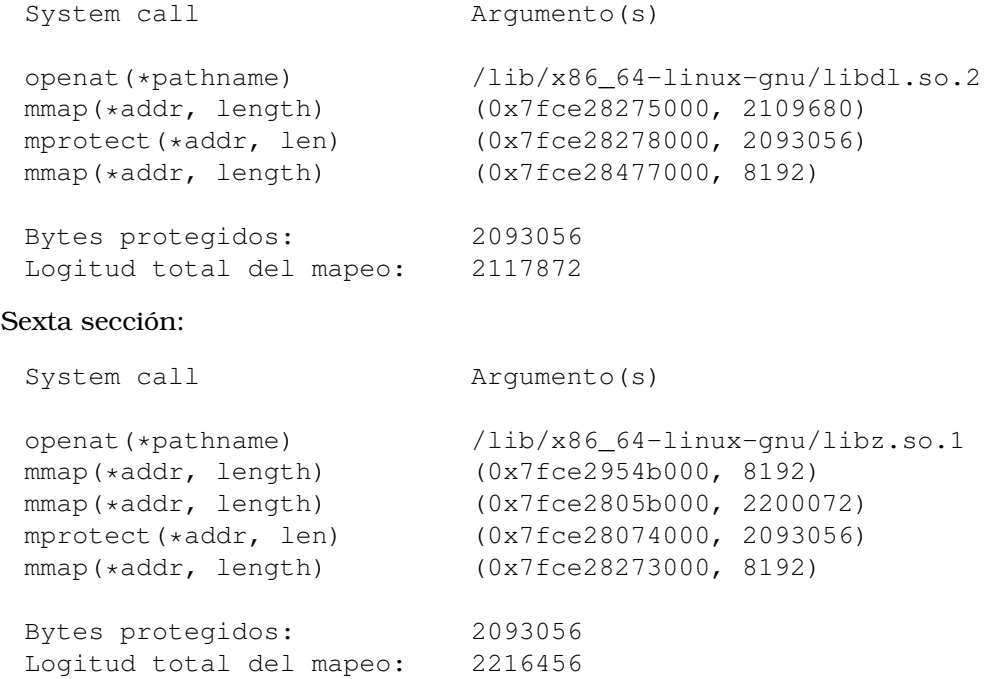

El siguiente bloque de *system calls* realiza una mapeo en 0x7fce29549000 de 8192 bytes, luego se protegen diferentes secciones de memoria y finalmente se utiliza munmap para eliminar el mapeo en 0x7fce2954f000 que es la dirección de memoria correspondiente al primer mapeo de todo el proceso:

```
mprotect(0x7fce2880e000, 16384, PROT READ) = 0
mprotect(0x7fce28273000, 4096, PROT_READ) = 0
mprotect(0x7fce28477000, 4096, PROT_READ) = 0
mprotect(0x7fce28a2f000, 4096, PROT_READ) = 0
mprotect(0x7fce28d37000, 4096, PROT_READ) = 0
mprotect(0x7fce290df000, 57344, PROT_READ) = 0
mprotect(0x7fce2932f000, 8192, PROT_READ) = 0
mprotect(0x5641e02ac000, 4096, PROT_READ) = 0
mprotect(0x7fce29555000, 4096, PROT READ) = 0
Bytes protegidos: 106496
```
munmap(0x7fce2954f000, 20962) = 0

Las siguientes *system calls* son set\_id\_address y set\_robust\_list que sirven para establecer un valor *"clear child tid"* al hilo en la dirección 0x7fce295499d0 cuyo ID es el 448, y para obtener un apuntador al head de la lista robusta de futex en la dirección 0x7fce295499e0. Posteriormente, se hace uso de dos llamadas a rt sigaction. En la primera llamada, se establece el parámetro signum = SIGRTMIN, el cual indica que se trata de una señal usada para determinar el rango de señales en tiempo real, mientras su parámetro

sa\_handler = 0x7fce2881dbd0 indica la dirección asociada con el parámetro signum, y se utilizan las banderas SA\_RESTORER y SA\_SIGINFO que indican que el campo sa\_restorer contiene la dirección de la *"signal trampoline"* que permiten al manejador de la señal tomar tres parámetros. En la segunda rt sigaction, el parámetro signum = SIGRT\_1 indica que la señal es usada para realizar cambios de credenciales a lo largo del proceso, adicionalmente a las banderas utilizadas en la llamada anterior, en ésta se utiliza la bandera SA\_RESTART que proporciona un comportamiento compatible con señales BSD. La siguiente *system call* es rt\_sigprocmask que es usada para cambiar la mascara de la señal del hilo de la llamada. Su primer parámetro how = SIG\_UNBLOCK indica que las señales del parámetro set = [RTMIN RT\_1] son eliminadas por un conjunto de señales bloqueadas. Por último, se utiliza la *system call* getrlimit, la cual obtiene los límites de los recursos desde su estructura rlimit. Su primer parámetro resource = RLIMIT\_STACK indica el máximo tamaño de la pila del proceso y una vez llegado a ese límite, se genera una señal SIGSEGV. La estructura rlimit tiene como valores {rlim\_cur=8192\*1024, rlim\_max=RLIM64\_INFINITY}, donde el primer argumento de la estructura indica el valor que el *kernel* impone para el recurso correspondiente, mientras el segundo argumento funciona como un tope para *soft limit*, en este caso el valor RLIM\_INFINITY indica que el recurso no tiene límites.

```
set_tid_address(0x7fce295499d0) = 448
set\_robust\_list(0x7fce295499e0, 24) = 0rt_sigaction(SIGRTMIN, {sa_handler=0x7fce2881dbd0, sa_mask=[],
   sa flags=SA_RESTORER|SA_SIGINFO, sa_restorer=0x7fce288290e0},
  NULL, 8) = 0rt_sigaction(SIGRT_1, {sa_handler=0x7fce2881dc60, sa_mask=[],
   sa flags=SA_RESTORER|SA_RESTART|SA_SIGINFO, sa_restorer =
   0x7fce288290e0}, NULL, 8) = 0
rt_sigprocmask(SIG_UNBLOCK, [RTMIN RT_1], NULL, 8) = 0
getrlimit(RLIMIT_STACK, {rlim_cur=8192*1024, rlim_max=RLIM64_INFINITY})
   = 0
```
La siguiente sección de *system calls* utiliza socket, setsockopt, connect y getsockname. La primera *system call* se usa para crear el *socket* con domain = AF\_INET, lo cual indica que se usará el protocolo IPv4, el parámetro type = SOCK\_DGRAM indica la semántica de comunicación (en este caso el *socket* soportara datagramas). La siguiente *system call* tiene como primer parámetro la referencia al *socket* creado, luego los siguientes parámetros son level = SOL\_SOCKET y optname = SO\_BROADCAST que permite al *socket* enviar mensajes broadcast. El siguiente paso es conectar el *socket*, para eso se usa la *system call* connect, que conecta al *socket* con el puerto 11111 y la dirección 192.168.1.89. Finalmente se obtiene información del *socket* usando getsockname en donde podemos obtener el puerto y dirección del *socket*.

```
socket(AF_INET, SOCK_DGRAM, IPPROTO_IP) = 3
setsockopt(3, SOL_SOCKET, SO_BROADCAST, [1], 4) = 0
connect(3, {sa_family=AF_INET, sin_port=htons(11111), sin_addr =
   inet_addr("192.168.1.89")}, 16) = 0
getsockname(3, {sa_family=AF_INET, sin_port=htons(55408), sin_addr=
   inet_addr("10.10.10.2")}, [16]) = 0
close(3) = 0
```
En la siguiente sección de *system calls* se vuelve a utilizar socket para crear un *socket*, ahora de tipo *raw*. En seguida se utiliza dos veces setsockopt, donde se manipulan las opciones del nuevo *socket* creado, primero se utiliza optname = SO\_BROADCAST que permite al *socket* enviar mensajes *broadcast*, después en la segunda *system call* setsocketopt se habilita optname = IP\_HDRINCL.

*Nota:* Los *sockets raw* permiten la implementación del protocolo IPv4 en el espacio de usuario, un *socket raw* recibe y envía datagramas *raw* sin incluir link level headers. La capa IPv4 genera el header IP cuando envía un paquete, a menos que la opción del *socket* IP\_HDRINCL sea habilitada. Cuando esta opción es habilitada, el paquete debe contener un header IP y es capaz de enviar cualquier protocolo IP que esté especificado en el header.

Después se crea otro *socket* de tipo *raw*, pero a diferencia del anterior, este *socket* tiene como parámetro domain = AF\_PACKET, lo que indica que el dominio de comunicación se compone de una interfaz de paquete de bajo nivel. Luego se utiliza la *system call* bind para asignar los parámetros al *socket*.

Por último, en esta sección se utilizan las *system calls* getsockopt y setsockop para leer y asignar opciones del *socket*, ya que el *socket* tiene un nivel SOL\_SOCKET y SOL\_PACKET.

```
socket(AF_INET, SOCK_RAW, IPPROTO_RAW) = 3
setsockopt(3, SOL SOCKET, SO BROADCAST, [1], 4) = 0
setsockopt(3, SOL IP, IP_HDRINCL, [1], 4) = 0
socket(AF\_PACKET, SOCK\_RAW, 768) = 4bind(4, {sa_family=AF_PACKET, sll_protocol=htons(ETH_P_ALL),
   sll_ifindex = if_nametoindex("eth0"),sll_hatype=ARPHRD_NETROM,
   sll_pkttype=PACKET_HOST, sll_halen=0}, 20) = 0
qetsockopt(4, SOL SOCKET, SO ERROR, [0], [4]) = 0
setsockopt(4, SOL_PACKET, PACKET_AUXDATA, [1], 4) = 0
setsockopt(4, SOL PACKET, PACKET RX RING, 0x7ffea3744560, 28) = 0
```
La siguiente sección comienza con un mapeo en la dirección 0x7fce27e5b000 de 2097152 bytes de lectura y escritura que también será compartido. Después se usa la *system call* uname para obtener información del sistema, lo que nos indica que el sistema es Linux y estamos en la *mach1*. Después se utiliza una serie de *system calls* rt\_sigaction, esta *system call* cambia la acción tomada por el proceso al recibir la señal en signum. La primer *system call* rt\_sigaction utiliza la señal SIGTSTP que indica la acción stop desde terminal, la siguiente *system call* utiliza la señal SIGINT que indica una interrupción desde el tecaldo, por último la siguiente señal utilizada es SIGTERM que indica el fin de una señal. Todas estas *system calls* tienen como sa\_handler una dirección de memoria que es un apuntador a una función de manejo de señales.

```
mmap(NULL, 2097152, PROT_READ|PROT_WRITE, MAP_SHARED, 4, 0)=0x7fce27e5b000
uname({sysname="Linux", nodename="mach1", \dots}) = 0
rt_sigaction(SIGTSTP, {sa_handler=0x5641e008ff10, sa_mask=[], sa_flags=
   SA_RESTORER|SA_RESTART, sa_restorer=0x7fce288290e0}, {sa_handler=
   SIG_DFL, sa\_mask=[], sa_flags=0\}, 8) = 0rt_sigaction(SIGINT, {sa_handler=0x5641e0092740, sa_mask=[], sa_flags=
   SA_RESTORER|SA_RESTART, sa_restorer=0x7fce288290e0}, {sa_handler=
   SIG_DFL, sa\_mask=[], sa\_flags=0\}, 8) = 0rt sigaction(SIGTERM, {sa handler=0x5641e0092740, sa mask=[], sa flags=
   SA_RESTORER|SA_RESTART, sa_restorer=0x7fce288290e0}, {sa_handler=
   SIG_DFL, sa\_mask=[ ; sa_flags=0}, 8) = 0
qetpid() = 448kill(448, SIGALRM) = 0
```
Las siguientes *system calls* se repiten indefinidamente y son las que se usan para realizar el ataque.

```
sendto(3, "E\0\0(\270\223\0\0@\6\0\0\347\t\362[\300\250\1Y\10\233\0\0J\316
   \rE:Fg\10"..., 40,0, {sa_family=AF_INET, sin_port=htons(11111), sin_addr=
   inet addr("192.168.1.89")}, 16) = 40
rt sigaction(SIGALRM, {sa_handler=0x5641e0094100, sa_mask=[], sa_flags=
   SA_RESTORER|SA_INTERRUPT, sa_restorer=0x7fce288290e0}, {sa_handler=
   0x5641e0094100, sa_mask=[], sa_flags=SA_RESTORER|SA_INTERRUPT, sa_restorer
   =0x7fce288290e0, 8) = 0
rt_sigreturn({mask=[]}) = 0
write(2, "hping in flood mode, no replies "..., 46) = 46(Esta system call solo
   se utiliza en la primer sección)
```
Como se puede observar en la sección anterior, la primer *system call* es sendto, la cual tiene como finalidad transmitir un mensaje de un *socket* a otro, en este caso el mensaje será transmitido usando el *socket* 3 ya que el primer parámetro es sockfd = 3, este *socket* se creó anteriormente como socket(AF\_INET, SOCK\_RAW, IPPROTO\_RAW) = 3. El segundo parámetro contiene el mensaje, el tercer parámetro es la longitud del mensaje, el siguiente parámetro indica las banderas que se pueden adoptar, en este caso no hay ninguna bandera activa. Los siguientes dos parámetros contienen información del *socket* al que se enviará el mensaje. Cuando el *socket* no se encuentra en estado *"conectado"*, la dirección de la tarjeta se proporciona mediante estos dos últimos parámetros. La siguiente *system call* es rt\_sigaction que recibe una señal para cambiar la acción tomada por un proceso. La señal recibida es SIGALRM, esta señal indica que el *"timer"* asociado finaliza, en el segundo argumento act se utilizan las banderas sa\_flags = SA\_RESTORER SA\_INTERRUPT, la primer bandera indica que el campo sa\_restorer contiene la dirección de la *"signal trampoline"* y la segunda bandera un *"operador"* de interrupciones rápido. La última *system call* de esta sección es rt\_sigreturn que verifica los procesos pendientes por el *kernel*, de este modo guarda *"segmentos"* del contexto del proceso entre los cambios del espacio de usuario y así es posible reanudar ejecuciones en el punto donde fueron interrumpidas.

```
setsockopt(4, SOL_PACKET, PACKET RX_RING, {block_size=0, block_nr=0,
  frame size=0, frame nr=0, 16) = -1 EINVAL (Invalid argument)
munmap(0x7fce27e5b000, 2097152) = 0
close(4) = 0
write(2, "\n --- 192.168.1.89 hping statisti"..., 38) = 38
write(2, "152 packets transmitted, 0 packe"..., 62) = 62
write(2, "round-trip min/avg/max = 0.0/0.0"..., 40) = 40
exit_qroup(1) = ?
```
La sección anterior de *system calls* muestra como se intentó manipular las opciones del *socket* 4 usando setsockopt, sus prámetros level = SOL\_PACKET, optname = PACKET\_RX\_RING y SOL\_PACKET indica el nivel del *socket* y PACKET\_RX\_RING crea un *buffer* de memoria mapeada para los paquetes de recepción asíncronos.

El valor de retorno de esta *system call* es -1 EINVAL, en algunos casos este error puede ocurrir por un valor invalido en el parámetro optval, el cual corresponde a la estructura {block\_size=0, block\_nr=0, frame\_size=0, frame\_nr=0} que contiene solo valores igual a 0.

Por último, se utiliza munmap para eliminar el mapeo en la dirección 0x7fce27e5b000, cierra el *socket* 4 y usa exit group para terminar el grupo de hilos del proceso de llamada.

## **Capítulo 6**

## **Conclusiones**

En este capítulo se describen las conclusiones generales y las perspectivas de investigación de esta tesis, así como el análisis general de los resultados obtenidos mediante las pruebas del ataque DoS.

### **6.1. Conclusiones generales**

Esta tesis tuvo como finalidad explorar las posibles vulnerabilidades de un ambiente *paravirtualizado* a nivel *kernel* cunado éste es atacado por un DoS. Los resultados obtenidos en este estudio permiten entender el manejo de recursos, interrupciones al *kernel* y cuáles son las *system calls* que podrían ser usadas de forma maliciosa para efectuar un ataque tipo DoS en una red virtualizada. Por medio del ataque DoS implementado en el Capítulo [5](#page-69-0) y mediante el uso de herramientas de análisis de penetración y de monitorización de sistemas fue posible confirmar lo estipulado en la hipótesis inicial de este trabajo:

*Un ataque DoS mediante inundación de solicitudes SYN permite extraer las llamadas al sistema para crear un ataque a nivel kernel*.

Como se mostró en el capítulo 5, fue posible hacer una traducción de un ataque *DoS* mediante inundación de solicitudes SYN y transformarlo a llamadas al sistema. Esto con el fin de hacer un ataque a nivel *kernel*, y que un IDS no pueda detectarlo. Más aún, se muestran otras posibles vulnerabilidades en este tipo de sistemas. Por ejemplo, una red definida por software, si bien limita sus debilidades a problemas directamente dentro de un equipo y no a las interfaces o equipos conectados a ésta, identificar peticiones de solicitudes de recursos legítimos (*system calls*) de las que no lo son representa un enorme reto para el desarrollo de este tipo de sistemas.

Se aprovechó la herramienta hping3 ya que a nivel llamadas del *kernel*, se mostró cómo estas pasarían como una tarea normal en la red. Asimismo, los procesos que ésta satura son procesos que suelen estar presentes en una implementación típica de este tipo de sistema, como lo son ksoftirqd y los procesos propios del ambiente de paravirtualización Xen, como lo es vif1.0-q0-deall. Por ejemplo, las interrupciones de *timer* y *rescheduling* son generadas no sólo por éstos, sino por otros múltiples procesos que se realizan de forma regular en una red, lo que haría muy difícil analizarlos en un IDS, algo ya realizado en trabajos como [\[15\]](#page-84-1). Algunos de estos procesos pueden manipular el flujo de señales, lo cual les permite tener un control profundo de los recursos (asignación de memoria, control de procesos, etc).

La forma más directa de manipular las señales es por medio de las *system calls*, en este caso existen distintas *system calls* cuyas propiedades son un riesgo potencial, ya que son las mismas *system calls* que los procesos comunes utilizan y que pueden implicar un potencial riesgo para el sistema.

Por medio del estudio de las *system calls* en un ataque *DoS* se logró identificar algunas de ellas que pueden ser usadas para afectar el rendimiento de los procesos o recursos de un ambiente *paravirtualizado*. Una de las *system calls* que se analizaron en el estudio del ataque *DoS* fue *getrlimit*, la cual tiene como contraparte *setrlimit*, que puede ser usada para acortar la

memoria virtual en procesos y subprocesos mediante su parámetro RLIMIT\_AS. Otras *system calls* que pueden ser usadas para comprometer los procesos de una máquina virtual son mmap y rt \_sigaction, ya que estas *system calls* tienen la capacidad de realizar operaciones del sistema para el control de procesos, asignación dinámica de memoria y el manejo de señales.

Es claro que existen muchas otras *system calls* que pueden comprometer a un sistema; sin embargo, existen prácticas como el uso de filtros que nos permiten limitar el uso de ciertas *system calls*, la finalidad de estos filtros es que un proceso solo pueda acceder a las *system calls* indispensables para su correcto desempeño. Uno de estos filtros puede encontrarse en la biblioteca libseccomp-golang de *Seccom* disponible desde versiones Linux 2.6.12 [\[29\]](#page-84-2).

Con todo esto se puede ver que las *system calls* analizadas no son el único bemol de las redes definidas por software, sino la dificultad o reto que representa el determinar la legitimidad de todas y cada una de las funciones que se realizan en paralelo en un sistema. Las llamadas al sistema pueden ser, como se explora en este trabajo, puestas en marcha de manera maliciosa y asimismo editarse para complicar aún más la tarea de un supervisor del sistema. De igual forma, las interrupciones al *kernel* y los procesos internos de la computadora se van haciendo cada vez más complejas, lo que conlleva una mayor capacidad de procesamiento. De esta manera, crear un sistema único que pueda revisar la legitimidad de cada elemento del sistema a nivel *kernel*, software y hardware podría parecer una tarea muy difícil.

Sin embargo, existe aún mucho campo por explorar en cuanto a la protección y monitorización de sistemas de redes definidas por software, que si bien comienzan a ser sistemas muy populares en la industria, el ir migrando más y más servicios a este tipo de plataformas, implica que los intentos de ataque a estas plataformas no tardarán en hacerse presentes, por lo que el determinar sus vulnerabilidades será el reto más importante.

### **6.2. Perspectivas de la investigación**

Las redes definidas por software son un nicho de oportunidad no sólo para múltiples giros de negocio, sino para la investigación científica y la utilidad de ésta para múltiples ámbitos académicos. Uno de los elementos más populares en las SDN son los balanceadores de carga, sin embargo estos resultan inútiles si no se analiza el tipo de tráfico, ya que puede ser debido a un ataque DoS. Por ello es de suma importancia proporcionar un segundo sistema para las redes definidas por software, el cual en caso de detectar anomalías en el consumo de recursos por parte de un proceso pueda detener y reparar el daño hecho sin permitir el decaimiento en el rendimiento de la red. Dicho tipo de sistema de monitorización debe ser capaz de reconocer procesos que vienen con la intención de perjudicar el rendimiento de la red. Ejemplos de estas herramientas para filtrado son *Collabra* o *MAC/HAT* [\[16\]](#page-84-3) que actualmente ya no son del todo seguros en versiones actuales de Xen. Sin embargo, podrían ampliarse y/o fortalecerse para que el sistema de red garantice una mejor estabilidad y alta disponibilidad. Esta meta podría alcanzarse a través del análisis estadístico y probabilístico más profundo implicando una matemática más avanzada y una capacidad de análisis mayor de todos los hilos, interrupciones y eventos que se suscitan en el *kernel* de una computadora, así como acceso a herramientas de experimentación que permitan reconocer el alcance de todas las limitaciones en los sistemas de este tipo y otras vulnerabilidades no exploradas que pudieren comprometer la integridad de la red.

# **Bibliografía**

- [1] M. A. OmarSefraoui and M. Eleuldj, "Openstack: Toward an open-source solution for cloud computing," *International Journal of Computer Applications*, vol. 55, no. 3, pp. 38– 42, 2012.
- [2] J. Shrosphire, "Hyperthreats: Hypercall-based dos attacks," in *Proceedings of the IEEE SoutheastCon 2015*, 2015.
- [3] A. A. Barakabitze, A. Ahmad, and A. H. Rashid Mijumbi, "5g network slicing using sdn and nfv: A survey of taxonomy, architectures and future challenges," *Computer Networks*, vol. 167, 2020.
- [4] W. Zhuang, Q. Ye, F. Lyu, and N. Chengand Ju Ren, "Sdn/nfv-empowered future iov with enhanced communication, computing,and caching," in *Proceedings of the IEEE*, 2019, pp. 1–18.
- [5] Khondoker and Rahamatullah, in *SDN and NFV Security Security Analysis of Software-Defined Networking and Network Function Virtualization*, vol. 30, 2018, pp. 1–5.
- [6] Y. Li and M. Chen, "Software-defined network function virtualization: A survey," *IEEE Access*, vol. 3, pp. 2542–2553, 2015.
- [7] K. T. Raghavendra, S. Vaddagiri, N. Dadhania, and J. Fitzhardinge, "Paravirtualization for scalable kernel-based virtual machine (kvm)," in *2012 IEEE International Conference on Cloud Computing in Emerging Markets (CCEM)*, 2012, pp. 1–5.
- [8] H. Zang, K. Gu, Y. Sun, and D. Meng, "Optimizing network paravirtualization with static shared memory pipe," in *2010 WASE International Conference on Information Engineering*, vol. 4, 2010, pp. 6–9.
- [9] J. Guarch i Calvó, "Perfomance analysis of the xen hypervisor for virtualizing network devices," Ph.D. dissertation, UPC, Escola Tècnica Superior d'Enginyeria de Telecomunicació de Barcelona, Jul 2010. [Online]. Available: [http://hdl.handle.net/](http://hdl.handle.net/2099.1/10455) [2099.1/10455](http://hdl.handle.net/2099.1/10455)
- [10] P. Emmerich, D. Raumer, F. Wohlfart, and G. Carle, "Performance characteristics of virtual switching," in *2014 IEEE 3rd International Conference on Cloud Networking (Cloud-Net)*, 2014, pp. 120–125.
- [11] H. Fang and R. Obermaisser, "Virtual switch for integrated real-time systems based on sdn," in *2019 Sixth International Conference on Internet of Things: Systems, Management and Security (IOTSMS)*, 2019, pp. 344–351.
- [12] "How to port open vswitch to new software or hardware," [Web; accedido el 15-08- 2020]. [Online]. Available: [URL{https://www.openvswitch.org/support/dist-docs-2.5/](URL{https://www.openvswitch.org/support/dist-docs-2.5/PORTING.md.txt}) [PORTING.md.txt}](URL{https://www.openvswitch.org/support/dist-docs-2.5/PORTING.md.txt})
- [13] C. H. H. Le, "Protecting xen hypercalls: intrusion detection prevention in a virtualization environment," Ph.D. dissertation, University of British Columbia, 2009. [Online]. Available: [https:\/\/open.library.ubc.ca\/collections\/ubctheses\/24\](https:\/\/open.library.ubc.ca\/collections\/ubctheses\/24\/items\/1.0051653) [/items\/1.0051653](https:\/\/open.library.ubc.ca\/collections\/ubctheses\/24\/items\/1.0051653)
- [14] K. Wall, "System programming," in *Linux Programming by Example*, J. Koch and G. Ganser, Eds. Indianapolis, Indiana: QUE, 2000, pp. 119–123.
- <span id="page-84-1"></span>[15] F. Wang, P. Chen, B. Mao, and L. Xie, "Randhyp: Preventing attacks via xen hypercall interface," in *Information Security and Privacy Research*, D. Gritzalis, S. Furnell, and M. Theoharidou, Eds. Berlin, Heidelberg: Springer Berlin Heidelberg, 2012, pp. 138– 149.
- <span id="page-84-3"></span>[16] A. Milenkoski, B. D. Payne, N. Antunes, M. Vieira, and S. Kounev, "Experience report: An analysis of hypercall handler vulnerabilities," pp. 1–12, 2015.
- [17] P. K. Mojtaba Mostafavi, "Detection of repetitive and irregular hypercall attacks from guest virtual machines to xen hypervisor," *Iran Journal of Computer Science*, vol. 1, pp. 89–97, 2018.
- [18] T. S. Omar Jammal, A. Shami, R. Asal, and Y. Li, "Software-defined networking: State of the art and research challenges," *Elsevier's Journal of Computer Networks*, pp. 1–24, 2014.
- [19] X. Project. Xen project beginners guide. [Online]. Available: [https://wiki.xenproject.org/](https://wiki.xenproject.org/wiki/Xen_Project_Beginners_Guide) [wiki/Xen\\_Project\\_Beginners\\_Guide](https://wiki.xenproject.org/wiki/Xen_Project_Beginners_Guide)
- [20] L. F. C. Projects. Open vswitch on linux, freebsd and netbsd. [Online]. Available: <https://docs.openvswitch.org/en/latest/intro/install/general/>
- [21] M. Kerrisk, "syscalls(2) linux manual page," urlhttps://man7.org/linux/manpages/man2/syscalls.2.html, 2020.
- [22] E. Vicente, R. Matias, L. Borges, and A. Macêdo, "Evaluation of compound system calls in the linux kernel," in *2011 Brazilian Symposium on Computing System Engineering*, 2011, pp. 164–169.
- [23] D. P. B. . M. Cesati, *Understanding the Linux Kernel*. O'Reilly, 2006.
- [24] G. K.-H. Jonathan Corbet, Alessandro Rubini, *Linux Device Drivers*. O'Reilly Media, 2005, vol. 3.
- [25] "hping3(8) linux man page," [Web; accedido el 21-11-2020]. [Online]. Available: <URL{https://linux.die.net/man/8/hping3}>
- [26] "Manpages: ksoftirqd softirq daemon," [Web; accedido el 2-1-2021]. [Online]. Available: <URL{https://man.cx/ksoftirqd}>
- [27] L. Liu, H. Wang, A. Wangand Mengbai Xiaoand Yue Cheng, and S. Chen, "vcpu as a container: Towards accurate cpuallocation for vms," in *15th ACM SIGPLAN/SIGOPSInternational Conference on Virtual Execution Environments (VEE'19)*, 2019, pp. 1–14.
- <span id="page-84-0"></span>[28] "top command on ubuntu multicore cpu shows cpu usage >100 %," [Web; accedido el 2-1-2021]. [Online]. Available: [URL{https://askubuntu.com/questions/707203/](URL{https://askubuntu.com/questions/707203/top-command-on-ubuntu-multicore-cpu-shows-cpu-usage-100}) [top-command-on-ubuntu-multicore-cpu-shows-cpu-usage-100}](URL{https://askubuntu.com/questions/707203/top-command-on-ubuntu-multicore-cpu-shows-cpu-usage-100})
- <span id="page-84-2"></span>[29] "Seccom - libseccomp-golang," [Web; accedido el 29-12-2020]. [Online]. Available: <URL{https://github.com/seccomp/libseccomp-golang}>